# **Panasonic**

**Compact Plain Paper FAX with Telephone Answering System**

# **Operating Instructions**

# Model No. **KX-FP85 KX-FP86**

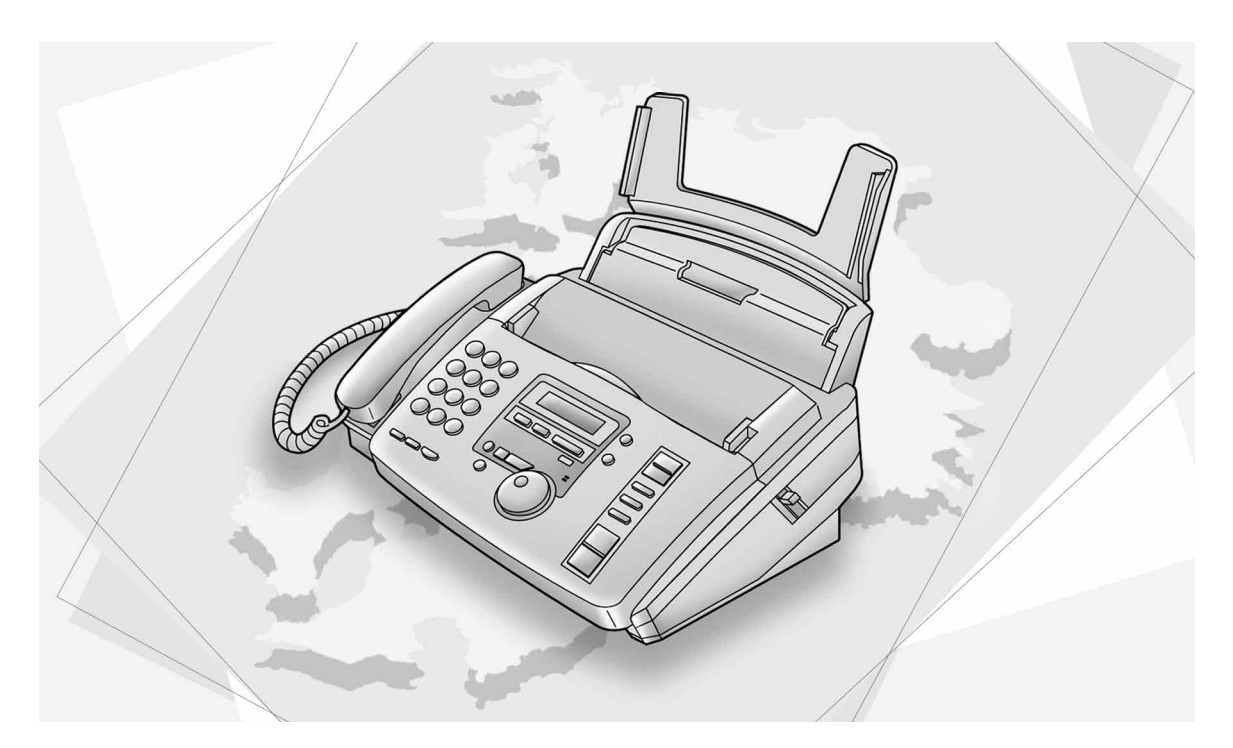

### **FOR FAX ADVANTAGE ASSISTANCE:**

- **CALL 1-800-HELP-FAX (1-800-435-7329) – E-MAIL TO consumerproducts@panasonic.com for customers in the USA or Puerto Rico**
- **REFER TO www.panasonic.com for customers in the USA or Puerto Rico**

Please read these Operating Instructions before using the unit and save for future reference.

### **Thank you for purchasing a Panasonic facsimile.**

### **Welcome to the world of Panasonic facsimiles.**

This product combines facsimile, telephone, telephone answering device and copier features to provide you with more efficient office or home use. By utilizing these convenient features, you can maximize the effectiveness of this unit.

### **Things you should keep record of**

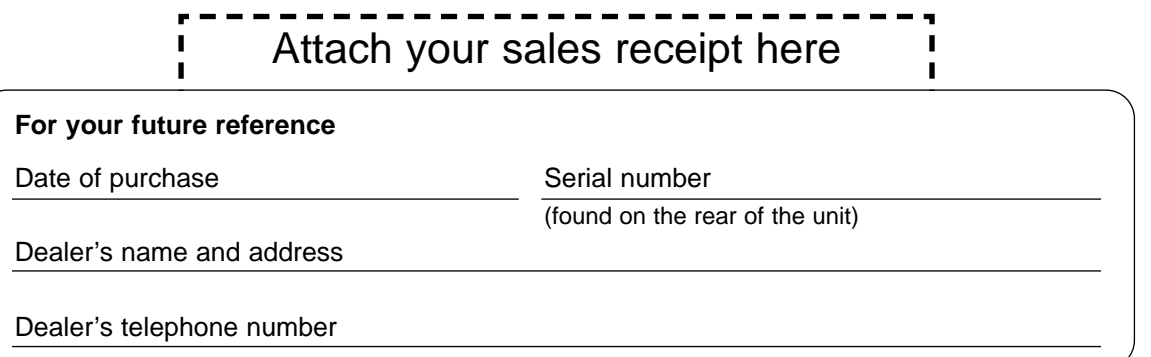

### **Caution:**

- The Telephone Protection Act of 1991 requires the following information to be clearly stated either at the top or bottom margin of the first message page when transmitting messages via telephone facsimile:
	- Date and time of transmission,
	- Identification of the business, entity or person(s) sending the facsimile, and
	- Telephone number of the business, entity or person(s).
	- To program this information into your unit, complete all the instructions on pages 13 to 16.
- Note that the images of copied or received documents will remain on the used ink film. Use discretion when disposing of the used ink film.
- Do not rub or use an eraser on the printed side of recording paper, as the print may smear.
- If you have not applied to the  $\leq$  netmoves® service, you will not be able to use the IQ-FAX function (p. 33, 34).

### **Trademarks**

**in** *instimoves* is a registered trademark of NetMoves Incorporated.

Hammermill® is a registered trademark of INTERNATIONAL PAPER in the United States and/or other countries.

All other trademarks identified herein are the property of their respective owners.

### **Copyright:**

This manual is copyrighted by Kyushu Matsushita Electric Co., Ltd. (KME) and its licensee. Under the copyright laws, this manual may not be reproduced in any form, in whole or part, without the prior written consent of KME and its licensee.

© Kyushu Matsushita Electric Co., Ltd. 2000

# **Important safety instructions**

When using this unit, basic safety precautions should always be followed to reduce the risk of fire, electric shock, or personal injury.

- 1. Read and understand all instructions.
- 2. Follow all warnings and instructions marked on this unit.
- 3. Unplug this unit from power outlets before cleaning. Do not use liquid or aerosol cleaners. Use a damp cloth for cleaning.
- 4. Do not use this unit near water, for example near a bath tub, wash bowl, kitchen sink, or the like.
- 5. Place the unit securely on a stable surface. Serious damage and/or injury may result if the unit falls.
- 6. Do not cover slots and openings on the unit. They are provided for ventilation and protection against overheating. Never place the unit near radiators, or in a place where proper ventilation is not provided.
- 7. Use only the power source marked on the unit. If you are not sure of the type of power supplied to your home, consult your dealer or local power company.
- 8. For safety purposes this unit is equipped with a three prong grounded plug. If you do not have this type of outlet, please have one installed. Do not use any type of adaptor plug to defeat this safety feature.
- 9. Do not place objects on the power cord. Install the unit where no one can step or trip on the cord.
- 10. Do not overload wall outlets and extension cords. This can result in the risk of fire or electric shock.
- 11. Never push any objects through slots in this unit. This may result in the risk of fire or electric shock. Never spill any liquid on the unit.
- 12. To reduce the risk of electric shock, do not disassemble this unit. Take the unit to an authorized servicenter when service is required. Opening or removing covers may expose you to dangerous voltages or other risks. Incorrect reassembly can cause electric shock when the unit is subsequently used.
- 13. Unplug this unit from the wall outlet and refer servicing to an authorized servicenter when the following conditions occur:
	- A. When the power supply cord or plug is damaged or frayed.
- B. If liquid has been spilled into the unit.
- C. If the unit has been exposed to rain or water.
- D. If the unit does not work normally by following the operating instructions. Adjust only controls covered by the operating instructions. Improper adjustment may require extensive work by an authorized servicenter.
- E. If the unit has been dropped or physically damaged.
- F. If the unit exhibits a distinct change in performance.
- 14. During thunderstorms, avoid using telephones except cordless types. There may be a remote risk of an electric shock from lightning.
- 15. Do not use this unit to report a gas leak, when in the vicinity of the leak.

# SAVE THESE INSTRUCTIONS

### **INSTALLATION**

- 1. Never install telephone wiring during a lightning storm.
- 2. Never install telephone jacks in wet locations unless the jack is specifically designed for wet locations.
- 3. Never touch uninsulated telephone wires or terminals unless the telephone line has been disconnected at the network interface.
- 4. Use caution when installing or modifying telephone lines.

### **WARNING**

● To prevent the risk of fire or electrical shock, do not expose this product to rain or any type of moisture.

### **OTHER INFORMATION**

- Keep the unit away from electrical noise generating devices, such as fluorescent lamps and motors.
- The unit should be kept free from dust, high temperature and vibration.
- The unit should not be exposed to direct sunlight.
- Do not place heavy objects on top of this unit.
- Do not touch the plug with wet hands.

# **Table of Contents**

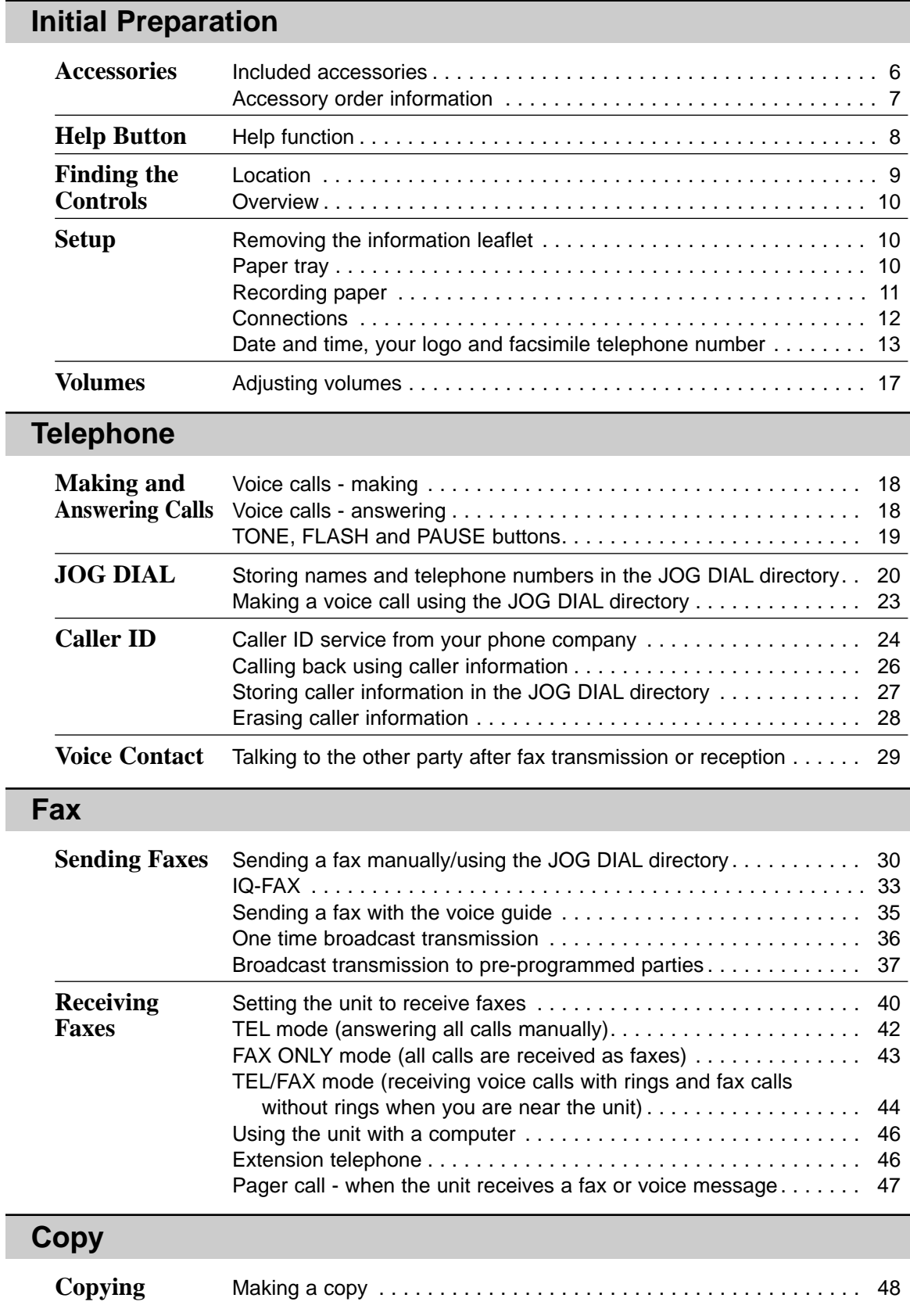

### **Answering Device**

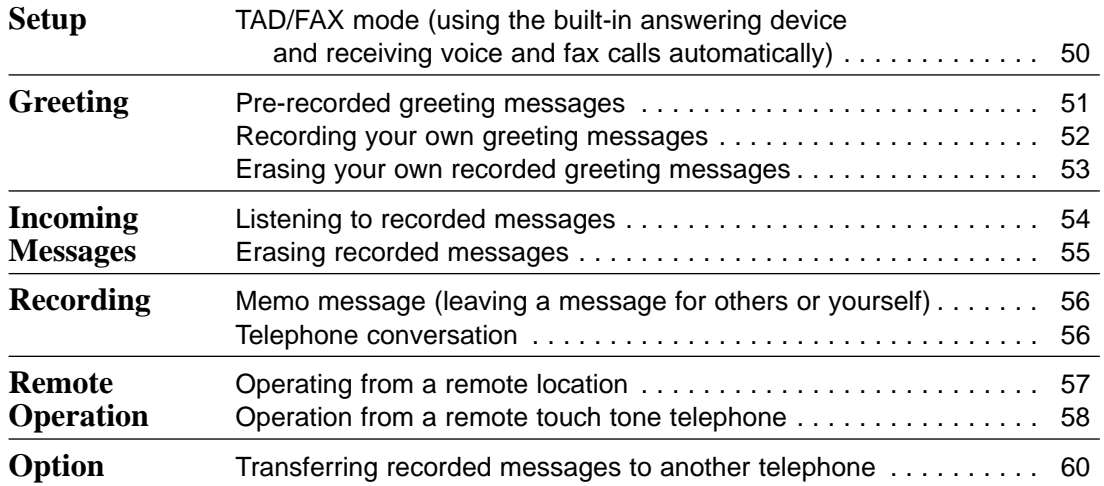

## **Programmable Features**

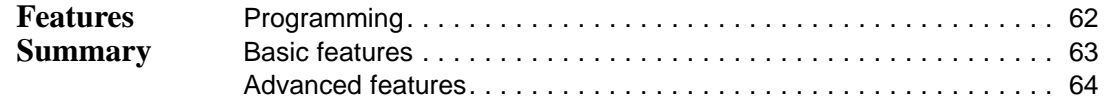

### **Help**

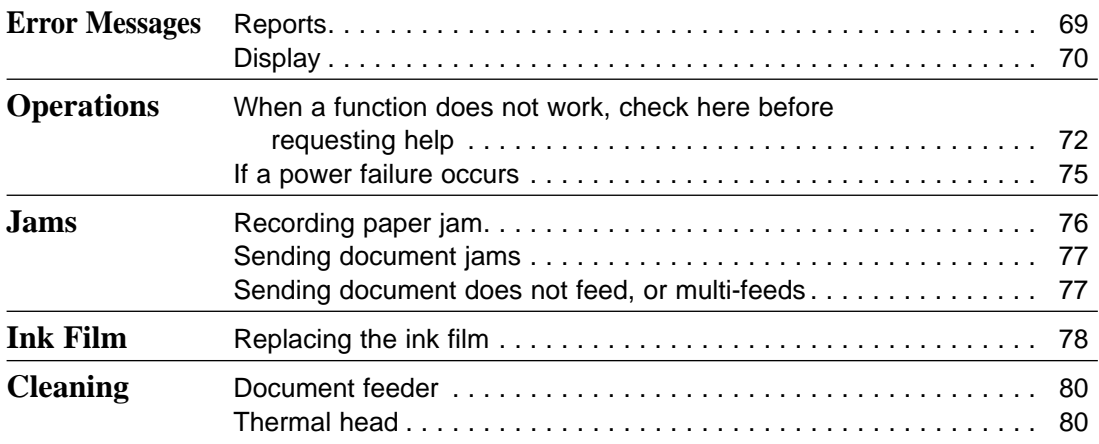

## **General Information**

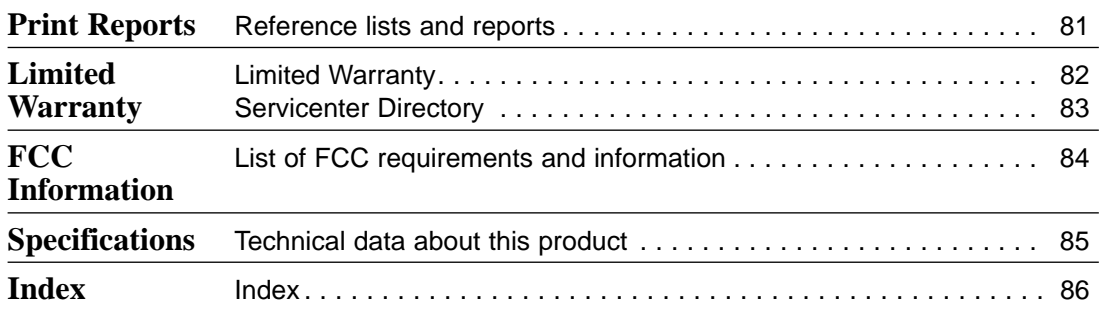

# Included accessories =

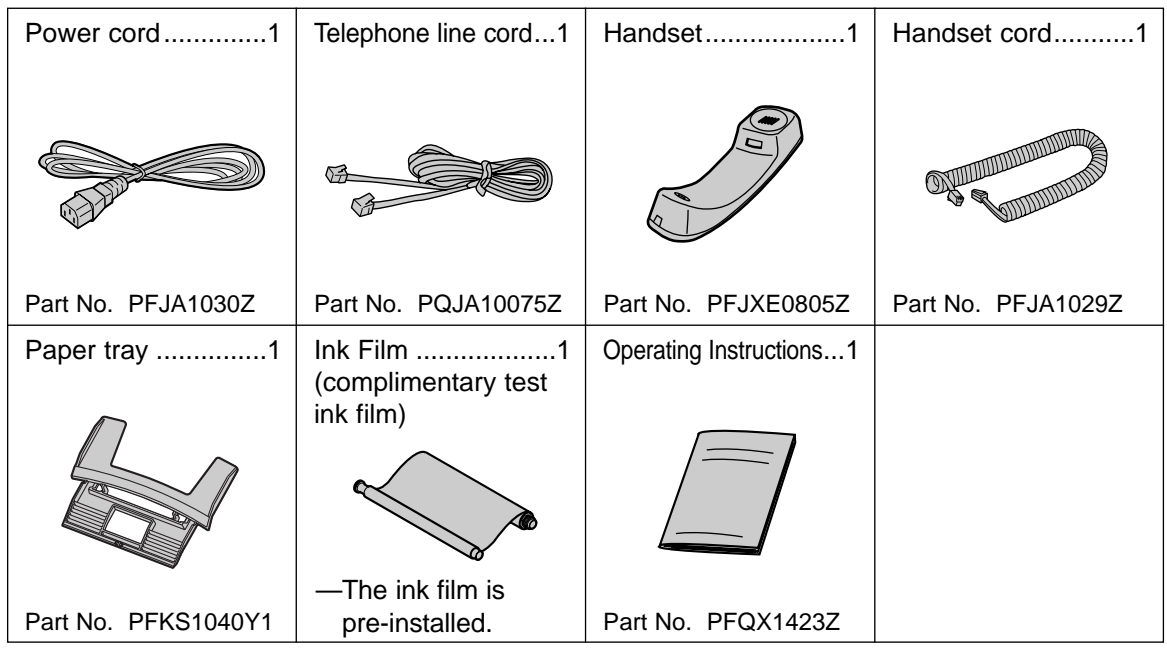

- If any items are missing or damaged, check with the place of purchase.
- The part numbers listed above are subject to change without notice.
- Save the original carton and packing materials for future shipping and transportation of the unit.

# Accessory order information **=========**

- $\bullet$  The complimentary test ink film is 10 meters (32 $\frac{1}{2}$ ) long. We recommend that you buy full size replacement film – 50 meters (164') for continuous use of your unit. For best results, use genuine Panasonic replacement film Model No. KX-FA53 or KX-FA55.
- To install legal size recording paper, use a legal paper tray Model No. KX-FA50 (p. 10).

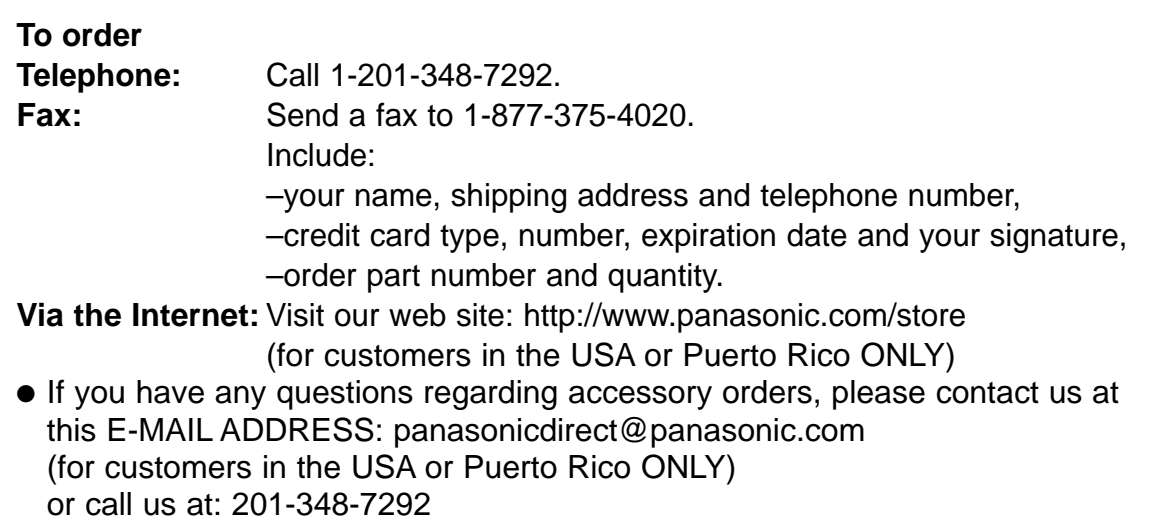

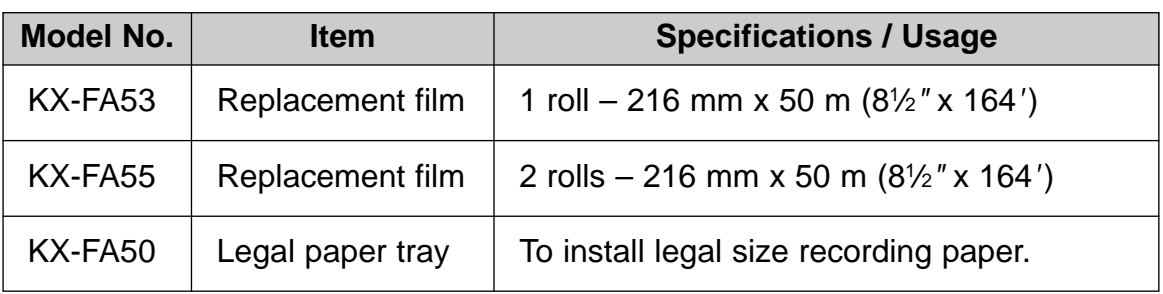

### **Note:**

● **The ink film is not reusable. Do not rewind and use the ink film again.**

# **Help Button**

# **Help function =**

You can print a quick reference for assistance as follows.

**1** Press (**HELP**). Display: **2** Rotate **JOG DIAL** until the desired item is displayed. displayed. **1.** How to send faxes with the voice guide **2.** How to set the date, time, your logo and fax number **3.** How to program the features **4.** How to store names in the JOG DIAL directory and how to dial them **5.** Help with problems operating the answering device **6.** Help with problems sending/receiving faxes **7.** How to use the copier function **8.** Frequently asked questions and answers **9.** Explanation of error messages shown on the display **10**. List of available reports **11.** How to use the Caller ID service 10.REPORTS 9.ERRORS 8.Q and A 7.COPIER 6.FAX SND/RCV 5.TAD OPERATION 4.JOG-DIAL 3.FEATURE LIST 2.QUICK SET UP 1.SEND GUIDE ROTATE & SET

Display **HELP**  $\bigcap (2)$  $\bigcirc$  $\circ$  $\cap \Box$  $\Box$ **SET JOG DIAL**

**3** Press **(SET**).

PRINTING

11.CALLER ID

**Location** =

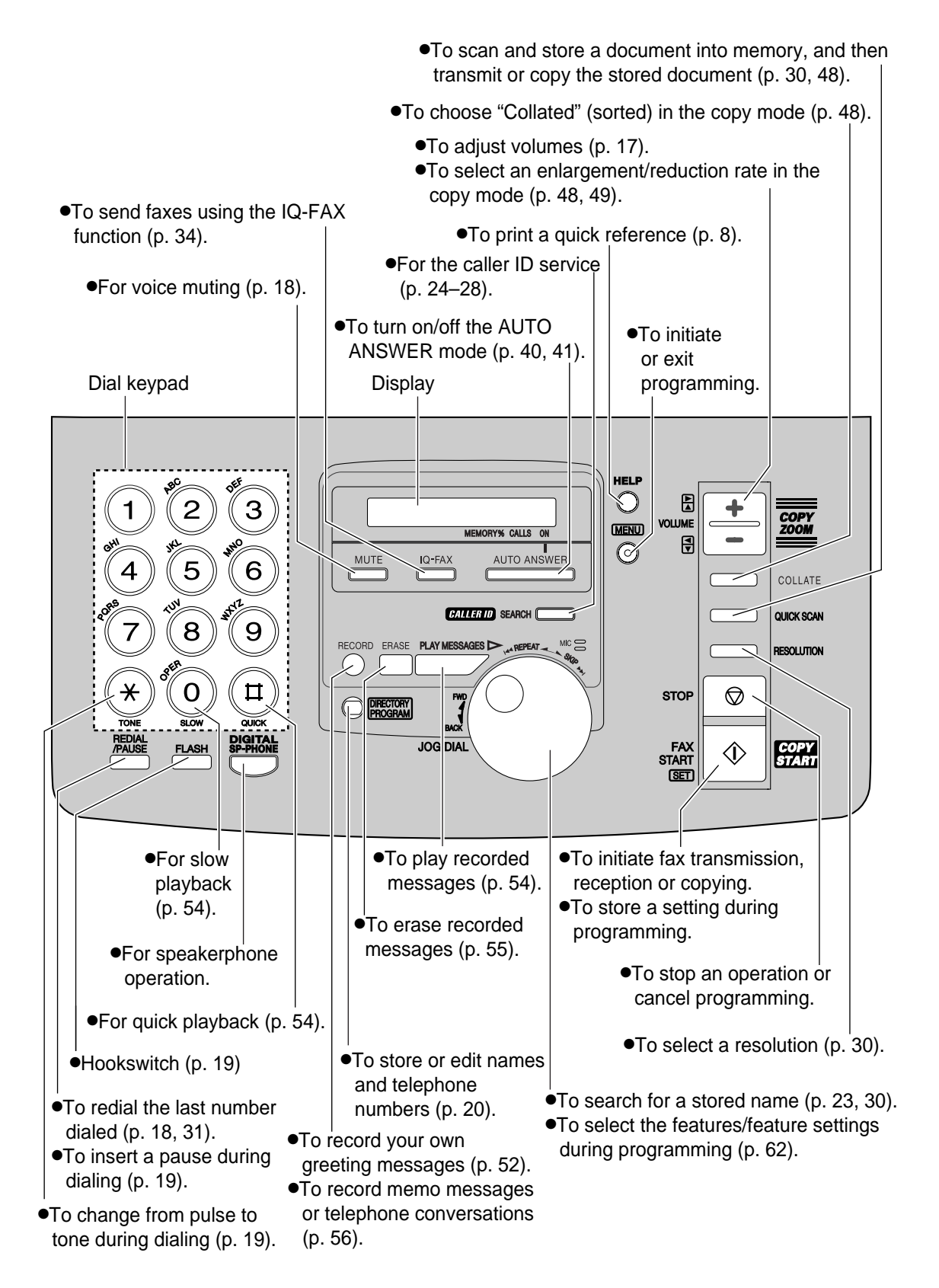

# **Finding the Controls / Setup**

# **Overview** =

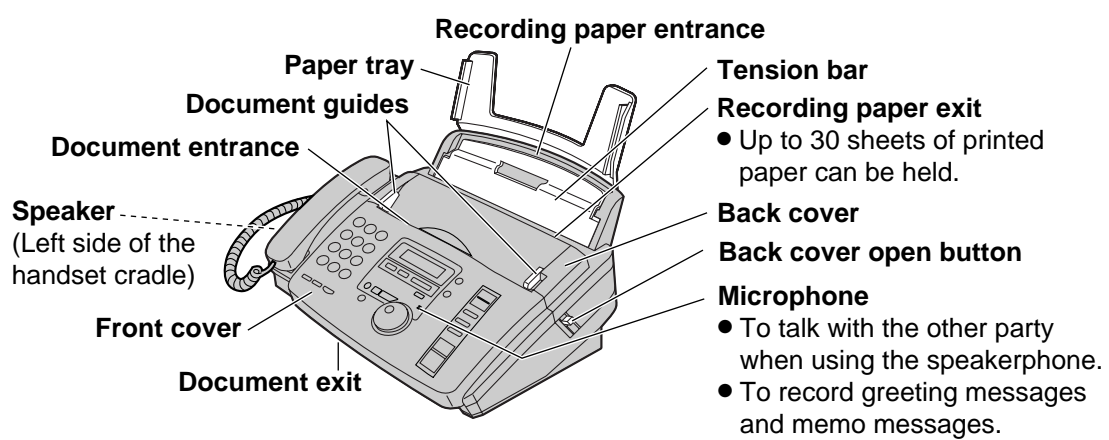

### **Note:**

●The document will be ejected from the front of the unit. Install the unit on a desk or floor with a smooth surface and do not place anything in front of the unit.

# **Removing the information leaflet =**

- **1** Open the front cover by pulling up the center part.
	- **2** Remove and read the information leaflet.

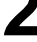

**3** Close the front cover securely.

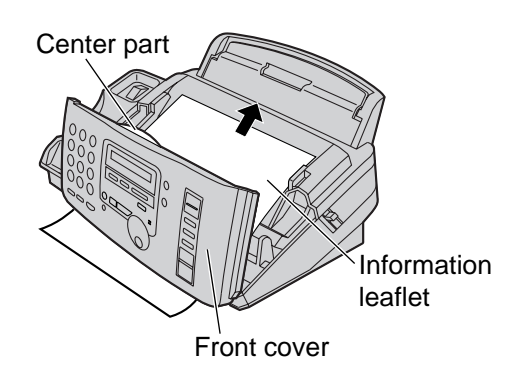

# **Paper tray** =

Insert one tab on the paper tray into one slot on the back of the unit  $(1)$  and then insert the other tab into the other slot  $(Q)$ ).

### **Note:**

●Do not place the unit in areas where the paper tray may be obstructed by a wall, etc.

### **To use legal size paper**

●Please purchase a legal paper tray, Model No. KX-FA50 (p. 7) and install as shown above.

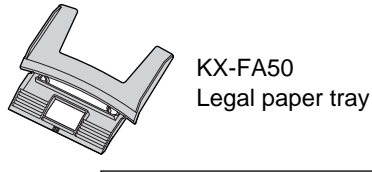

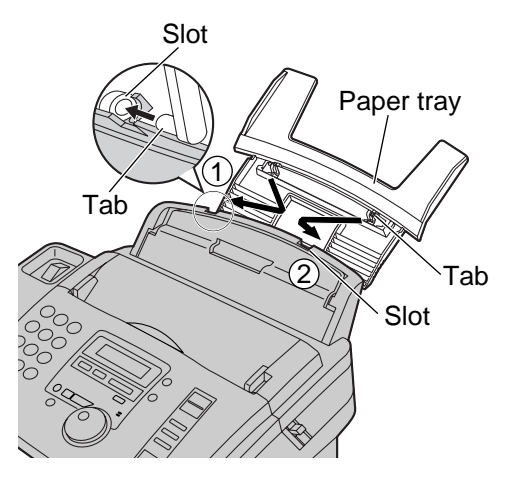

## **Recording paper!**

Letter<sup>\*</sup> or legal<sup>\*\*</sup> size recording paper can be loaded. The unit can hold up to 50 sheets of 60  $g/m^2$ to 75  $g/m^2$  (16 lb. to 20 lb.) paper or 30 sheets of 90  $g/m^2$  (24 lb.) paper.

\*Letter = 216 mm x 279 mm  $(8\frac{1}{2}$ " x 11")

\*\*Legal = 216 mm x 356 mm  $(8\frac{1}{2}$ " x 14")

If you use legal size paper, please purchase a legal paper tray, Model No. KX-FA50 (p. 7) and install it (p. 10).

For best results, only use inkjet paper such as Hammermill® Jet Print. If you use other **types of paper, the print quality may be affected.**

- **1** Fan the stack of paper to prevent a paper jam.
- **2** Pull the tension bar forward and hold open while inserting the paper.
	- The paper should not be over the tab.
	- If the paper is not inserted correctly, readjust the paper or the paper may jam.

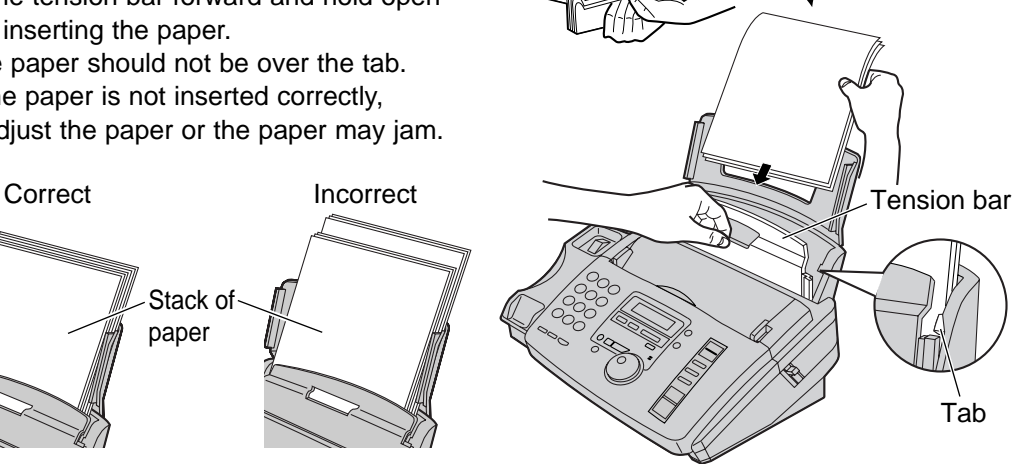

**Note for recording paper:**

- ●**Avoid paper with a cotton and/or fiber content that is over 20%, such as letterhead paper or paper used for resumes.**
- ●**Do not use different types or thicknesses of paper at the same time. This may cause a paper jam.**
- ●**Avoid extremely smooth or shiny paper that is highly textured.**
- ●**Avoid paper that is coated, damaged or wrinkled.**

### **Note:**

●Avoid double-sided printing.

- ●Do not use paper printed from this unit for double-sided printing with other copiers or printers, or the paper may jam.
- ●Some paper only accepts print on one side. Try using the other side of paper if you are not happy with the print quality.

### **Adding paper**

- **1.** Pull the tension bar forward and hold open while removing all of the installed paper.
- **2.** Add paper to the removed paper and straighten.
- **3.** Fan the stack of paper.
- **4.** Pull the tension bar forward and hold open while inserting the paper.

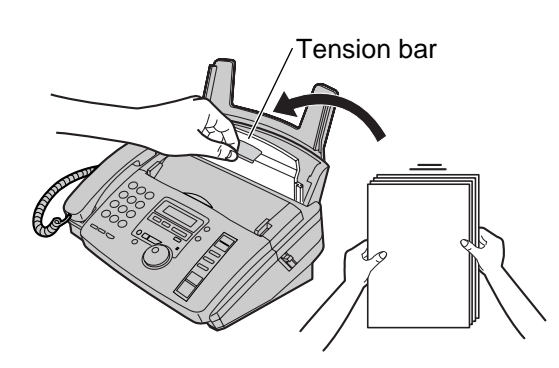

# **Setup**

# **Connections** =

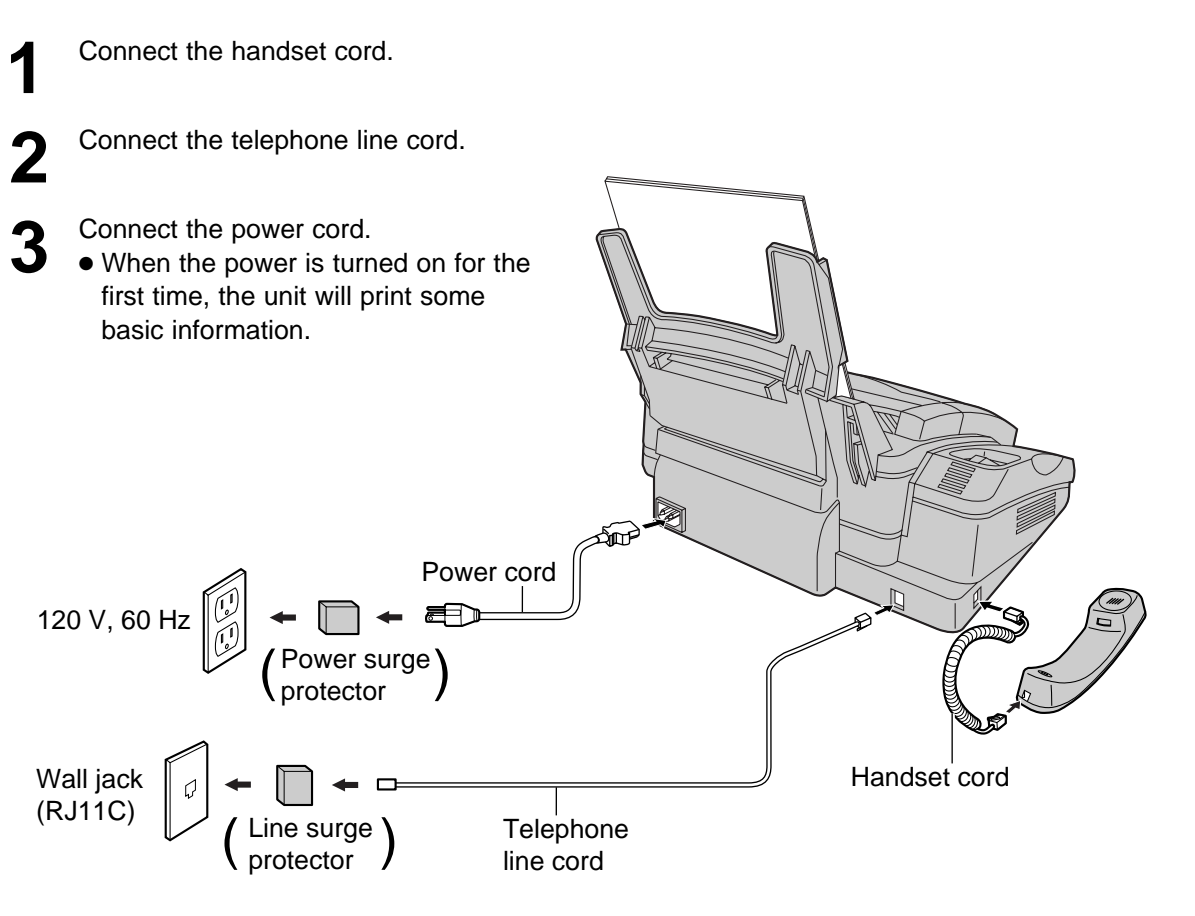

### **Note:**

●For additional equipment protection, we recommend the use of a surge protector. The following types are available; TELESPIKE BLOK MODEL TSB (TRIPPE MFG. CO.), SPIKE BLOK MODEL SK6-0 (TRIPPE MFG. CO.), SUPER MAX (PANAMAX) or MP1 (ITW LINX).

The warranty does not cover damage due to power line surges or lightning.

●When you operate this product, the power outlet should be near the product and easily accessible.

## **Date and time, your logo and facsimile** telephone number **in the same of the same of the same of the same of the same of the same of the same of the same of the same of the same of the same of the same of the same of the same of the same of the same of the same**

**You should program the date and time, your logo and facsimile telephone number**. This information will be printed on each page transmitted from your unit, fulfilling the requirements of the Telephone Protection Act of 1991.

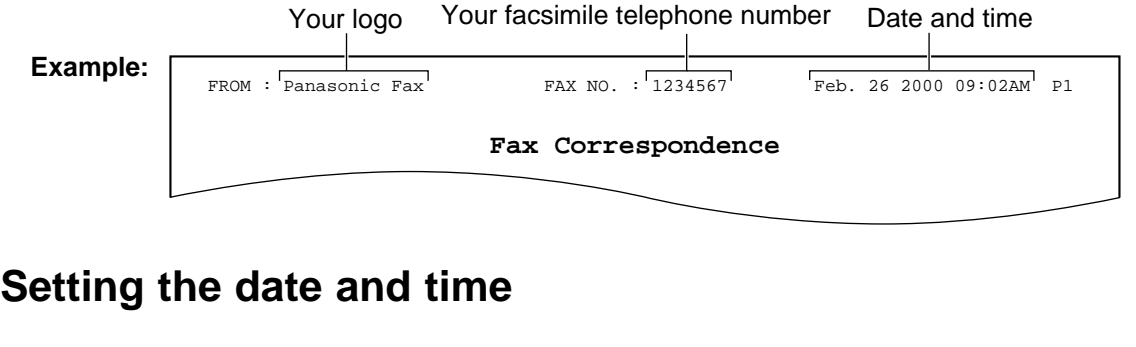

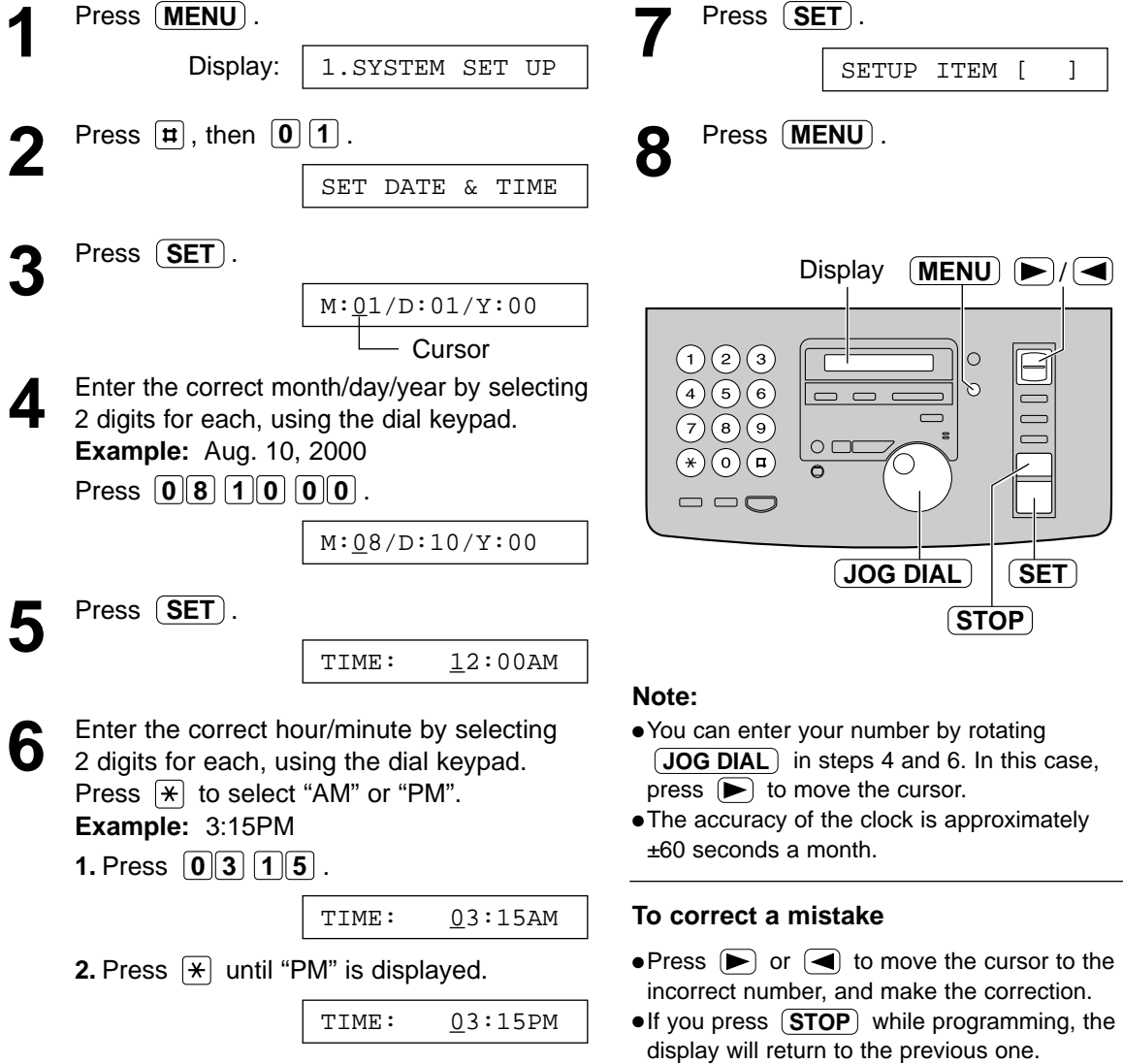

# **Setup**

# **Setting your logo**

The logo can be your company, division or name.

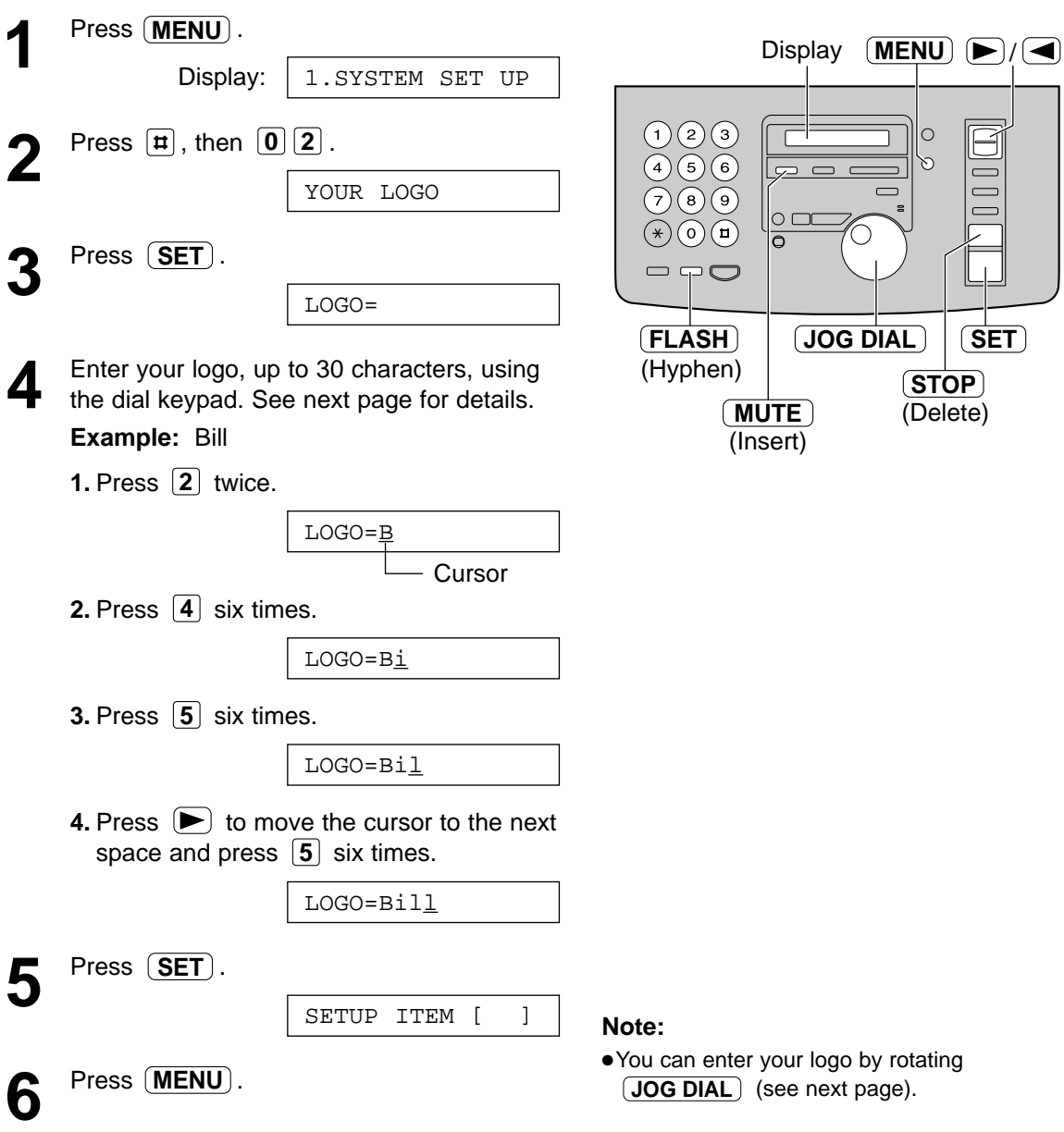

#### **To correct a mistake**

 $\bullet$  Press  $\leftarrow$  or  $\leftarrow$  to move the cursor to the incorrect character, and make the correction.

### **To delete a character**

●Move the cursor to the character you want to delete and press  $(TOP)$ .

#### **To insert a character**

- **1.** Press  $\blacktriangleright$  or  $\blacktriangleleft$  to move the cursor to the position to the right of where you want to insert the character.
- **2.** Press  $(MUTE)$  (Insert) to insert a space and enter the character.

### **To select characters with the dial keypad**

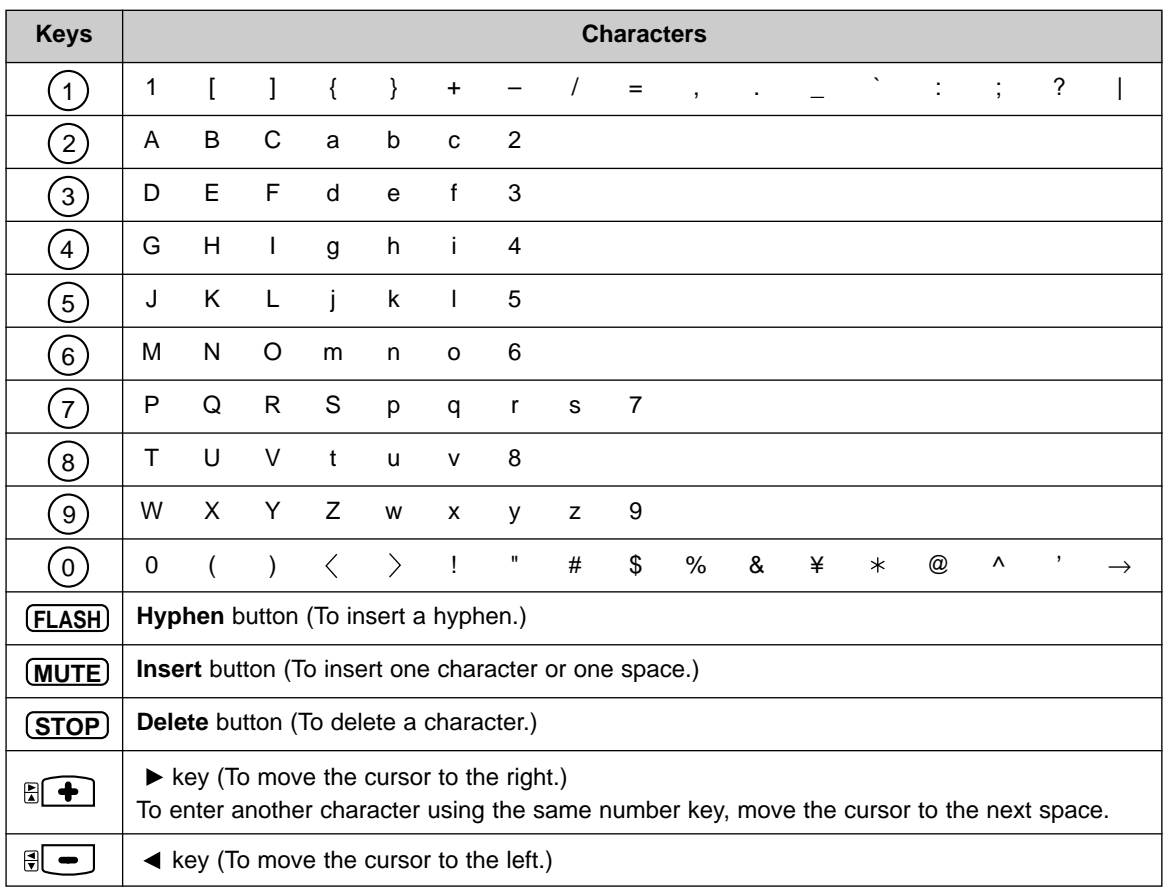

Pressing the dial keys will select a character as shown below.

### **To select characters using the JOG DIAL**

Instead of pressing the dial keys, you can select characters using the JOG DIAL.

- **1.** Rotate  $JOG DIAL$  until the desired character is displayed.
- **2.** Press  $\blacktriangleright$  to move the cursor to the next space. ●The character displayed in step 1 is inserted.
- **3.** Return to step 1 to enter the next character.

### **Display order of characters**

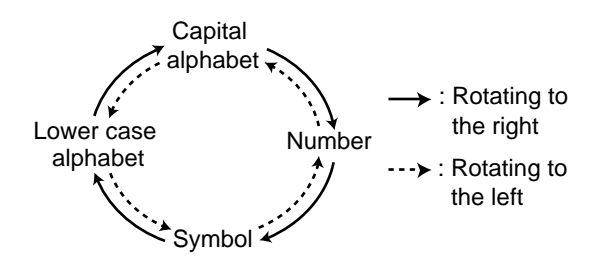

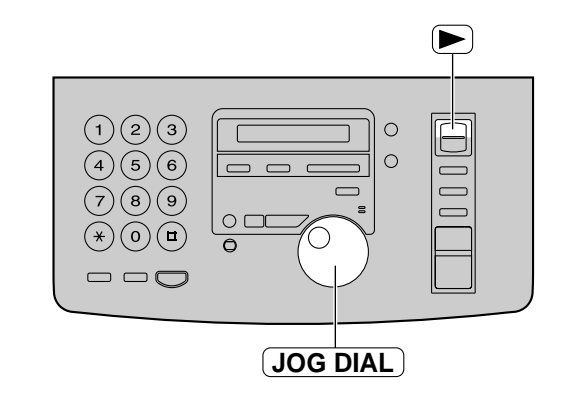

# **Setup**

## **Setting your facsimile telephone number**

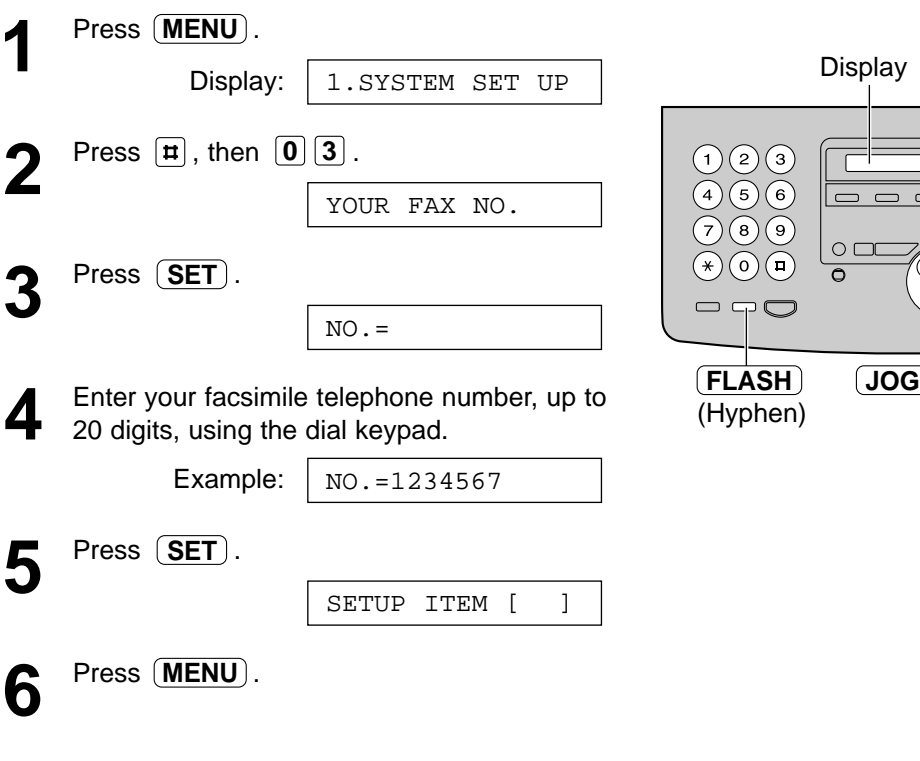

#### **Note:**

- ●You can enter your facsimile telephone number by rotating  $\overline{(JOG\ DIAL)}$ . If using  $\overline{(JOG\ DIAL)}$ , press  $\left( \blacktriangleright \right)$  to move the cursor.
- $\bullet$  The  $\mathbb{R}$  button replaces the digit with a "+" and the  $\boxed{\mathbf{H}}$  button replaces it with a space.

**Example** (using the dial keypad): +234 5678  $\text{Press } \{\underline{\ast}[\underline{2}]\underline{3}[\underline{4}]\underline{\#}[\underline{5}]\underline{6}[\underline{7}]\underline{8}$ .

●To enter a hyphen in a telephone number, press **FLASH** (Hyphen).

### **To correct a mistake**

 $\bullet$  Press  $\blacktriangleright$  or  $\blacktriangleleft$  to move the cursor to the incorrect number, and make the correction.

#### **To delete a number**

●Move the cursor to the number you want to delete and press  $\overline{\text{STOP}}$ .

/ **MENU**

 $\circ$ 

**DIAL SET STOP**

(Delete)

## **Adjusting volumes!**

## **Ringer volume**

4 levels (high/middle/low/off) are available. **While the unit is idle**, press  $(\blacktriangle)$  or  $(\blacktriangledown)$ .

### ■ **To turn the ringer off:**

**1.** Press  $\boxed{\blacktriangledown}$  repeatedly until the following message is displayed.

Display:

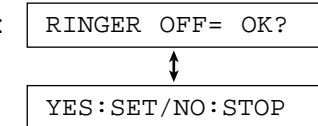

- **2.** Press (SET).
- To turn the ringer back on, press  $(a)$ .
- While the ringer volume is set to off:

The display will show the following message.

RINGER OFF

When a call is received, the unit will not ring and will display the following.

INCOMING CALL

### **Handset receiver volume**

5 levels (high to low) are available. **While using the handset,** press  $(\blacktriangle)$  or  $(\blacktriangledown)$ .

## **Speaker volume**

8 levels (high to low) are available. While using the speakerphone, press  $(a)$  or  $(b)$ .

## **Fax voice guidance volume**

9 levels (high to off) are available. **While listening to the fax voice guidance,** press  $\left(\blacksquare\right)$  or  $\left(\blacktriangledown\right)$ .

## **Answering device volume**

9 levels (high to off) are available. **While listening to the recorded messages,** press  $(\triangle)$  or  $(\blacktriangledown)$ .

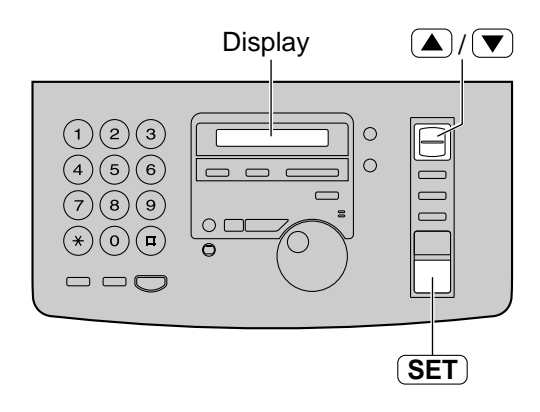

# **Making and Answering Calls**

# **Voice calls - making!**

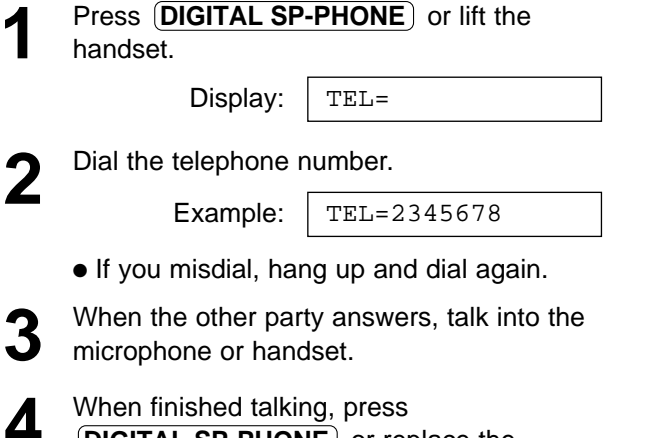

**4** When finished talking, press<br> **DIGITAL SP-PHONE** or replace the handset.

### **Note:**

●The dialing mode is set to "TONE" as a default setting. If you cannot dial, change to "PULSE" with feature #13 (p. 63).

# **Voice calls - answering!**

- **1** When the unit rings, press<br> **DIGITAL SP-PHONE** or lift the handset.
- 2 When finished talking, press<br> **2 DIGITAL SP-PHONE** or replace the handset.

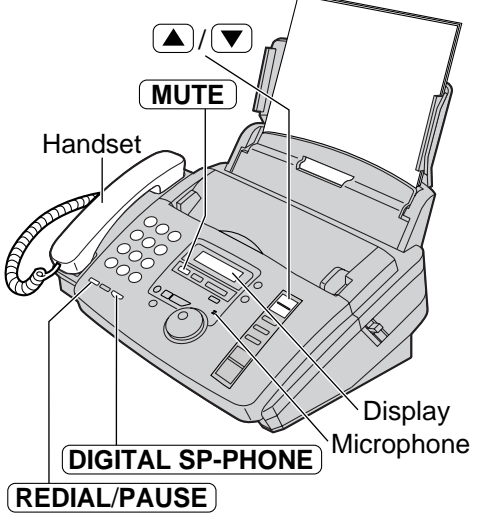

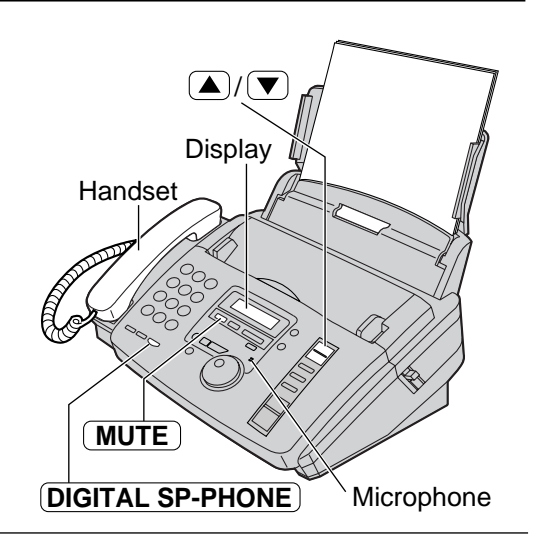

### **To redial the last number**

- **1.** Press (DIGITAL SP-PHONE) or lift the handset.
- **2.** Press (REDIAL/PAUSE).

### **To mute your voice to the other party**

**1.** Press  $(MUTE)$  during a telephone conversation.

Display:

<MUTE>

- ●The other party cannot hear you, but you can hear them.
- **2.** To resume the conversation, press **MUTE** again.

### **Speakerphone operation**

- Use the speakerphone in a quiet room.
- Adjust the speakerphone volume using  $(A)$ or  $\boxed{\blacktriangledown}$ .
- To switch to the handset, lift the handset. To switch back to the speakerphone, press **DIGITAL SP-PHONE** .

# TONE, FLASH and PAUSE buttons =

## **TONE button**

The  $(\text{TORE})$  ( $*$ ) button is used for rotary pulse dial services and allows you to temporarily change from pulse to tone mode during a dialing operation.

When you hang up, the unit will automatically return to the pulse mode.

# **FLASH button**

The  $(\mathsf{FLASH})$  button functions like the hookswitch on a regular telephone. If you misdial a telephone number, press the (FLASH) button firmly.

The  $[FLASH]$  button also allows you to use special features of a host exchange (if connected) or local telephone company services such as call waiting. For further details, contact your host exchange supplier or local telephone company.

## **Entering pauses**

 $W$ hen the  $(REDIAL/PAUSE)$  button is pressed during dialing, a pause will be inserted.

### **Example 1:**

If your unit is connected to a host exchange, insert a pause to get an outside line.

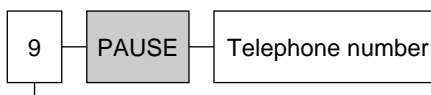

Line access code

### **Example 2:**

If a transmission error occurs during an overseas fax transmission, add two pauses at the end of the telephone number.

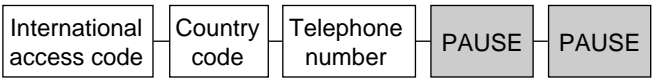

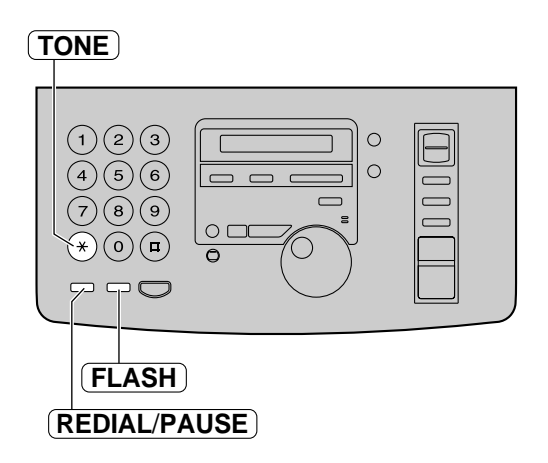

### **Note:**

●TONE and PAUSE can be stored into a telephone number in the JOG DIAL directory.

# **JOG DIAL**

## **Storing names and telephone numbers** in the JOG DIAL directory =

For rapid access to frequently dialed numbers, the unit provides a JOG DIAL directory (50 stations).

For your convenience, the following 2 stations have been pre-programmed.

**HELP-FAX (1-800-435-7329):** If you cannot correct a problem after trying the help function (p. 8), call using this station (p. 23).

**IQ-FAX-CS (IQ-FAX Customer Service Center)(1-888-332-9728):** If you have a problem with IQ-FAX, call using this station (p. 23).

If you do not need the above stations, you can erase them (p. 22).

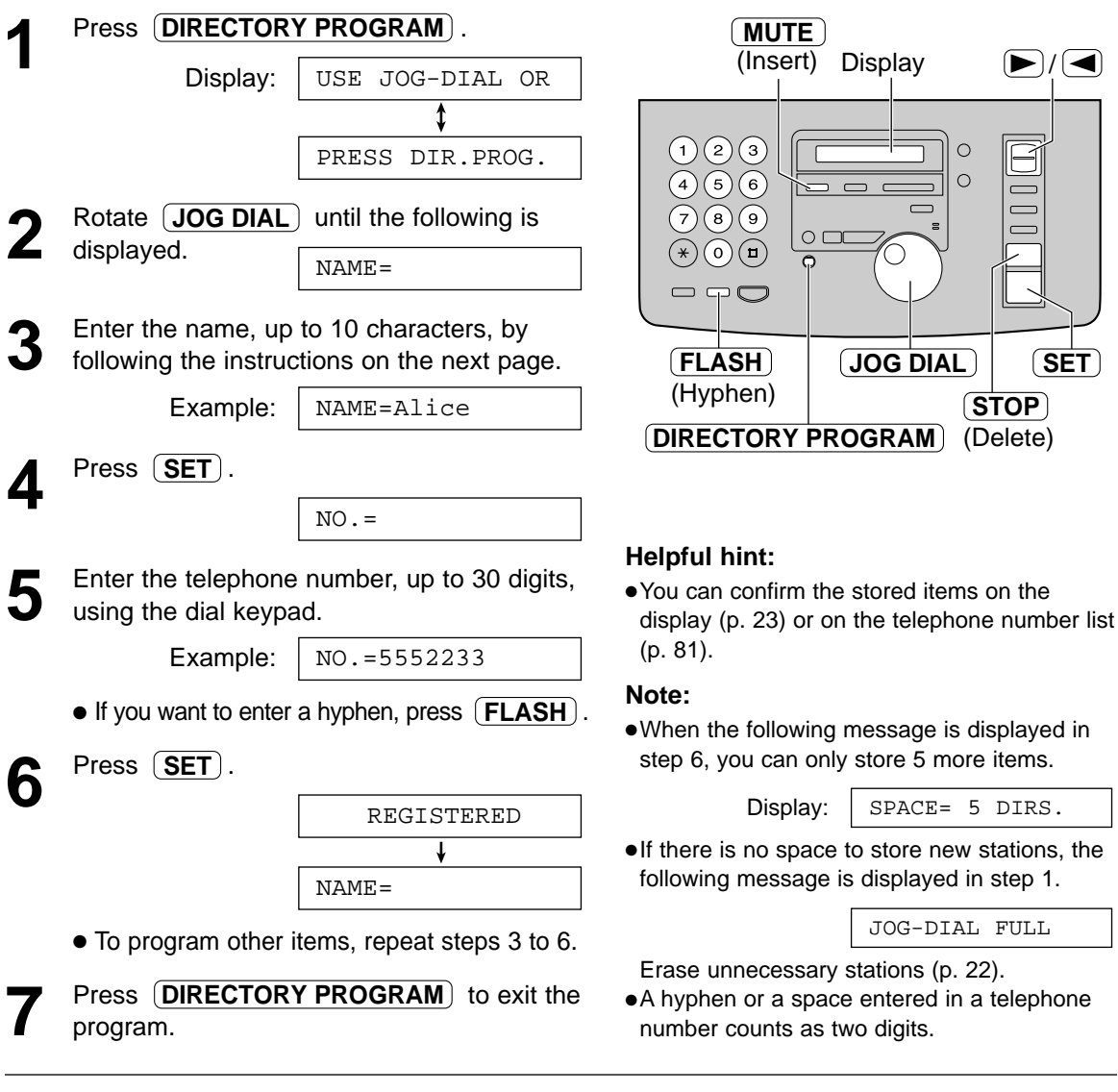

### **To correct a mistake**

 $\bullet$  Press  $\blacktriangleright$  or  $\blacktriangleleft$  to move the cursor to the incorrect character/number, and make the correction.

### **To delete a character/number**

●Move the cursor to the character/number you want to delete and press  $\overline{\text{STOP}}$ .

### **To select characters with the dial keypad**

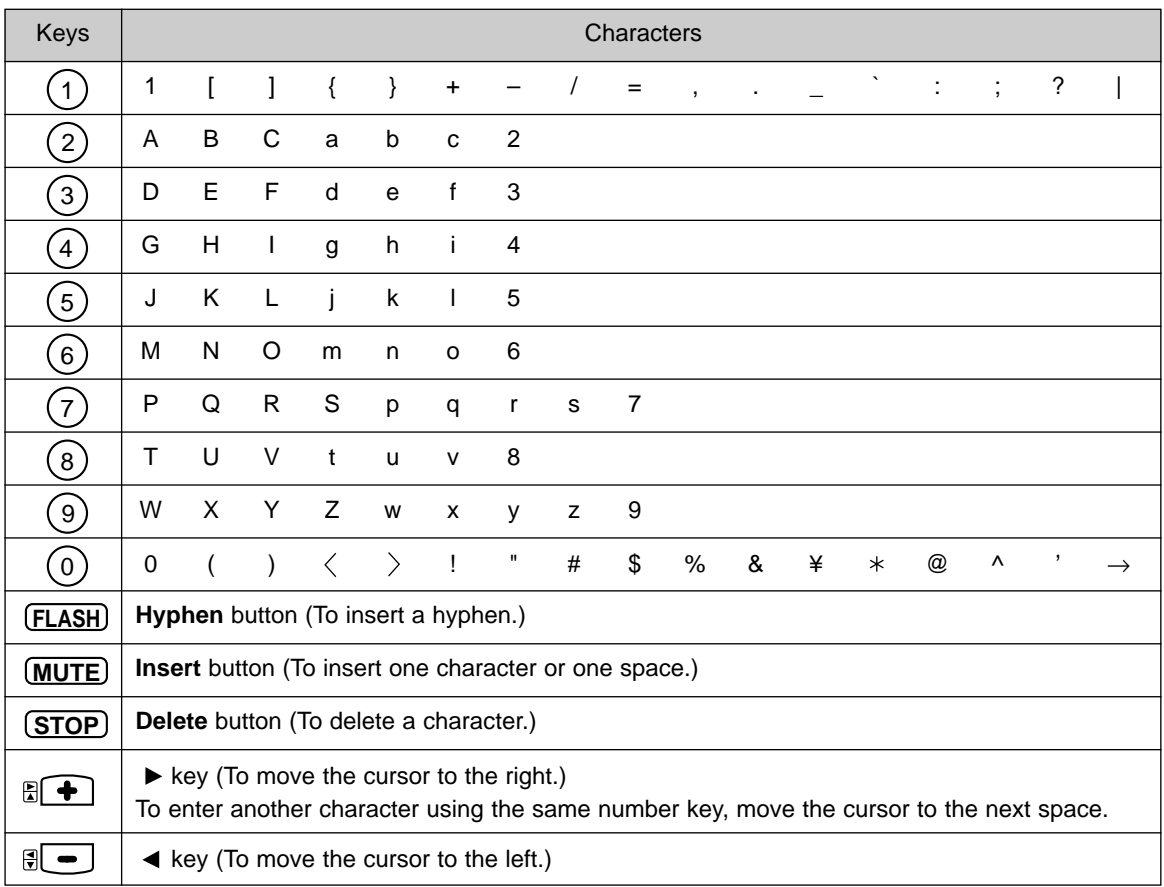

Pressing the dial keys will select a character as shown below.

### **To select characters using the JOG DIAL**

Instead of pressing the dial keys, you can select characters using the JOG DIAL.

- **1.** Rotate  $\overline{JOG DIAL}$  until the desired character is displayed.
- **2.** Press  $\blacktriangleright$  to move the cursor to the next space. ●The character displayed in step 1 is inserted.
- **3.** Return to step 1 to enter the next character.

### **Display order of characters**

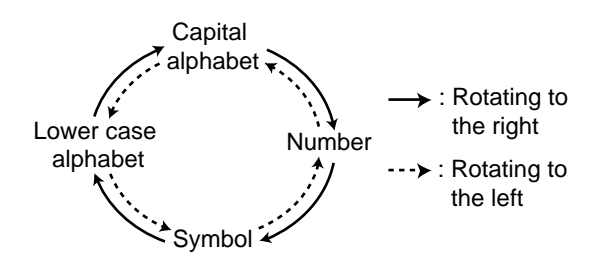

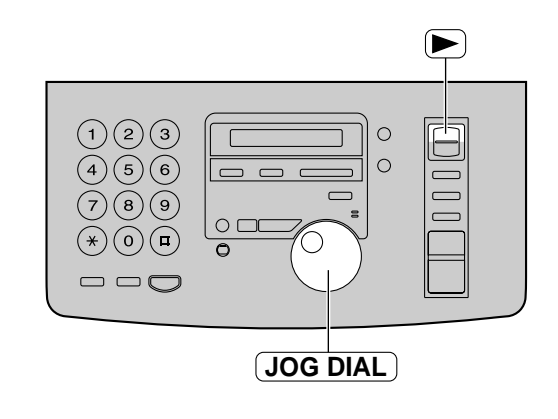

# **JOG DIAL**

# **Editing/erasing a stored name and number**

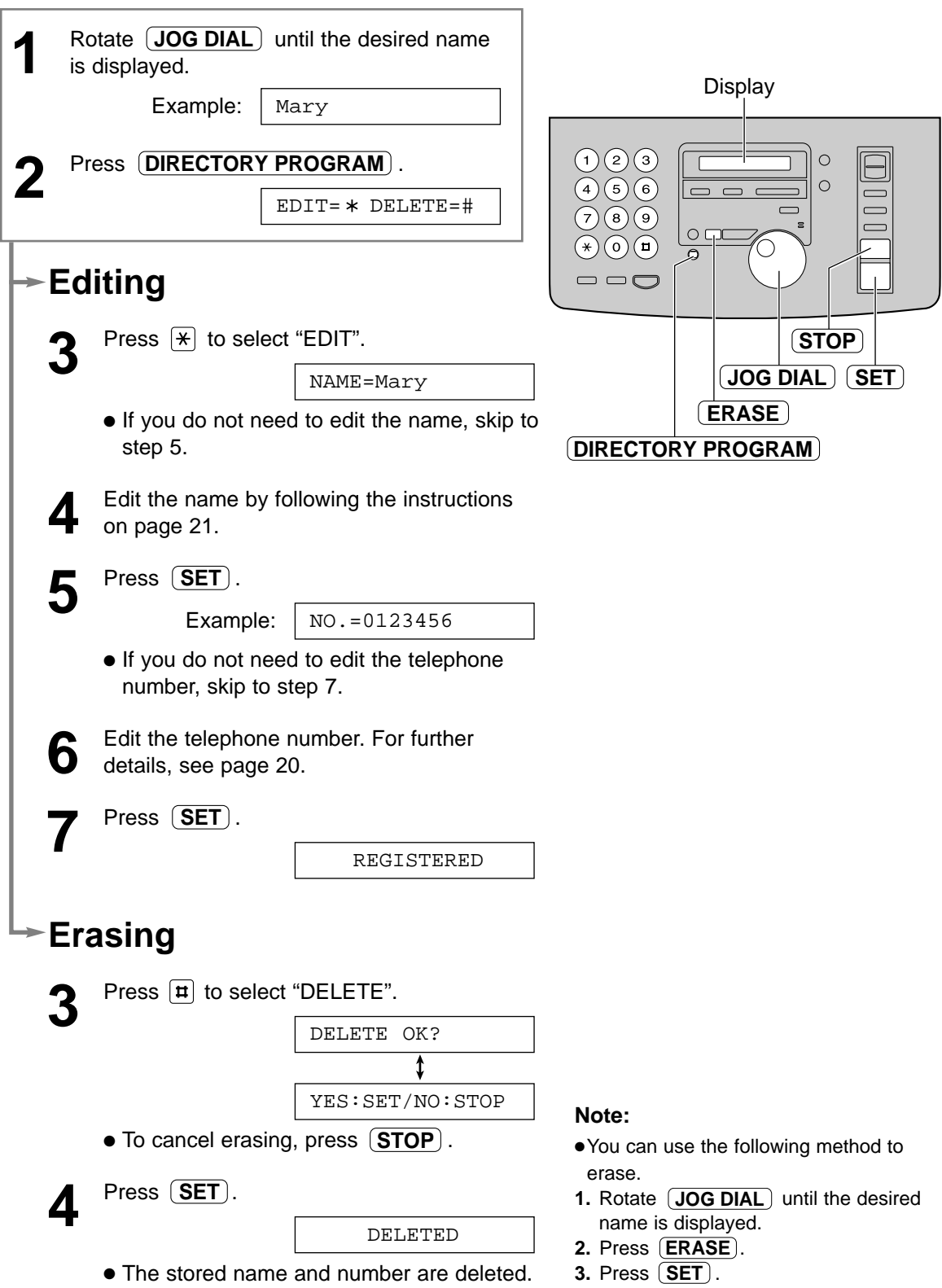

# Making a voice call using the JOG DIAL directory  $=$

Before using this feature, program the desired names and telephone numbers into the directory (p. 20).

**1** Rotate **JOG DIAL** until the desired name is displayed. is displayed.

> Example: Lisa

- **2** Press **DIGITAL SP-PHONE** or lift the handset. handset.
	- The unit will start dialing automatically.

DIALING

**3** When the other party answers, talk into the microphone or the handset.

TEL=<Lisa>

**4** When finished talking, press<br> **1 DIGITAL SP-PHONE** or replace the handset.

### **Helpful hint:**

● You can confirm the stored items on the display (see below) or on the telephone number list (p. 81).

### **To confirm the stored items on the display**

Example:

**1.** Rotate  $JOG DIAL$  until the desired name is displayed.

**2.** Press  $(\triangle)$  or  $(\triangledown)$ .

Kim

4567890

● To stop the operation, press  $(STOP)$ .

- **3.** Press (DIGITAL SP-PHONE) or lift the handset.
	- ●The unit will automatically dial the number.

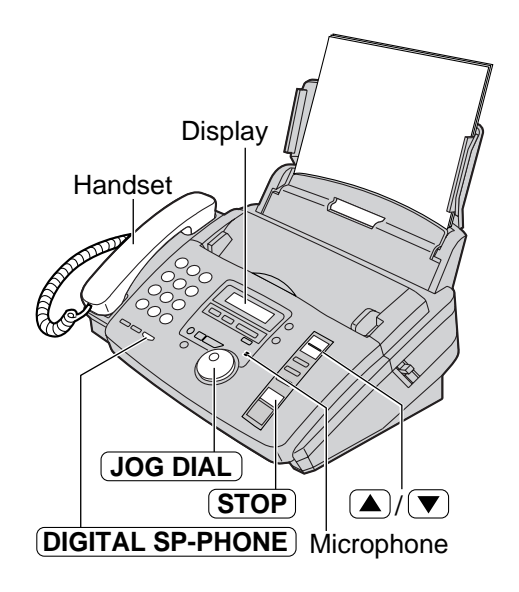

### **Note:**

●If the desired name has not been stored, press **STOP** and dial the number manually.

### **To search for a name by initial**

**Example:** If you want to search for the name "Lisa"

**1.** Rotate (JOG DIAL) until any name is displayed.

Example:

Alan

**2.** Press [5] repeatedly until any name with the initial "L" is displayed (see the character table on page 21).

Larry

**3.** Rotate  $(\textsf{JOG DIAL})$  to the right until "Lisa" is displayed.

Lisa

- To stop the operation, press 〔STOP〕.
- **4.** Press (DIGITAL SP-PHONE) or lift the handset.
	- ●The unit will automatically dial the number.

### **Note:**

● When you want to search for symbols (not letters or numbers), press  $\mathbb{R}$  in step 2.

## Caller ID service from your phone company =

**This unit is compatible with a Caller ID service offered by your local telephone company. To use this feature, you must subscribe to a Caller ID service.**

**Set the following ring count settings to 2 or more rings beforehand.**

- TAD ring count and FAX ring count (feature #06 on page 63)
- TEL/FAX ring count (feature #78 on page 68)

## **How Caller ID is displayed**

The calling party's name or telephone number will be displayed after the first ring.

You then have the option of whether or not to answer the call depending on the caller.

Example:

Chris Horner

The unit will automatically store the caller's information (name and telephone number) and the time of the call. You can view the caller's information (see below) and print the caller ID list (p. 25).

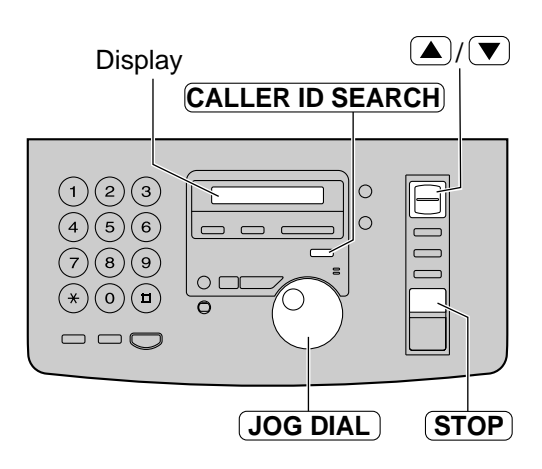

### **Note:**

- If the unit is connected to a PBX (Private Branch Exchange) system, you may not receive the caller's information. Consult your PBX supplier.
- If the unit cannot receive caller information, the unit will show the following.

Display:  $\sqrt{\overline{OPT}$  of  $\overline{ART}$  The caller dialed from an area which does not provide a Caller ID service. The caller requested not to send their information.  $LONG$  DISTANCE The caller made a long distance call. PRIVATE CALLER OUT OF AREA

## **Viewing caller information on the display**

Once a call is received, the caller's information will be stored in the unit as a new call. After viewing, it will be stored as an old call.

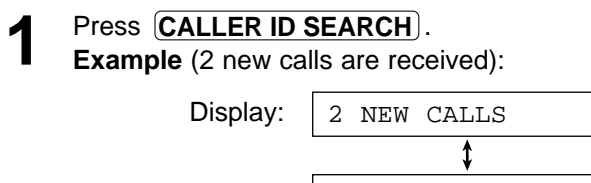

USE JOG-DIAL

- **2** Rotate  $\overline{JOG DIAL}$  to the right (clockwise).<br>
The display will show the most recent
	- The display will show the most recent caller's name.
	- **Press (STOP**) to stop viewing.

### **Note:**

● If you want to know the caller's telephone number and the date/time of the call, press  $\left(\blacktriangle\right)$  or  $\left(\blacktriangledown\right)$  repeatedly while the display shows the name.

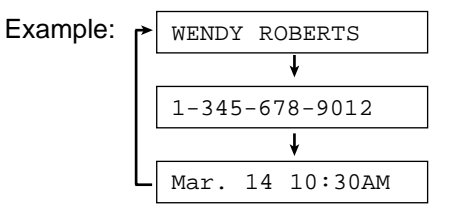

#### **To search for caller information**

- If you rotate  $(\overline{\text{JOG DIAL}})$  to the left, the display will show from the reviewed calls.
- If the unit could not receive caller information, the unit will show:

NO NAME RCVD

● After the last new call has been displayed, the unit will show:

END OF NEW CALL

• After all calls are displayed, the unit will show:

END

● If no calls have been received, the unit will show:

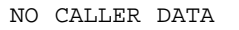

### **Confirming caller information using the Caller ID list**

The unit will store caller information of up to 30 calls (Caller ID list).

- To print the Caller ID list manually, see page 81.
- This list will be printed out automatically after every 30 new calls. This feature is set to "ON" as a default with feature #26 (p. 65). If you select "OFF", the unit will not print the list automatically but will store the records of received calls.

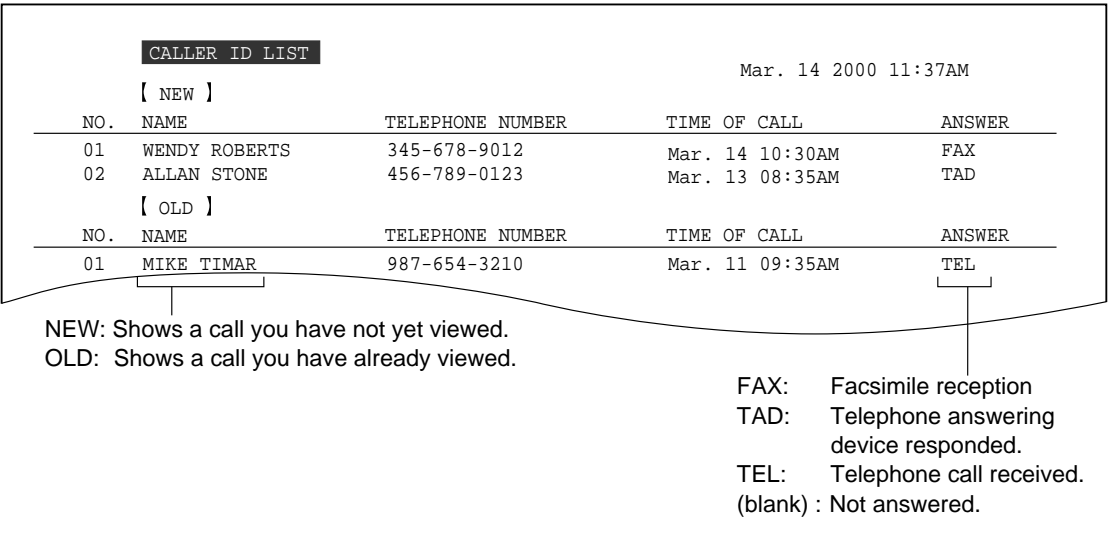

#### **Sample of a Caller ID list**

#### **Note:**

- When the total number of calls reaches 30 and a new call is received, the oldest data will automatically be erased.
- The caller information is received from your telephone company and may vary from the JOG DIAL directory of your unit.

# **Caller ID**

# Calling back using caller information  $=$

You can easily call back a caller using the stored caller information.

### **Important:**

- This feature is not available in the following cases.
- The telephone number includes data other than numbers (ie.,  $*$  or #).
- The caller's information does not include a telephone number.

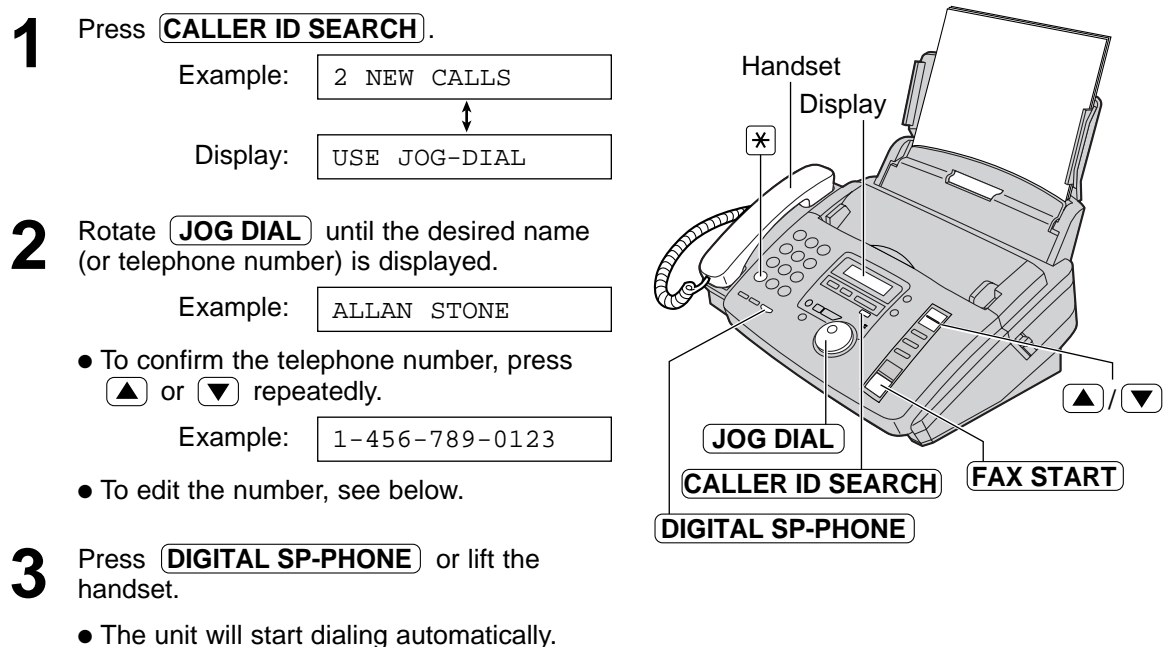

● To send a fax – insert the document FACE DOWN and press (FAX START). See pages 30 and 31 for details.

### **To edit the telephone number**

Press  $\mathbb{R}$  repeatedly in step 2.

Each time you press  $\mathbb{R}$ , the telephone number will be changed as follows.

- **1.**  $\boxed{1}$   $\boxed{\text{Area code}}$   $\boxed{\text{Local telephone number}}$  ("1" added)
- 2. Local telephone number (area code omitted)
- **3.** Area code Local telephone number
- **4.**  $\boxed{1}$  Local telephone number ("1" added and area code omitted)

## **Storing caller information in the JOG DIAL** directory =

You can store caller information (name and telephone number) in the JOG DIAL directory.

### **Important:**

- This feature is not available in the following cases.
	- The telephone number includes data other than numbers (ie.,  $*$  or #).
	- The caller's information does not include a telephone number.

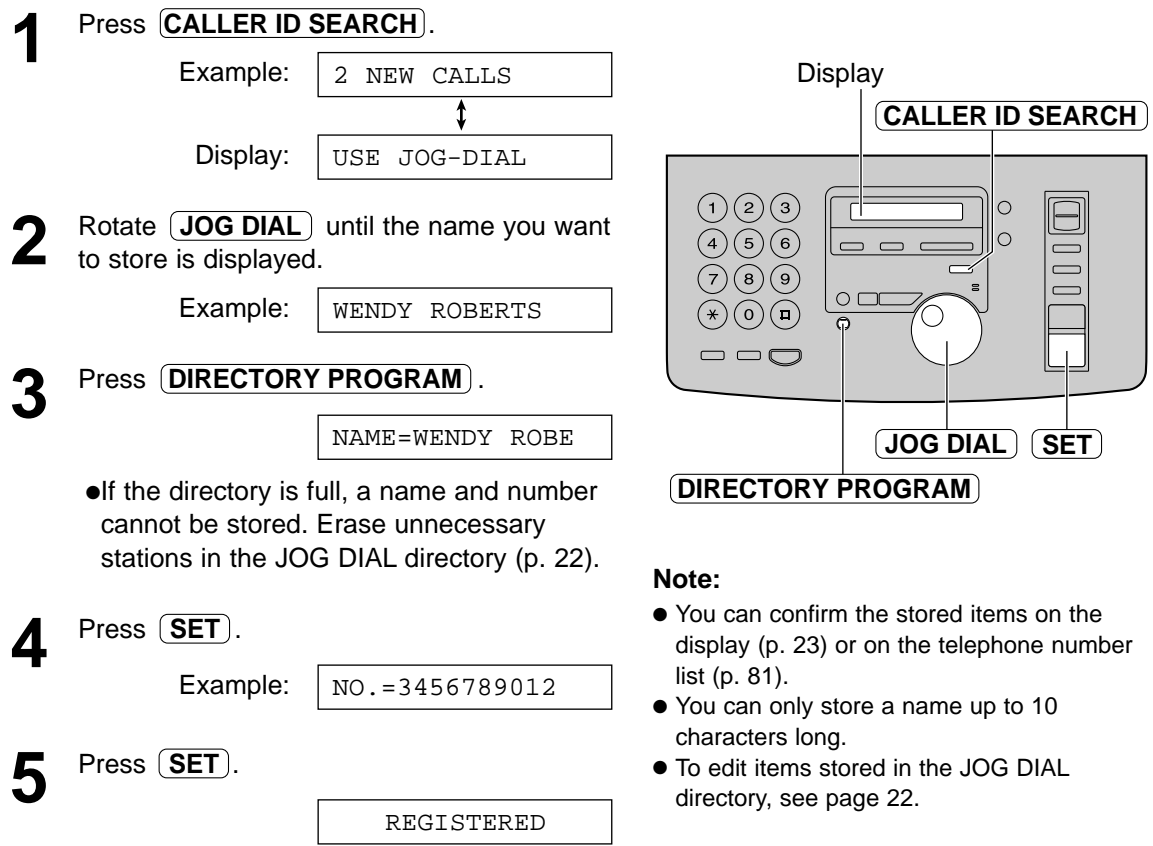

# Erasing caller information  $=$

## **Erasing specific caller information**

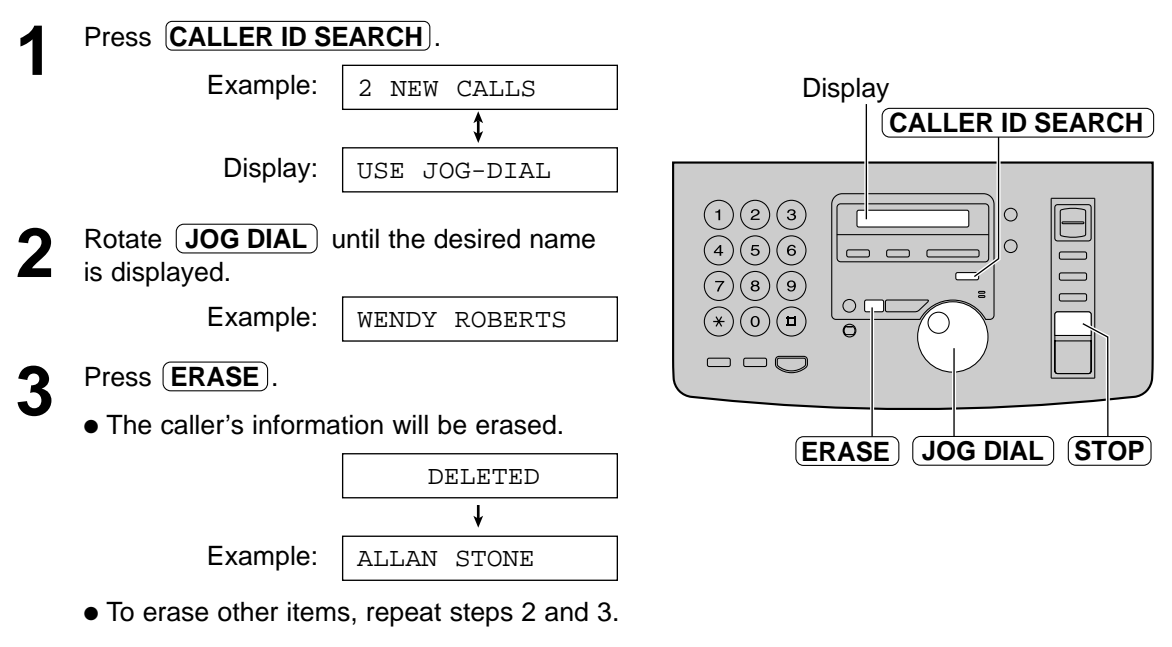

**4** Press **STOP** to exit the program.

## **Erasing all stored caller information**

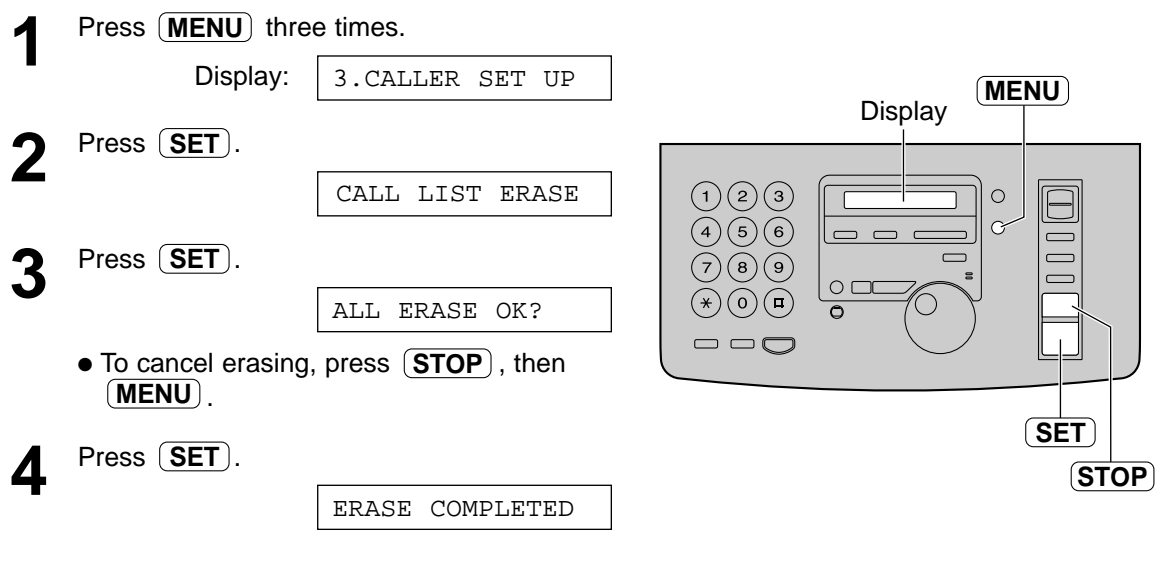

**5** Press **STOP** to exit the program.

## **Talking to the other party after fax transmission**  or reception  $\equiv$

You can talk to the other party after a fax message is completed. This will save the added expense and time of making another call.

**This feature only works when the other party's fax machine is equipped with a voice contact feature.**

### **Initiating voice contact**

**1** Press **DIGITAL SP-PHONE** while transmitting or receiving documents. Press **DIGITAL SP-PHONE** while

> Display: VOICE STANDBY

- Your unit will call the other party with a distinctive ring.
- When the other party answers, your unit will emit a distinctive ring.

**2** Press **DIGITAL SP-PHONE** or lift the handset to start talking. Press **[DIGITAL SP-PHONE**] or lift the

### **Note:**

- ●If you initiate voice contact during transmission, the unit will call you with a distinctive ring after all of the documents have been transmitted.
- ●If you initiate voice contact during reception, the unit will call you with a distinctive ring after the current page of the document is received.

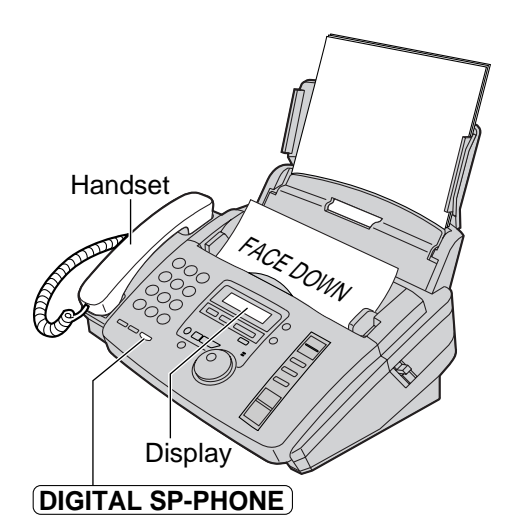

## **Receiving a request for voice contact**

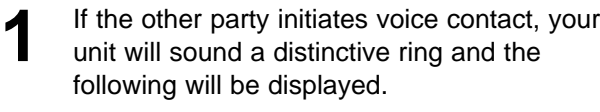

Display:

PLEASE PICK UP

**2** Press **DIGITAL SP-PHONE** or lift the handset within 10 seconds of the distinctive ring to start talking. **DIGITAL SP-PHONE**

### **Note:**

- ●If you do not answer within 10 seconds of the distinctive ring;
- In the TAD/FAX mode, your unit will play a greeting message and record an incoming voice message.
- In the FAX ONLY, TEL or TEL/FAX mode, the line will be disconnected.

# Sending a fax manually/using the JOG DIAL directory =

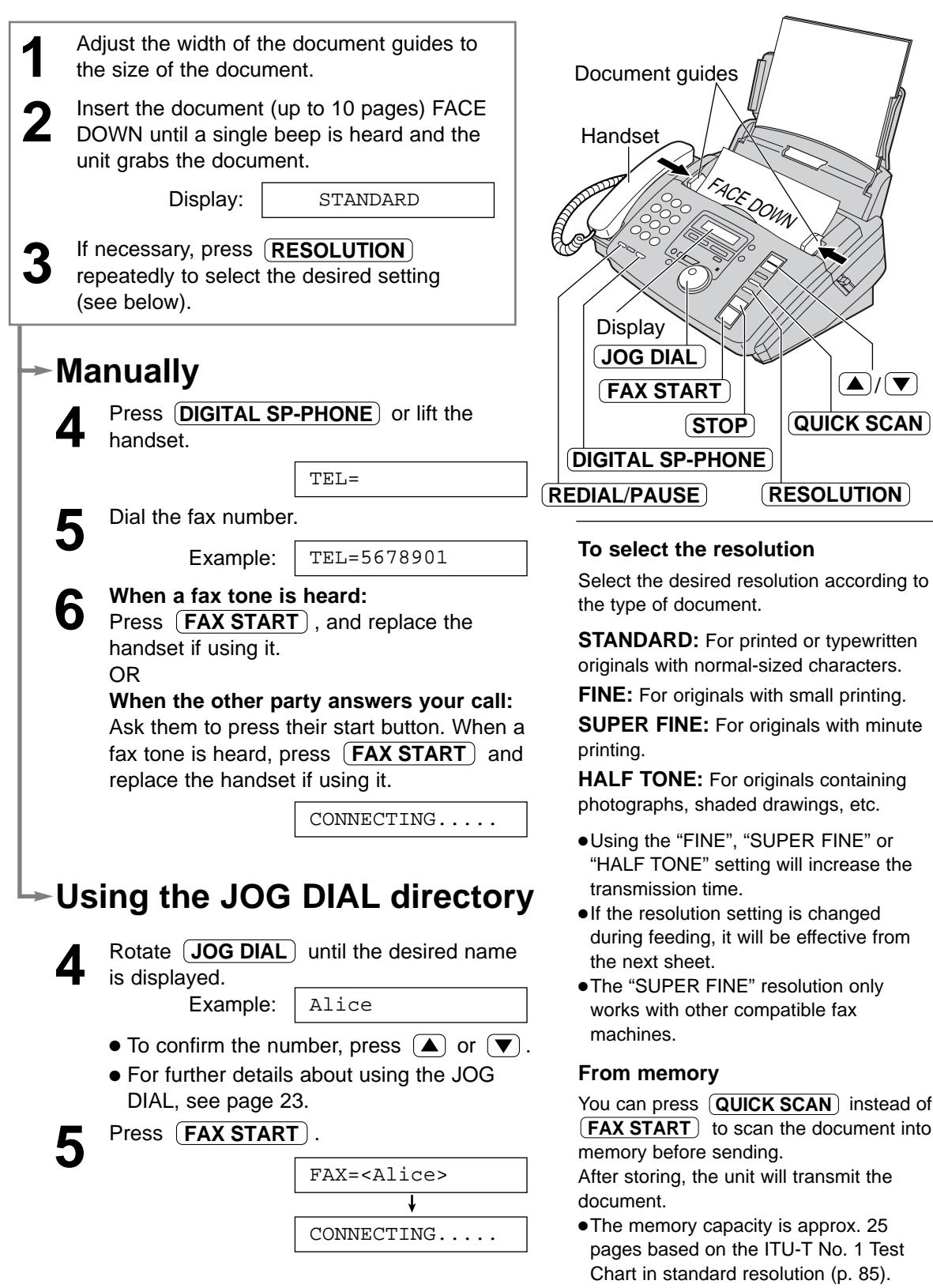

●If the document exceeds the memory capacity, sending will be cancelled.

### **To transmit more than 10 pages at a time**

Insert the first 10 pages of the document. Add the extra pages (up to 10) before the last page is fed into the unit.

### **To stop transmission**

Press  $(\text{STOP})$  .

#### **To redial the last number**

#### Press . **REDIAL**/**PAUSE**

- ●If the line is busy, the unit will automatically redial the number up to 2 times.
- ●During redial, the following will be displayed.

Display: WAITING REDIAL

●To cancel redialing, press  $(STOP)$ .

### **Fax auto redial for the JOG DIAL directory**

If the line is busy or there is no answer when using the JOG DIAL directory, the unit will automatically redial the number up to 2 times.

- ●This feature is also available for delayed transmission (feature #25 on page 64).
- ●During redial, the following will be displayed.

Display: WAITING REDIAL

• To cancel redialing, press **STOP**.

### **Convenient way to send a fax**

You can dial the fax number first before inserting the document. This is convenient if the other party's number is indicated on the document. **1.** Enter the fax number.

- The handset must be on the cradle.
- **2.** Insert the document.
- **3.** Press **[FAX START**].

### **If your unit does not send a fax using the JOG DIAL directory**

- Confirm the stored items on the display (p. 23) or on the telephone number list (p. 81).
- ●Check that the number dialed is answered by the other party's machine.
	- **1.** Rotate  $JOG DIAL$  until the desired name is displayed.
	- **2.** Press  $(DIGITAL SP-PHONE)$ .
- ●The connecting tone will be heard during dialing to tell you the status of the other party's machine (feature #76 on page 68).

### **Documents you can send**

#### 600 mm (235⁄8") Paper width **Minimum size**   $128$  mm (5") 128 mm (5") **Maximum size** 216 mm (81⁄2") 208 mm (83⁄16") **Effective scanning area** 4 mm Scanned area 216 mm (81⁄2") **Document weight** Single sheet: 45 g/m2 to 90 g/m2 (12 lb. to 24 lb.) Multiple sheets: 60  $g/m^2$  to 75  $g/m^2$ (16 lb. to 20 lb.)

### **Note:**

- ●Remove clips, staples or other similar fastening objects.
- ●Check that ink, paste or correction fluid has dried.
- ●Do not send the following types of documents. Use copies for fax transmission.
- Chemically treated paper such as carbon or carbonless duplicating paper
- Electrostatically charged paper
- Heavily curled, creased or torn paper
- Paper with a coated surface
- Paper with a faint image
- Paper with printing on the opposite side that can be seen through the front (e.g. newspaper)

### **Reports for confirmation**

To confirm the communication results, the following reports are available.

### **Sending report**

This report will provide you with a printed record of fax transmission results. To use this feature, activate feature #04 (p. 63).

### **Sample of a sending report**

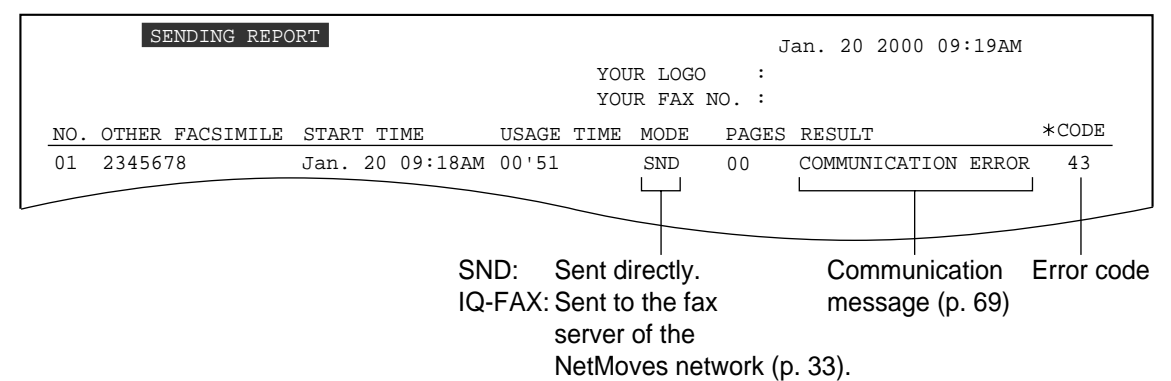

#### **Note:**

●If your fax is not transmitted to the other party's fax machine when using the NetMoves network (p. 33), the NetMoves network will send a Non-Delivery Notice to your unit.

### **Journal report**

The unit stores the 30 most recent fax communication results. When a new communication occurs, the oldest communication result will be erased.

- —To print manually, see page 81.
- —To print automatically after every 30 new fax communications, select "ON" with feature #22 (p. 64). If you select "OFF", the unit will not print the journal automatically but store the records of fax communications.

### **Sample of a journal report**

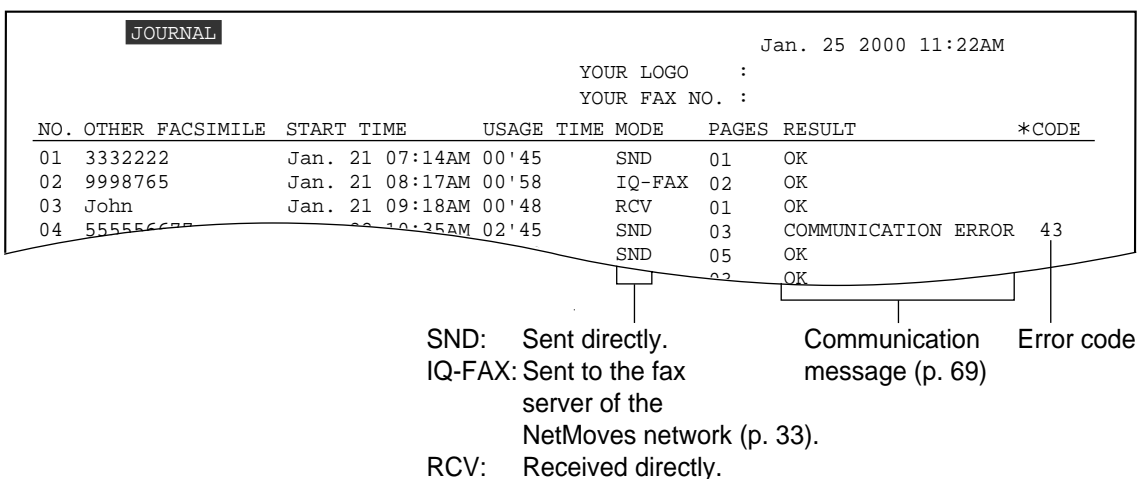

#### **Note:**

●If your fax is not transmitted to the other party's fax machine when using the NetMoves network (p. 33), the NetMoves network will send a Non-Delivery Notice to your unit.

# $IO-FAX =$

### **This feature can only be used after applying to NetMoves.**

IQ-FAX is intelligent faxing which allows you to send faxes via the Internet using the IQ-FAX button. Behind the IQ-FAX button is the NetMoves Global Fax Network which manages the delivery of your fax to any fax machine in the world. It routes your fax via the best and most time-efficient route and will automatically resend your fax for you if the receiving fax machine is unavailable.

This "fax-only" network has the added advantage of cost efficiency due to the Internet being integrated into the network. Every fax is secure since the NetMoves network utilizes the highest encryption legally allowed, ensuring that your document stays secure. You get the benefits of carefree faxing with savings associated with the use of the Internet. It is simple, quick, and secure.

For more information, contact NetMoves at 1-888-332-9728. This number is pre-programmed in the JOG DIAL directory (p. 20).

### **How your fax is sent to the other party's fax machine**

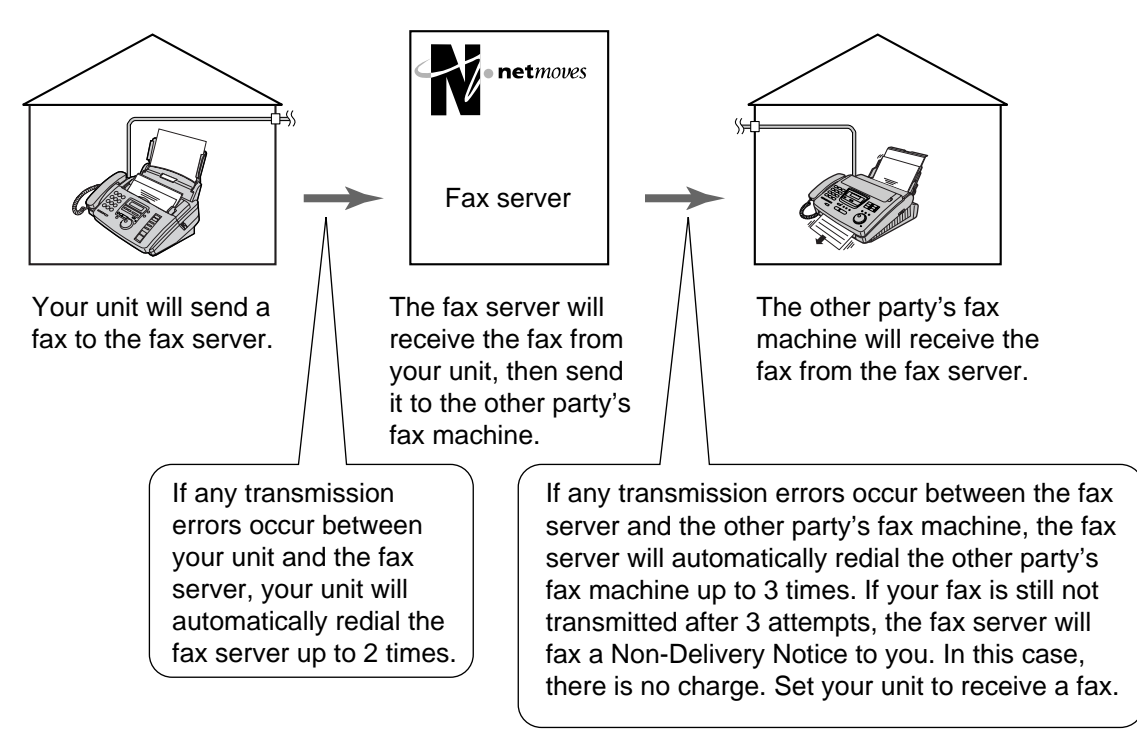

### **How to apply for the NetMoves Internet service for your unit**

- **1.** Fill out the attached application form and fax it to 1-800-909-6649.
	- The NetMoves company will send you a welcome fax after they have activated your account.
	- There is no application or monthly fee. You pay only for the faxes you send.
- **2.** To activate the IQ-FAX function from your fax machine, set feature #75 to "ON" (p. 67).

## **Sending a fax using the Internet**

- **1** Adjust the width of the document guides to the size of the document.
- **2** Insert the document (up to 10 pages) FACE DOWN until a single beep is heard and the unit grabs the document.

Display:

STANDARD

- **3** If necessary, press **RESOLUTION** repeatedly to select the desired setting (p. 30).
- **4** Press  $\overline{1Q-FAX}$ .

IQFAX TO WHERE?

- **5** Enter the fax number using the dial keypad or  $($ **JOG DIAL** $)$  .
	- When you use the 〔JOG DIAL〕, display the desired item and press  $(SET)$ .

FAX=223344

Example:

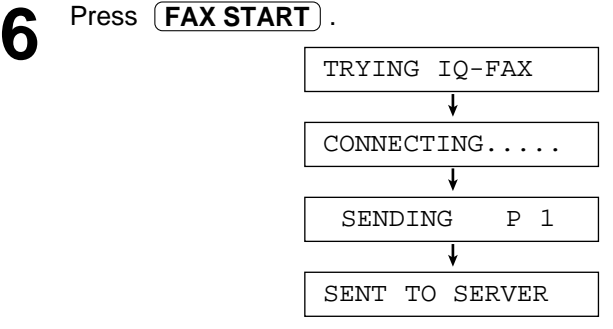

### **Note:**

●If the number you dialed is out of the NetMoves network service area, the unit will show the following messages and send the fax directly over the telephone line.

**Displa** 

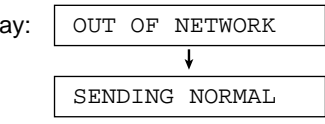

If these messages are displayed when sending a fax long-distance or internationally using IQ-FAX, contact NetMoves at 1-888-332-9728.

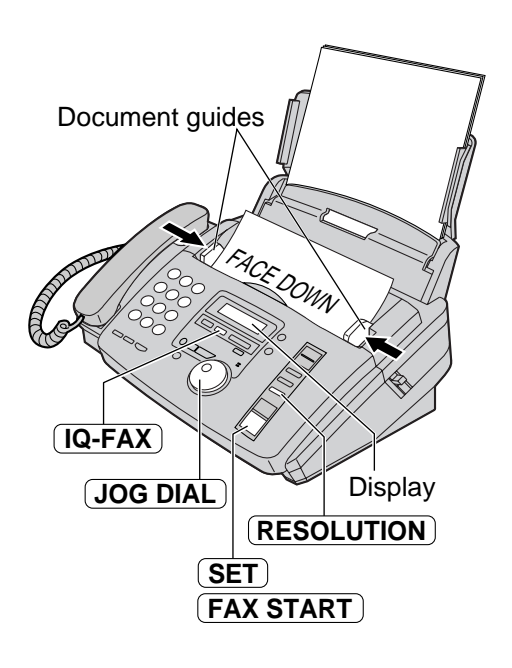

### **If you cannot send a fax**

●Contact NetMoves at 1-888-332-9728. The NetMoves customer service center may send you a program update. While receiving this update, the following message will be displayed for about 3 minutes.

> Display: LOADING IQ-DATA

- ●During this time, you will not be able to operate the unit or an extension telephone, if it is connected.
- ●If a loading error occurs, the unit will display the following message.

LOADING ERROR

In this case, contact NetMoves at 1-888-332-9728.

# **Sending a fax with the voice guide**  $=$

You can send documents by following the voice guide. After transmission, the voice guide will turn off automatically.

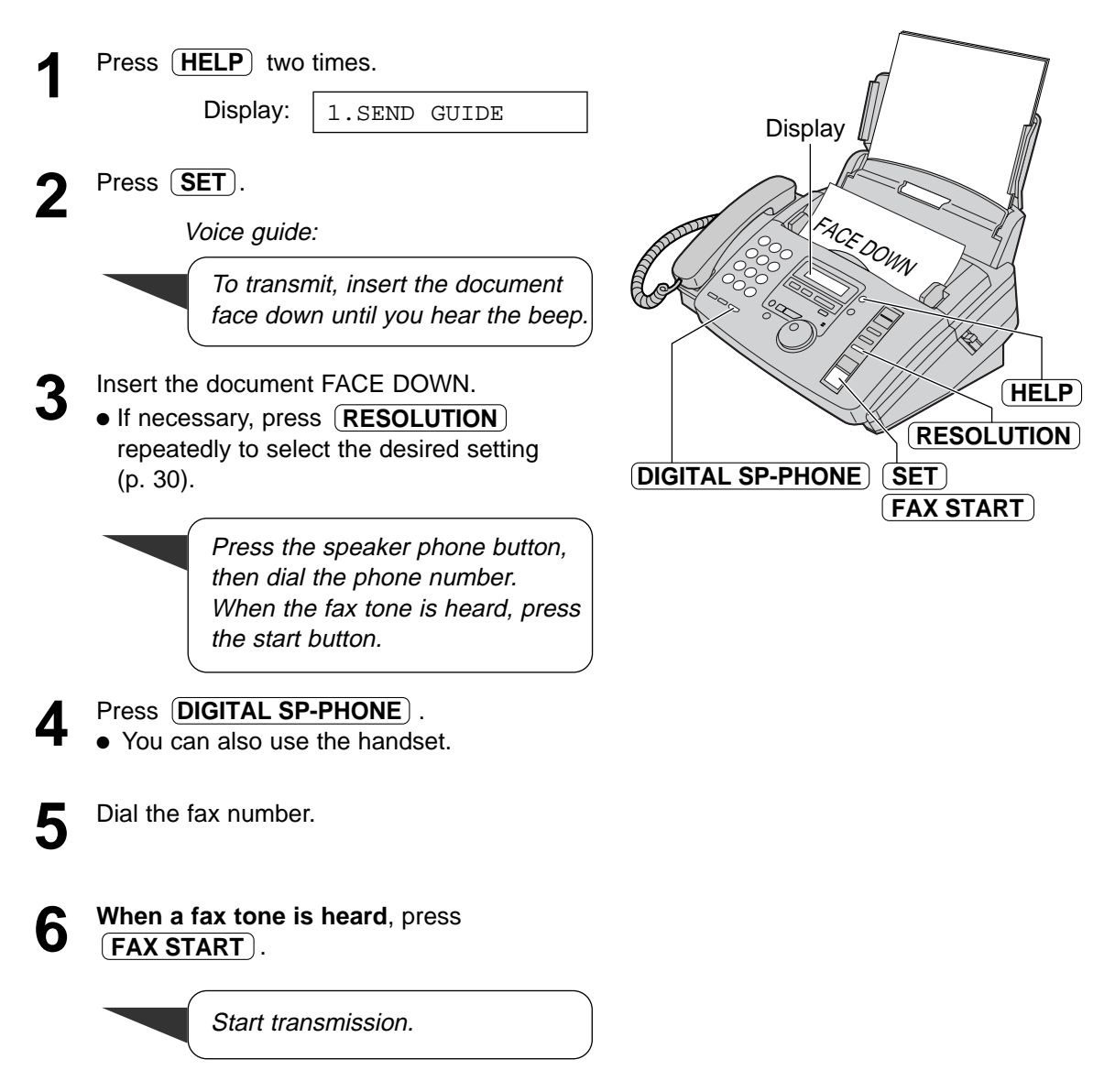

## **One time broadcast transmission =**

This feature is useful for sending the same document to selected parties whose fax numbers are stored in the JOG DIAL directory. If you only wish to send a document once, select the parties for each transmission.

### **Before programming, make sure that the desired stations have been stored in the JOG DIAL directory (p. 20).**

- **1** Insert the document FACE DOWN. If necessary, press **RESOLUTION**
	- repeatedly to select the desired setting (p. 30).
- **2** Rotate **JOG DIAL** until the following is displayed. displayed.

**3** Press **(SET**).

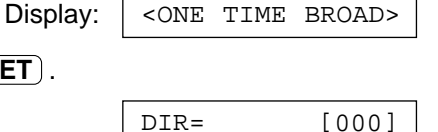

**4** Rotate **JOG DIAL** until the desired name<br>is displayed. is displayed.

Example:

**5** Press **(SET**).

DIR=Bill [001]

Bill [000]

- To program other stations, repeat steps 4 and 5 (up to 20 stations).
- **6** Press **FAX START** after programming all of the desired stations. of the desired stations.
	- The document will be fed into the unit and scanned into memory. The unit will then transmit the data to each station, calling each number sequentially.
	- After transmission, the stored document will be erased automatically, and the unit will automatically print a broadcast sending report (p. 39).

### **To cancel the broadcast setting**

**1.** Press (**STOP**) while the unit displays the following message.

Display: BROADCASTING

●The display will show the following.

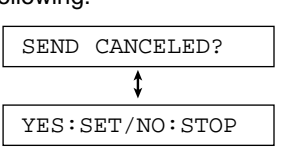

**2.** Press **SET** .

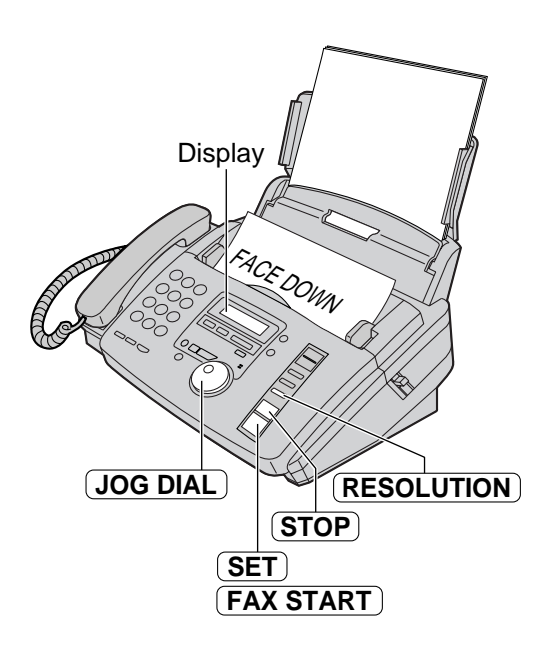

### **Note:**

- ●If you select the "FINE", "SUPER FINE" or "HALF TONE" resolution, the number of pages that the unit can transmit will decrease.
- ●If one of the stations is busy or does not answer, the station will be skipped. All skipped stations will be redialed up to 2 times after all of the other stations have been called.
## **Broadcast transmission to pre-programmed parties**

This feature is useful for sending the same document often to selected parties whose fax numbers are stored in the JOG DIAL directory. First program the parties (see below) then see page 39 for transmission.

**Before programming, make sure that the desired stations have been stored in the JOG DIAL directory (p. 20).**

### **Programming the stations in the broadcast memory**

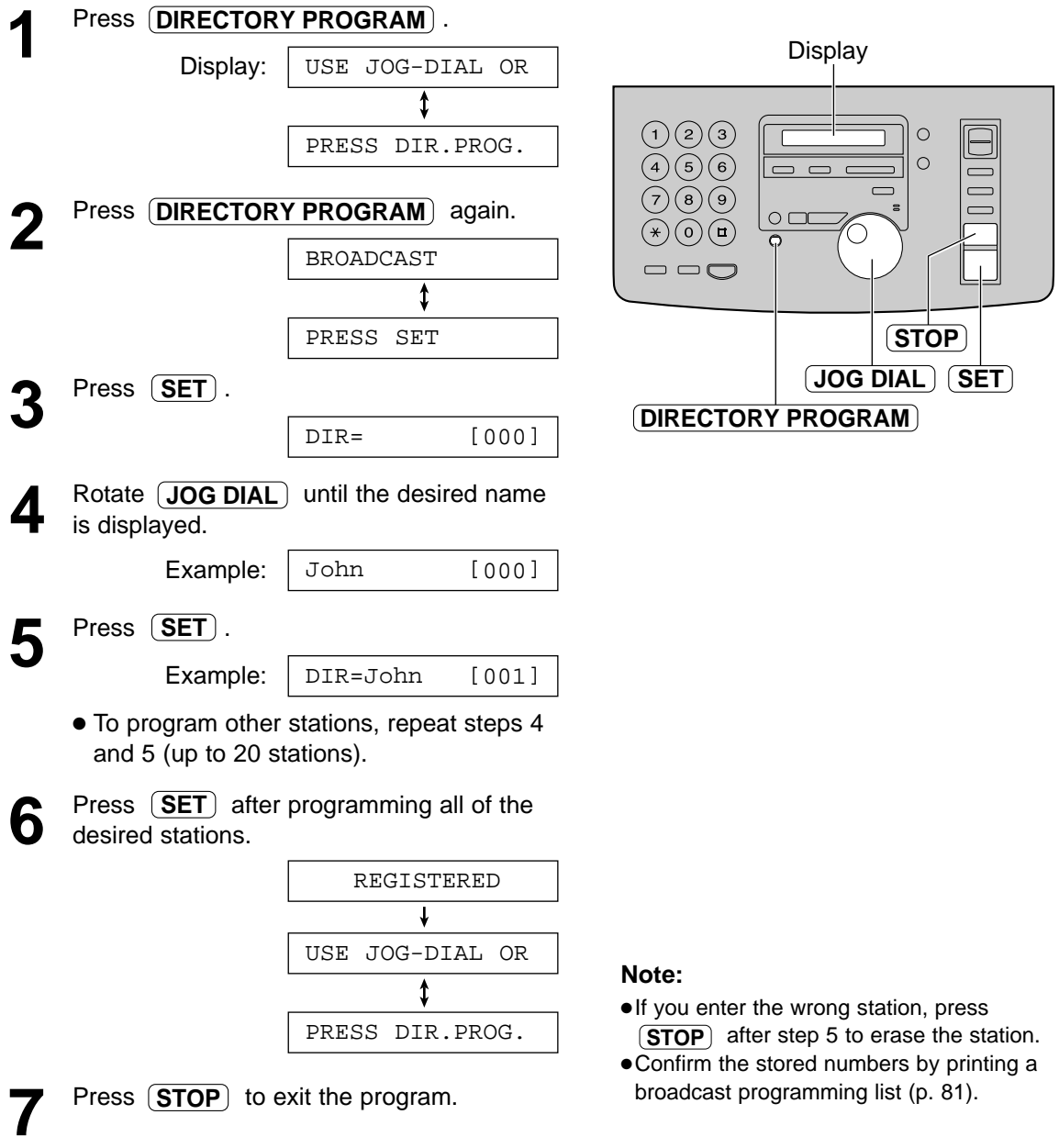

# **Sending Faxes**

## **Adding/erasing a station in the broadcast memory**

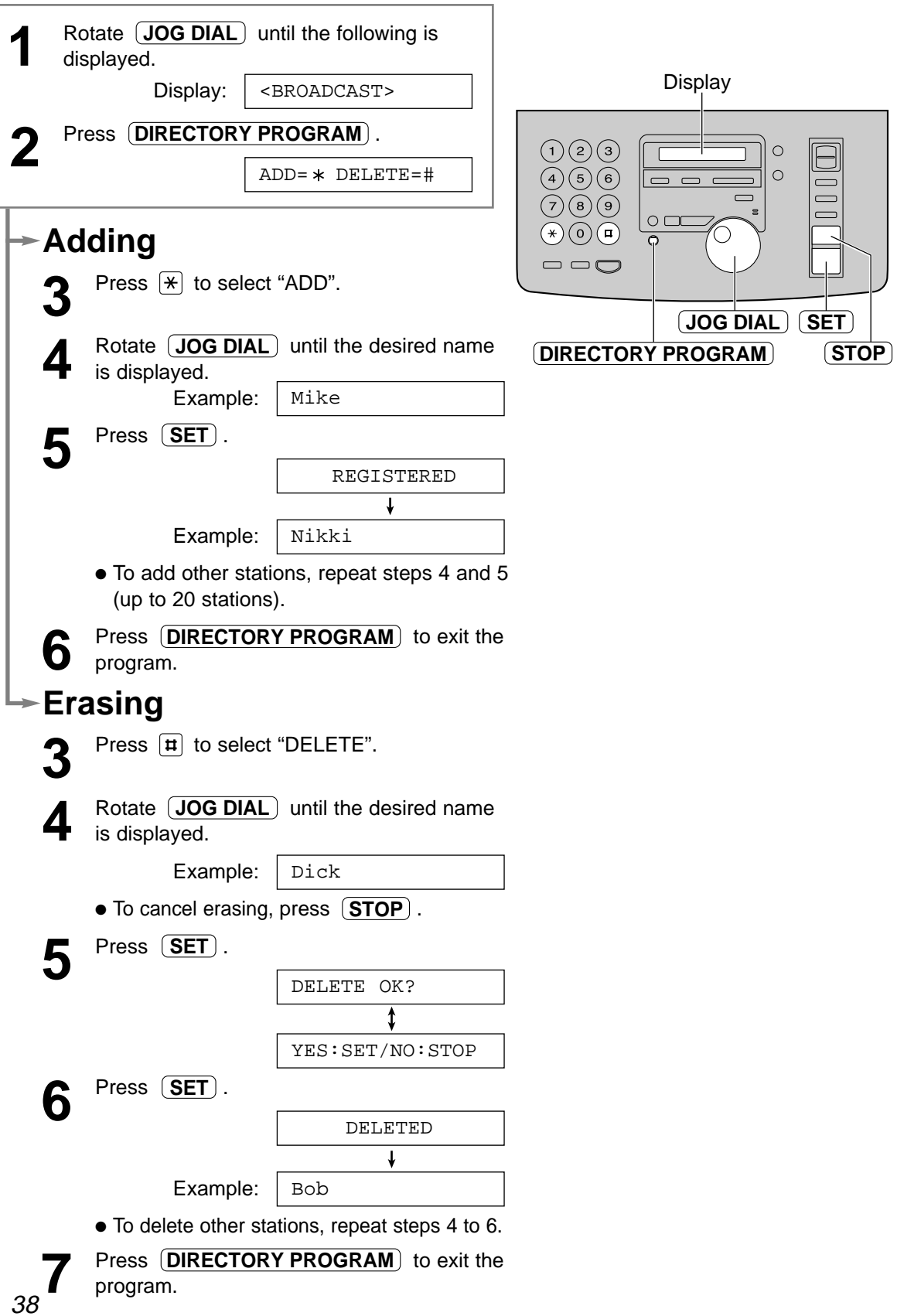

## **Sending Faxes**

### **Sending to pre-programmed parties in the broadcast memory**

The same document will be sent to the specific parties whose numbers are stored in broadcast memory.

The memory capacity is approx. 25 pages based on the ITU-T No. 1 Test Chart in standard resolution (p. 85).

- 
- **1** Insert the document FACE DOWN. If necessary, press **RESOLUTION** repeatedly to select the desired setting (p. 30).
- **2** Rotate  $\overline{JOG DIAL}$  until the following is displayed. displayed.

Display:

<BROADCAST>

- **3** Press (FAX START).<br>
 The document will be
	- The document will be fed into the unit and scanned into memory. The unit will then transmit the data to each station, calling each number sequentially.
	- After transmission, the stored document will be erased automatically, and the unit will automatically print a broadcast sending report (see below).

#### **Note:**

- ●If you select the "FINE", "SUPER FINE" or "HALF TONE" resolution, the number of pages that the unit can transmit will decrease.
- ●If one of the stations is busy or does not answer, the station will be skipped. All skipped stations will be redialed up to 2 times after all of the other stations have been called.

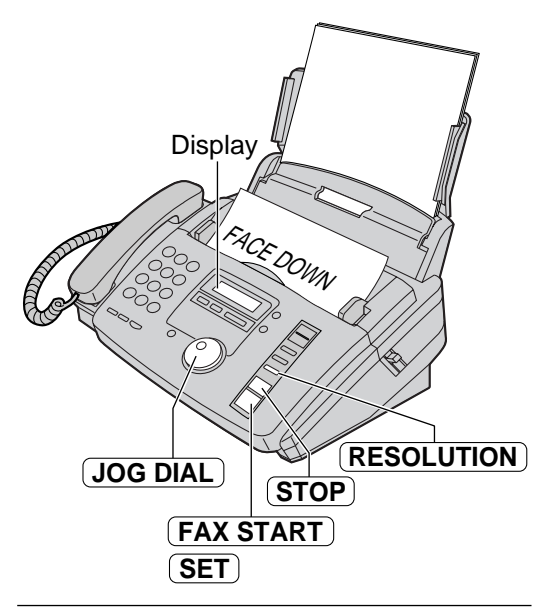

#### **To cancel the broadcast setting**

**1.** Press (**STOP**) while the unit displays the following message.

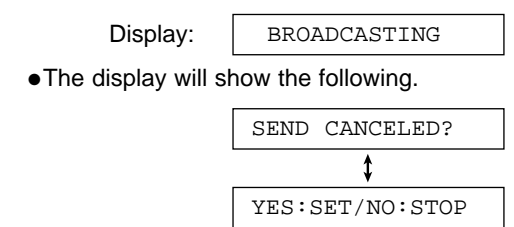

**2.** Press **(SET)**.

#### **Sample of a broadcast sending report**

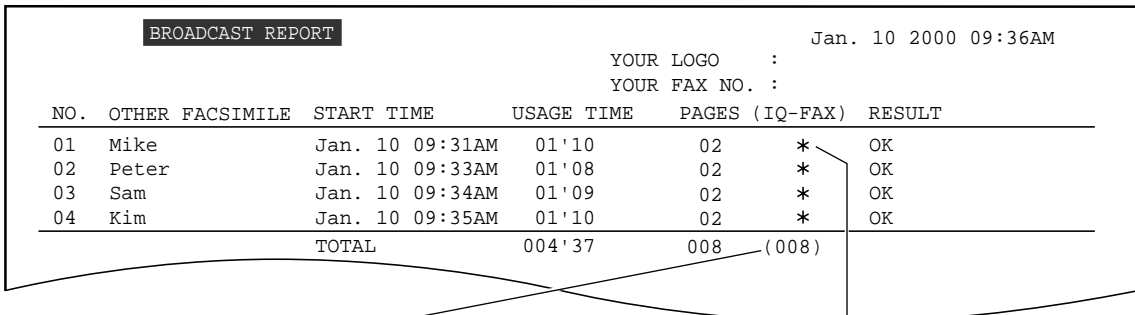

Total number of pages sent to the fax server of the NetMoves network (p. 33).

The " $*$ " mark shows the fax has been sent to the fax server of the NetMoves network (p. 33).

## **Setting the unit to receive faxes**  $\equiv$

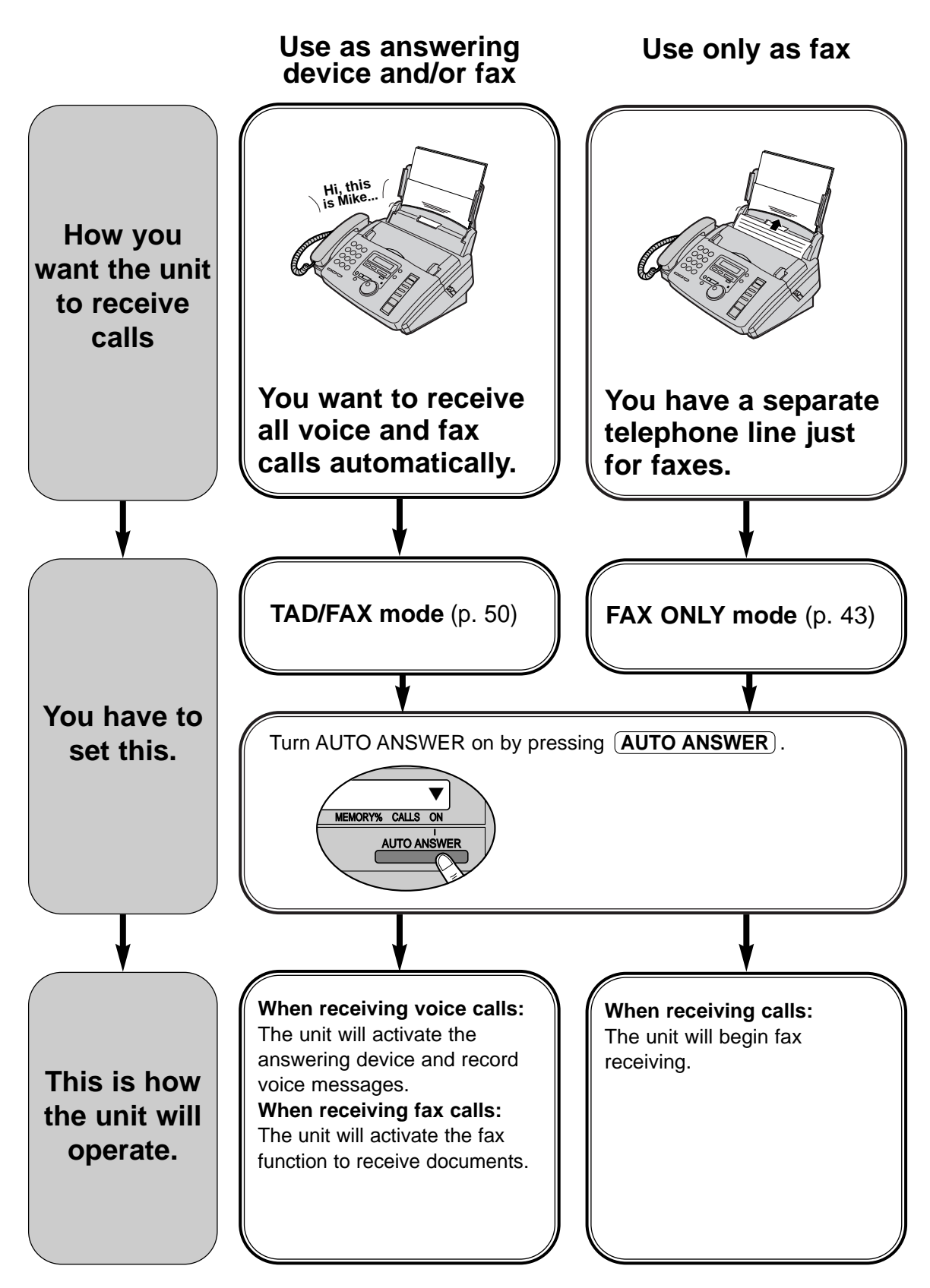

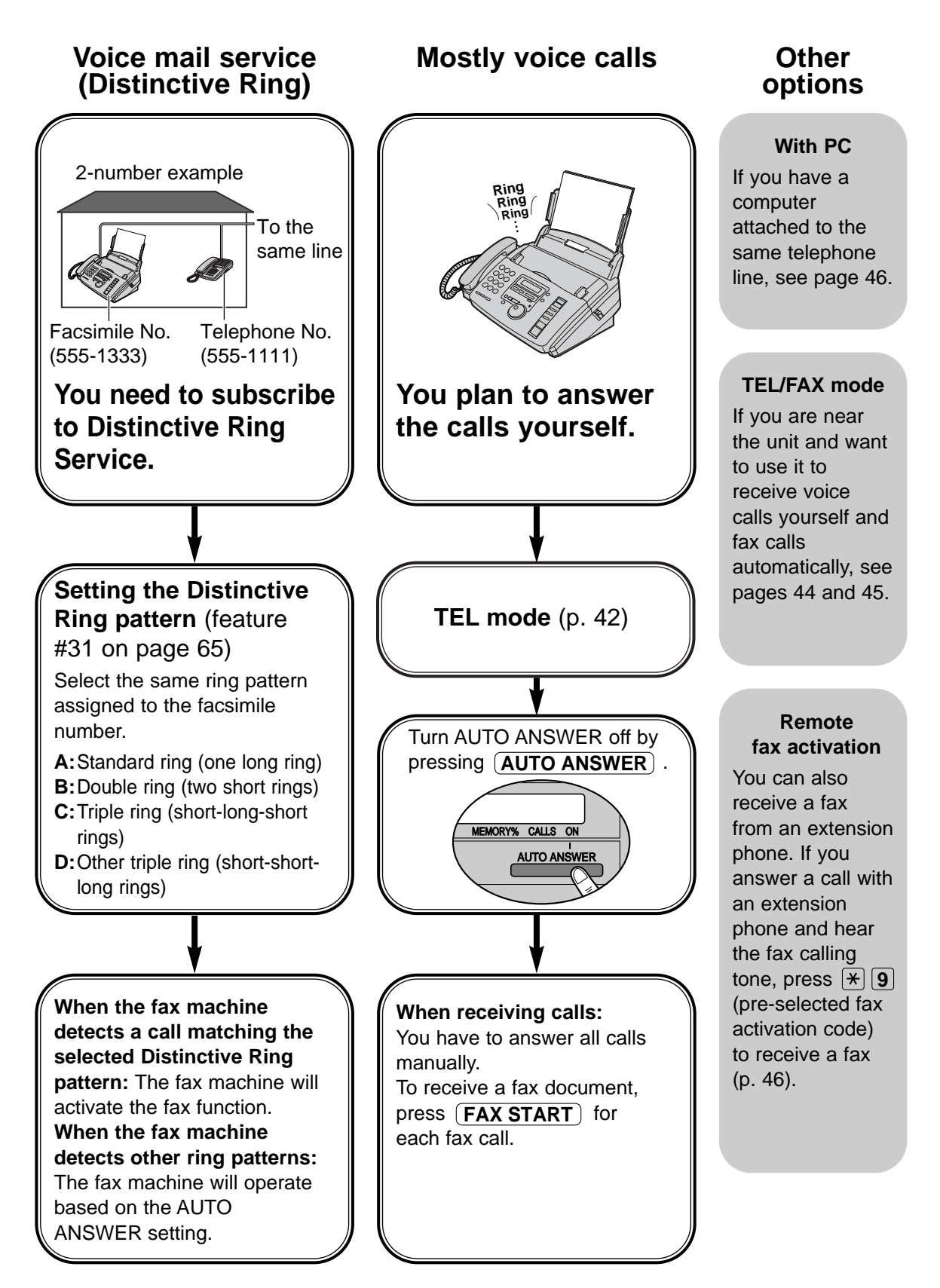

## **TEL mode! (answering all calls manually)**

### **Activating the TEL mode**

If the arrow  $($  $\blacktriangledown)$  is shown on the right of the display, turn it off by pressing  $(AUTO ANSWER)$ .

Display:

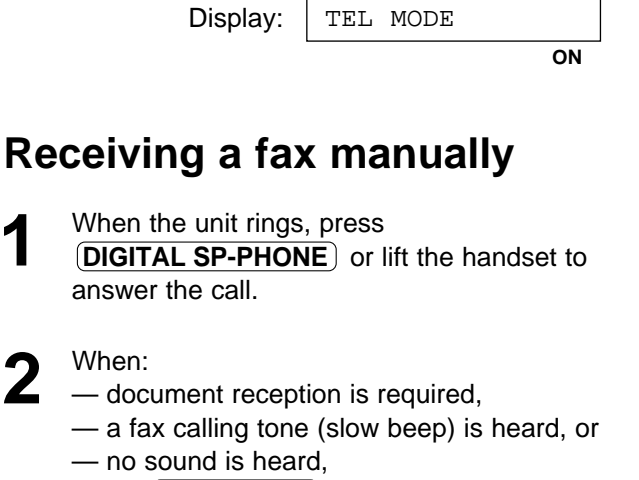

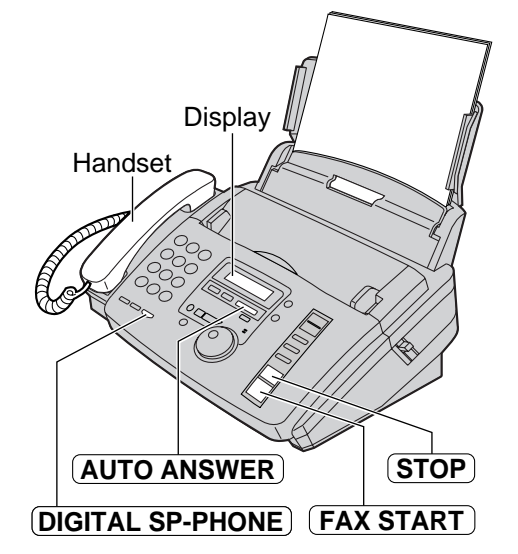

- - - a fax calling tone (slow beep) is heard, or — no sound is heard,

press〔**FAX START**〕.

CONNECTING.....

**3** Replace the handset, if using it. ● The unit will start fax reception.

#### **Note:**

- ●If you do not answer the call within 15 rings, the unit will temporarily activate the answering device.
- ●Up to 30 sheets of printed paper can be held. Remove the printed paper before it exceeds 30 sheets.

#### **To stop receiving**

Press  $(\text{STOP})$ .

#### **Friendly reception feature**

When you answer a call and hear a fax calling tone (slow beep), the unit will automatically start fax reception.

●If this feature is not required, set feature #46 to "OFF" (p. 66).

#### **Fax reception in memory**

When a printing problem is detected, the unit will temporarily store the received document into memory.

While the document is in memory;

— the display will show an error message and the following message alternately.

> Display: FAX IN MEMORY

- slow beeps will sound (memory reception alert). See feature #44 on page 66.
- ●Follow the instructions on pages 70 and 71 to solve the problem.
- ●For memory capacity, see page 85.

### **FAX ONLY mode! (all calls are received as faxes)**

### **Activating the FAX ONLY mode**

Set feature #77 to "FAX ONLY" (p. 68).

- **2** If the arrow  $(\nabla)$  is not shown on the right of the display, turn it on by pressing . **AUTO ANSWER**
	- The display will show the number of rings before the unit answers a call in the FAX ONLY mode.

Display:

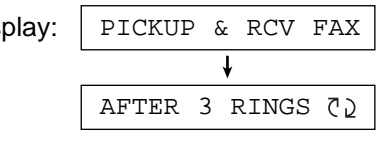

**3** If necessary, rotate  $JOS DIAL$  until the desired ring count is displayed, and press desired ring count is displayed, and press . **SET**

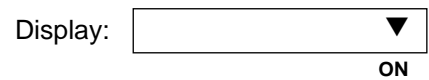

● When receiving calls, the unit will automatically answer all calls and only receive fax documents.

#### **Note:**

- ●If the arrow (▼) is already shown on the right of the display and you wish to change the ring count, turn the arrow off once then on again by pressing (AUTO ANSWER) and follow the instructions in step 3.
- ●This mode should not be used with a telephone line which is used for both voice and fax calls. Fax communication will be attempted even if someone is trying to call you.

#### **If you have a telephone line just for faxes, we recommend the following setup.**

**Example:** One telephone line is used for voice calls and a separate telephone line for faxes.

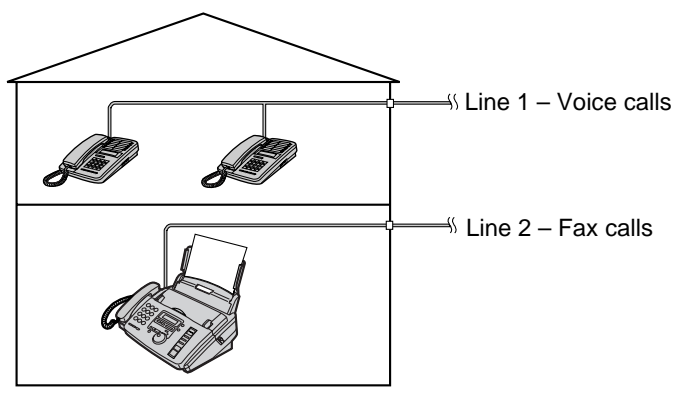

Only a fax machine is connected.

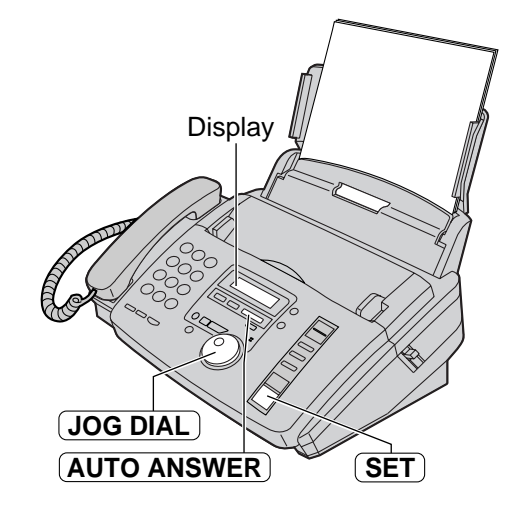

### **TEL/FAX mode! (receiving voice calls with rings and fax calls without rings when you are near the unit)**

Use this mode when you are always near the fax machine, and want to receive faxes without ringing. When a call is received, the fax machine will work as follows. To set the TEL/FAX mode, see below.

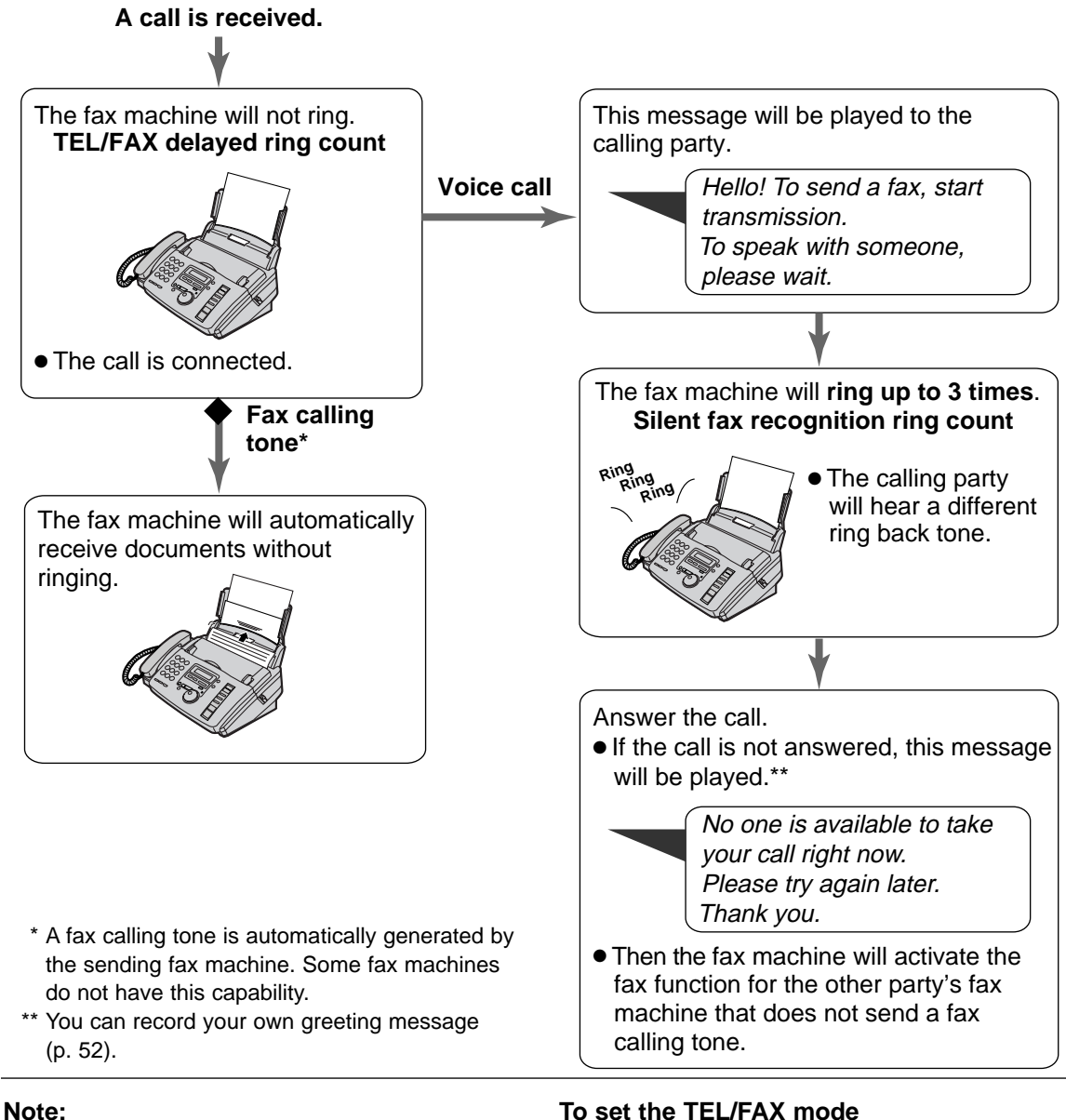

● The fax machine will display the following when a call is received.

Display:

INCOMING CALL

● The ringer should be on (p. 17).

#### **To set the TEL/FAX mode**

- **1.** Set feature #77 to "TEL/FAX" (p. 68).
- **2.** If the arrow (▼) is not shown on the right of the display, turn it on by pressing  $(AUTO ANSWER)$ .

Display:

**ON** ▼

### **When an extension telephone is connected**

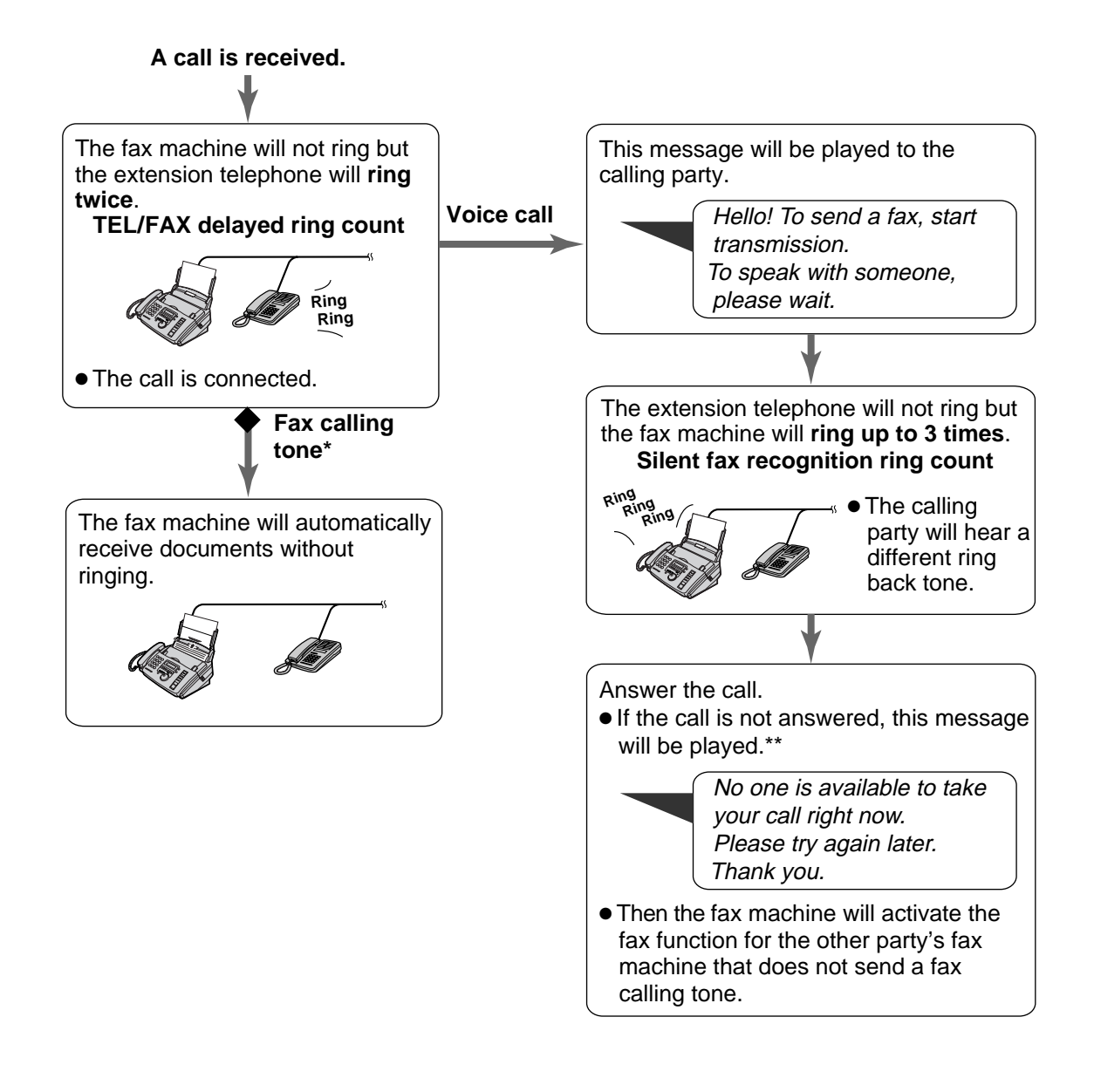

#### **TEL/FAX delayed ring count**

The number of rings generated before the fax machine answers depends on the setting of feature #78 on page 68. The fax machine will not generate an audible ring during this time.

#### **Silent fax recognition ring count**

The fax machine generates audible rings to indicate that it is receiving a voice call. The number of rings generated depends on the setting of feature #30 on page 65. This signal will not ring at an extension telephone.

### Using the unit with a computer  $=$

We recommend you use separate wall jacks for the unit and the computer.

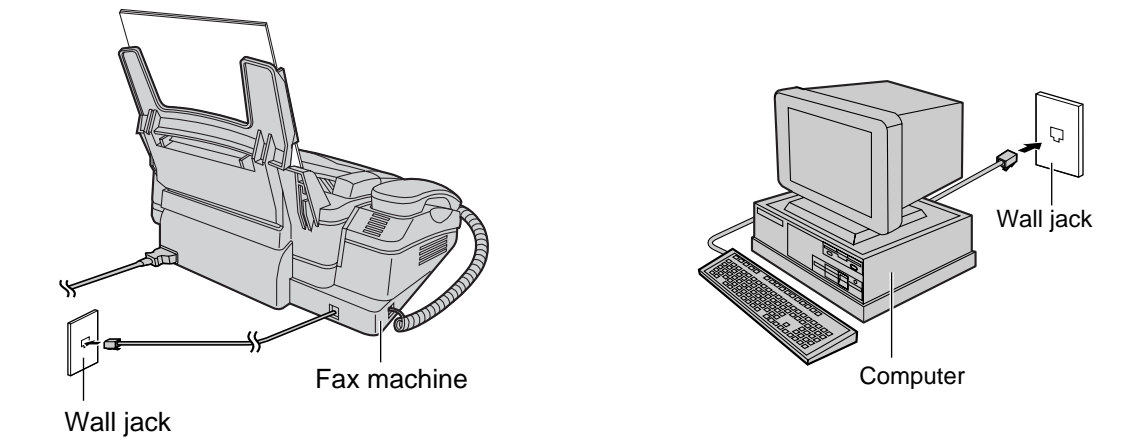

#### **Note:**

- Set the fax machine to the TEL mode.
- The device which has the shortest ring count will answer a call first.

## **Extension telephone =**

If you use the fax machine with an extension telephone, you can receive fax documents using the extension telephone.

You do not have to press (FAX START) on the fax machine.

#### **Important:**

- Use a touch tone telephone as the extension telephone and enter the fax activation code **firmly.**
- **1** When the extension telephone rings, lift the handset of the extension telephone.
- 
- 2 When:<br>
2 
 document reception is required, — a fax calling tone (slow beep) is heard, or — no sound is heard,

press  $[\star]$  **9** (pre-selected fax activation code) **firmly**.

To the same line

Extension telephone

**3** Hang up the handset. ● The fax machine will start reception.

#### **Note:**

●You can change the fax activation code in feature #41 (p. 65).

### **Pager call - when the unit receives a fax**  or voice message  $=$

This feature allows your unit to call your pager when your unit receives a fax document or an incoming voice message.

● **If you have subscribed to a Caller ID service, your pager will display the caller's telephone number before the number "11" or "22" (see below).**

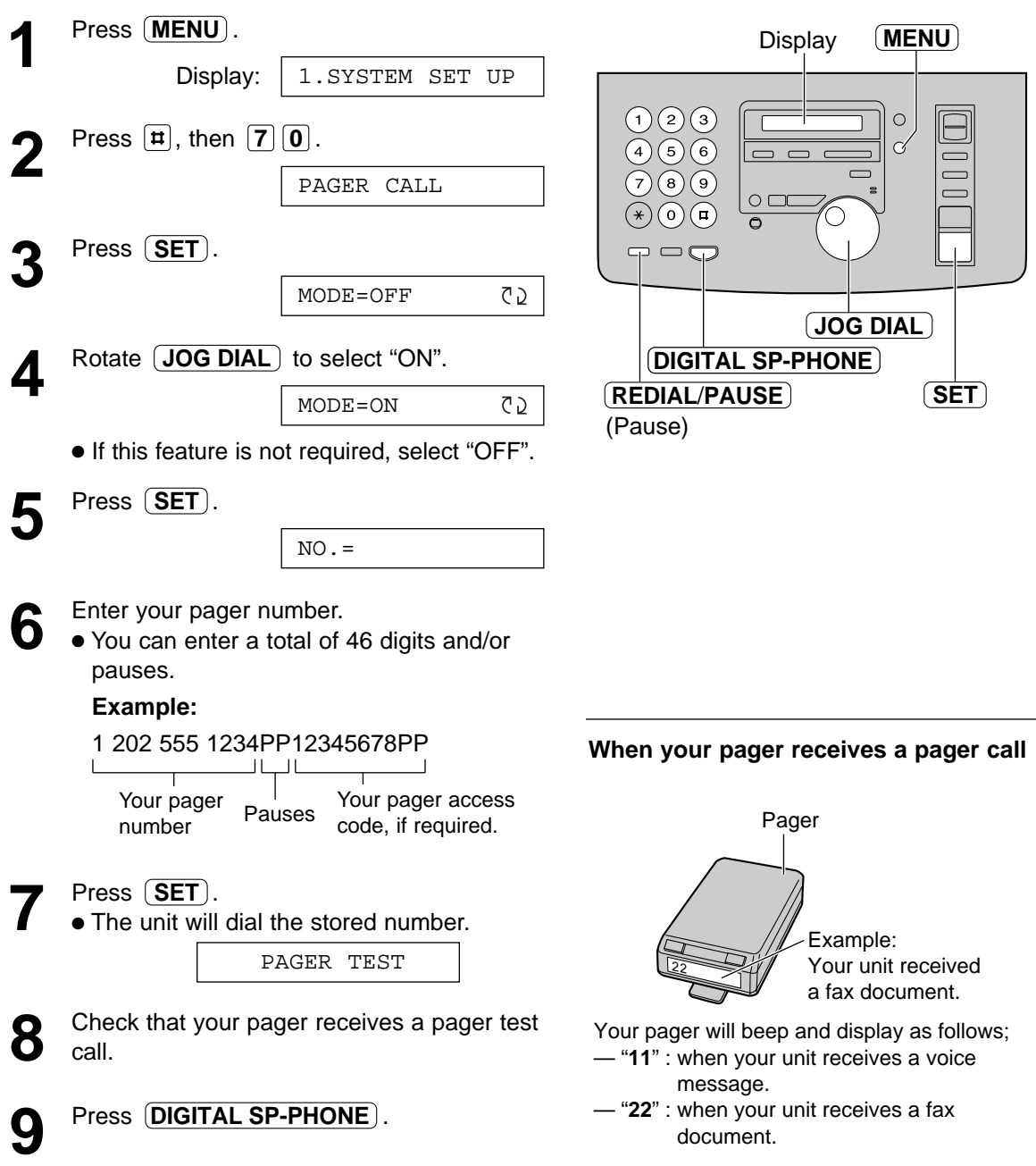

# **Copying**

## **Making a copy =**

The unit can make single or multiple copies (up to 50). Any transmittable document (p. 31) can be copied.

- **1** Adjust the width of the document guides to the size of the document.
- **2** Insert the document (up to 10 pages) FACE<br>DOWN until a single beep is heard and the unit grabs the document.

Display: STANDARD

- Make sure the handset is on the cradle.
- If necessary, press **RESOLUTION** repeatedly to select the desired setting (p. 30).
- **3** Press **COPY START** .

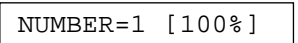

- If necessary, enter the number of copies (up to 50).
- If necessary, choose an enlargement/ reduction rate by pressing (COPY ZOOM). See next page.
- If you want to print collated (sorted) copies, press  $\overline{\textsf{COLLATE}}\text{ }$  until the following is displayed.

COLLATE=ON

# **4** Press **COPY START** .<br>
• The unit will start print

- The unit will start printing.
- If you want to remove the copy document for other uses, press **QUICK SCAN** instead of  $[$ **COPY START** $]$ . The unit will feed the document and scan it into memory, then start printing.

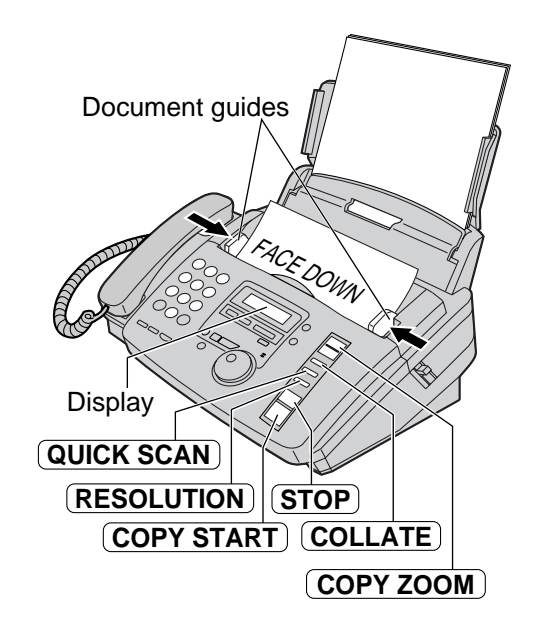

#### **Note:**

- ●If a resolution is not selected, "FINE" resolution will automatically be selected.
- You can make or receive a voice call while making copies.
- ●After copying, the enlargement/reduction rate setting will return to "100%".

#### **To stop copying**

Press **STOP**.

# **Printing collated (sorted) copies**

**Example:** Making two copies of a 4-page original document

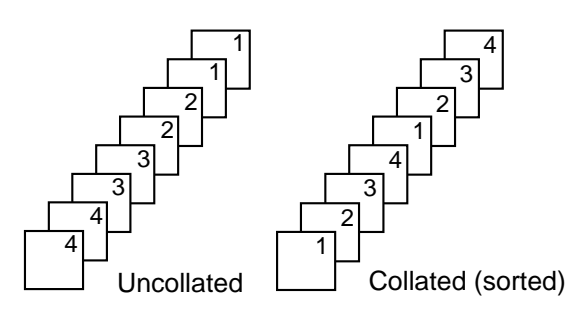

#### **Note:**

- ●If you turn the collating feature on, the unit will store the documents into memory. If memory becomes full while storing, the unit will only print out the stored pages.
- ●After copying, the collating feature will turn off automatically.

### **To enlarge a document**

Select "200%" or "150%" by pressing (COPY ZOOM) (+). The unit will only enlarge the center part of the document and print it on two pages.

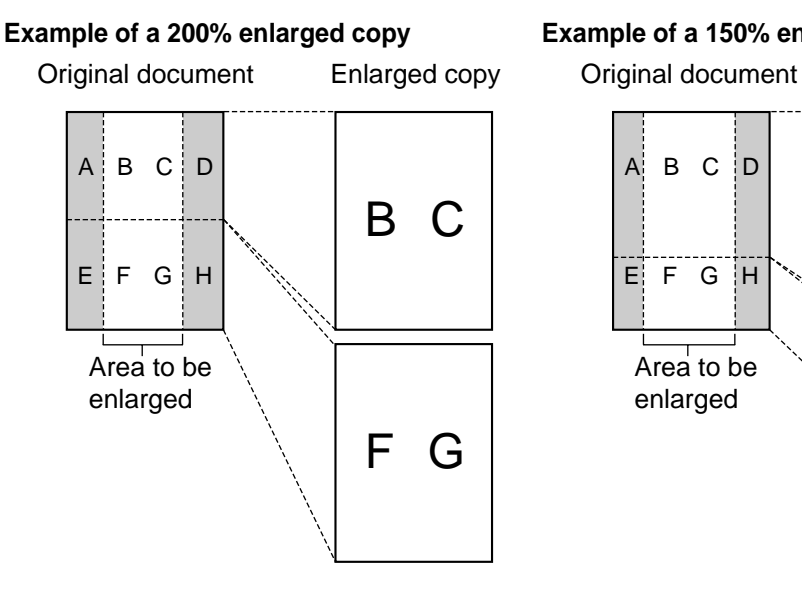

#### **Example of a 150% enlarged copy**

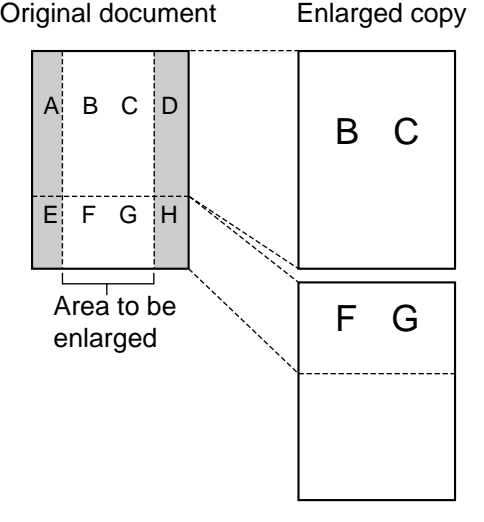

### **To reduce a document**

The unit can reduce the original document. Select the desired setting by pressing  $\overline{(\text{COPY ZOOM})}$  (-).

#### **Recommended reduction rates:**

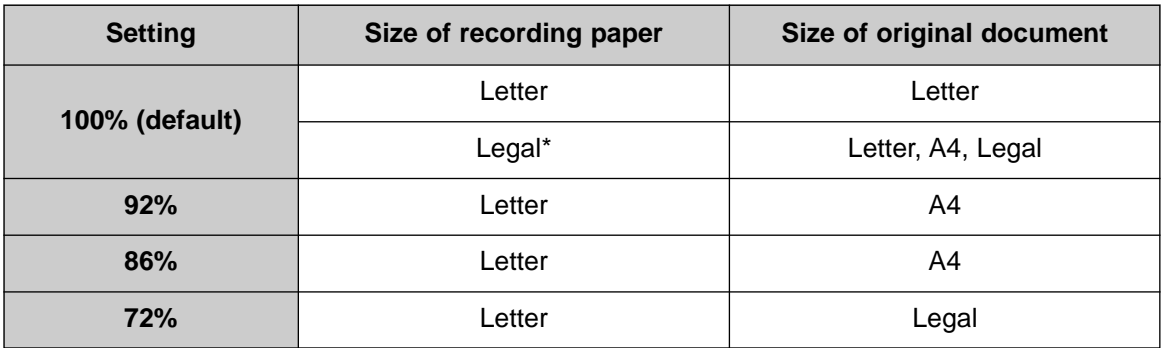

Letter = 216 mm x 279 mm  $(8<sup>1</sup>/2"$  x 11")

Legal = 216 mm x 356 mm  $(8^{1}/2"$  x 14")

A4 = 210 mm x 297 mm  $(8^{1}/4"$  x 11<sup>11</sup>/16")

\*If you use legal size paper, please purchase a legal paper tray, Model No. KX-FA50 (p. 7) and install it (p. 10).

#### **Note:**

●If the appropriate reduction rate is not programmed, the document may be divided and the top of the second sheet will be deleted.

## TAD/FAX mode = **(using the built-in answering device and receiving voice and fax calls automatically)**

When the TAD/FAX mode is set, the unit will work as a fax machine and/or answering device. If a fax call is detected, the unit will automatically receive the fax. If a voice call is detected, the answering device will play a greeting message and the caller can leave a voice message.

● You can use either the pre-recorded greeting messages (p. 51) or your own greeting message (p. 52).

### **Setting up the voice and fax message reception**

Set feature #77 to "TAD/FAX" (p. 68).

- 2 If the arrow (▼) is not shown on the right of the display, turn it on by pressing . **AUTO ANSWER**
	- The unit will play the greeting message.
	- The display will show the number of rings before the unit answers a call in the TAD/FAX mode.

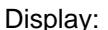

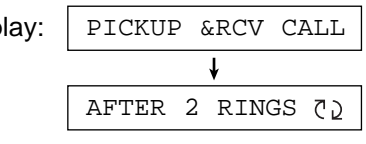

- **3** If necessary, rotate  $\overline{(JOG DIAL)}$  until the desired ring count (see below) is displayed, and press  $\left($ **SET** $\right)$ . If necessary, rotate (JOG DIAL) until the
	- The remaining time for recording incoming messages will be displayed.

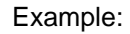

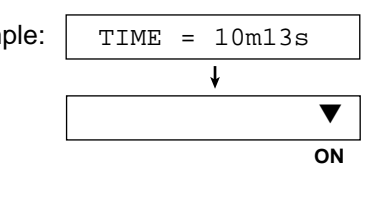

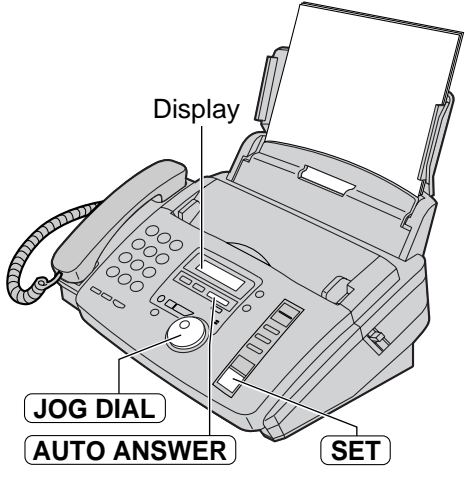

#### **Note:**

- If the arrow (▼) is already shown on the right of the display and you wish to change the ring count, turn the arrow off once then on again by pressing  $\left(\mathsf{AUTO} \ \mathsf{ANSWER}\right)$  and follow the instructions in step 3.
- The incoming message recording time can be changed (feature #10 on page 63).
- For voice memory capacity for incoming messages, see page 85.
- When the remaining time is low, erase unnecessary messages (p. 55).
- While an incoming call is being recorded, you can monitor it through the speaker. If this feature is not required, set to "OFF" (feature #67 on page 67).

#### **Ring count in the TAD/FAX mode**

You can choose from 1, 2, 3, 4, TOLL SAVER and RINGER OFF.

**TOLL SAVER:** When you call the unit from a remote location, the number of rings will tell you if there are any new voice messages. If the unit answers on the second ring, there is at least one new recorded message. If the unit answers on the fourth ring, there are no new recorded messages. To save the toll charges for the call, hang up immediately when you hear the third ring. The third ring indicates that there are no new recorded messages.

#### **RINGER OFF:** The unit will answer without ringing.

- If you subscribe to a Caller ID service, set to 2 or more rings.
- You can also select the setting with programming feature #06 (p. 63).
- 50

### **Pre-recorded greeting messages**

The unit has pre-recorded greeting messages. Depending on the situation, one of the following messages will be played to the caller. For your own greeting message, see page 52.

■ When the unit is ready to receive voice and fax calls:

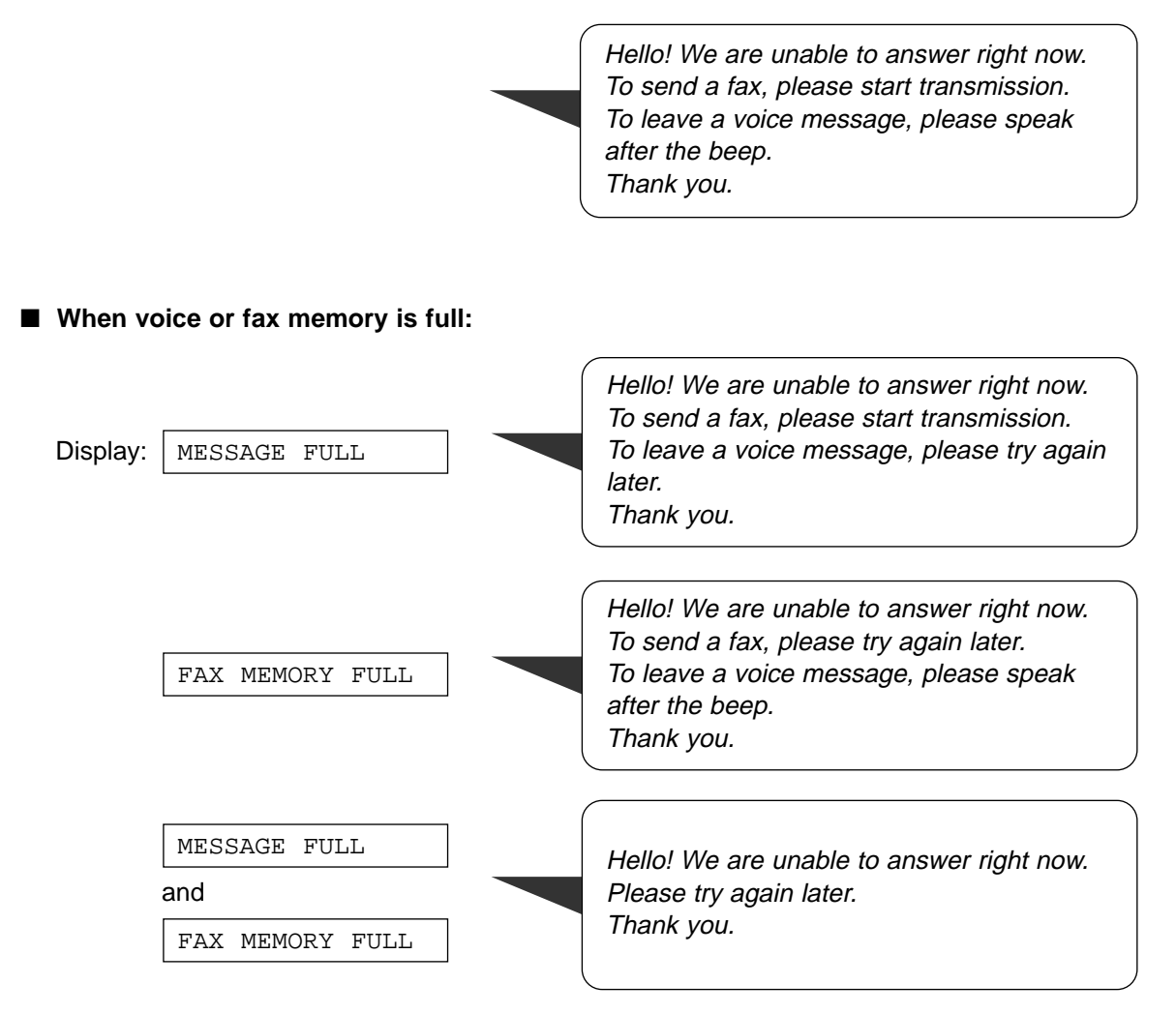

#### **Note:**

● To clear the problem, see pages 70 and 71.

# **Greeting**

### Recording your own greeting messages =

You can record your own greeting messages for the TAD/FAX and TEL/FAX modes. When receiving a call, your own greeting message will be played instead of the pre-recorded message. The recording time will be limited to 16 seconds. We recommend you record your message within 12 seconds to make it easier to receive faxes.

#### **Suggested messages**

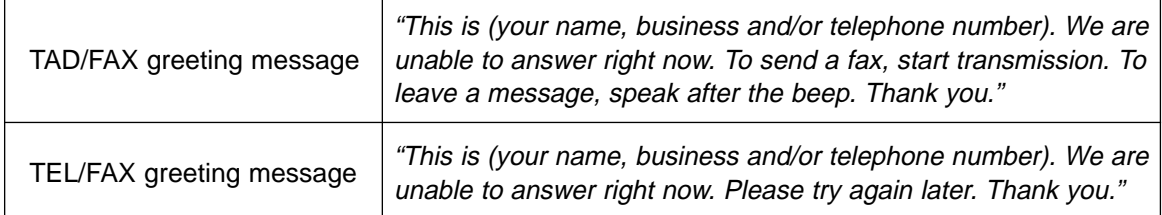

- Select the desired mode (TAD/FAX or<br>
TEL/FAX) where you want to record a greeting message (feature #77 on page 68).
- Press **RECORD** two times.
- **2** Press **RECORD** two times.<br>
Intertial show the following according to your selection in step 1.

TAD/FAX mode: TEL/FAX mode: 2.TAD GREETING

2.T/F GREETING

PRESS START

#### Press **(START)**.

- 3 Press **START**).<br>
 A long beep will sound.
- **4** Speak clearly about 20 cm (8 inches) away from the microphone.
	- The display will show the remaining recording time.

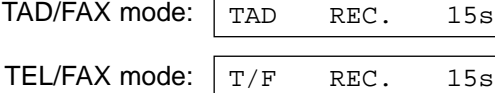

**5** When finished recording, press **STOP**.<br>
• The unit will repeat your message. ● The unit will repeat your message. Adjust the volume using  $\left(\blacksquare\right)$  or  $\left(\blacktriangledown\right)$ .

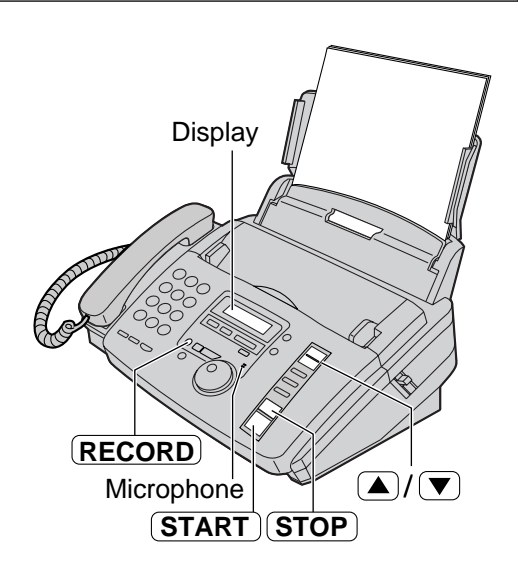

#### **Note:**

- If you make a mistake while recording, start again from step 2.
- You can choose 60-seconds for your own TAD/FAX greeting message (feature #54 on page 67).

# **Greeting**

### **Checking the greeting messages**

- Select the desired mode (TAD/FAX or<br>TEL/FAX) where you want to listen to a greeting message (feature #77 on page 68).
- **2** If the arrow  $(\nabla)$  is not shown on the right of the display, turn it on by pressing . **AUTO ANSWER**

If the arrow  $($  $\blacktriangledown)$  is shown on the right of the display, turn it off once then on again.

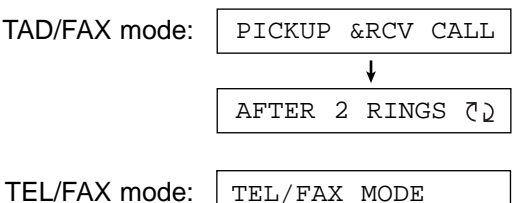

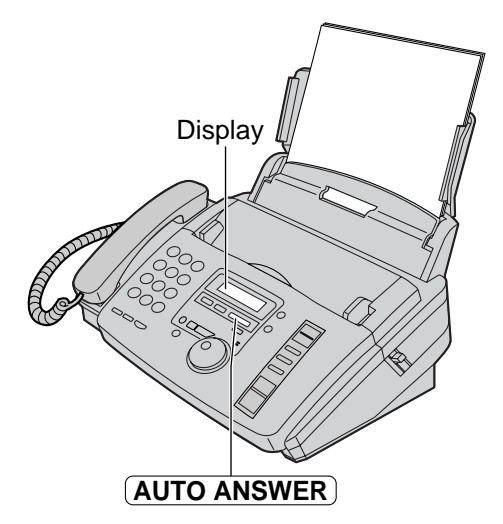

• The unit will play the greeting message.

### Erasing your own recorded greeting messages  $=$

- **1** Select the desired mode (TAD/FAX or TEL/FAX) where you want to erase the greeting message (feature #77 on page 68).
- **2** Press **ERASE** two times.<br>
 The display will show the
	- The display will show the following according to your selection in step 1.

TAD/FAX mode: TEL/FAX mode: PRESS START 2.T/F GREETING 2.TAD GREETING

3 Press **START**.

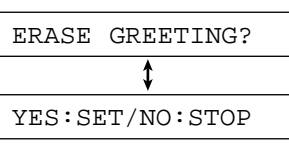

- To cancel erasing, press (STOP).
- **4** Press (**SET**).

GREETING ERASED

● When receiving a call, the pre-recorded greeting message will be played.

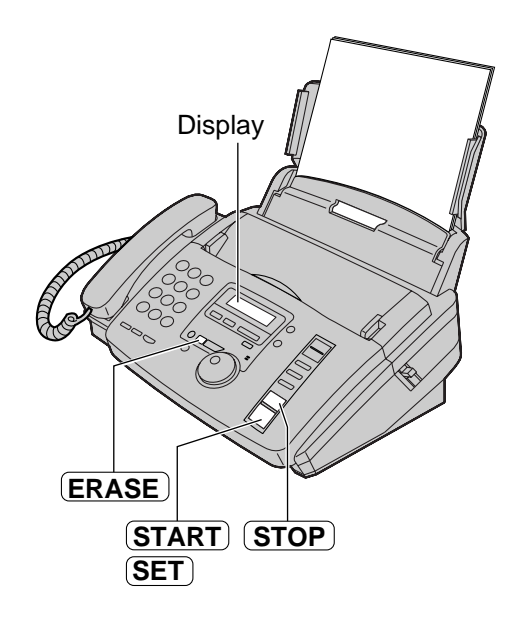

# **Incoming Messages**

## Listening to recorded messages **=**

When the unit has recorded new voice messages:

- the PLAY MESSAGES indicator will flash,
- the call counter will show the total number of recorded messages, and
- slow beeps will sound if the message alert feature is activated (feature #42 on page 65).

#### Press (PLAY MESSAGES).

- Only the new recorded messages will be played.
- Adjust the speaker volume using  $(a)$  or  $(b)$ .
- After playing back all of the new messages, the PLAY MESSAGES indicator will stop flashing and just light up.

If you press (PLAY MESSAGES) at this time, all the recorded messages will be played.

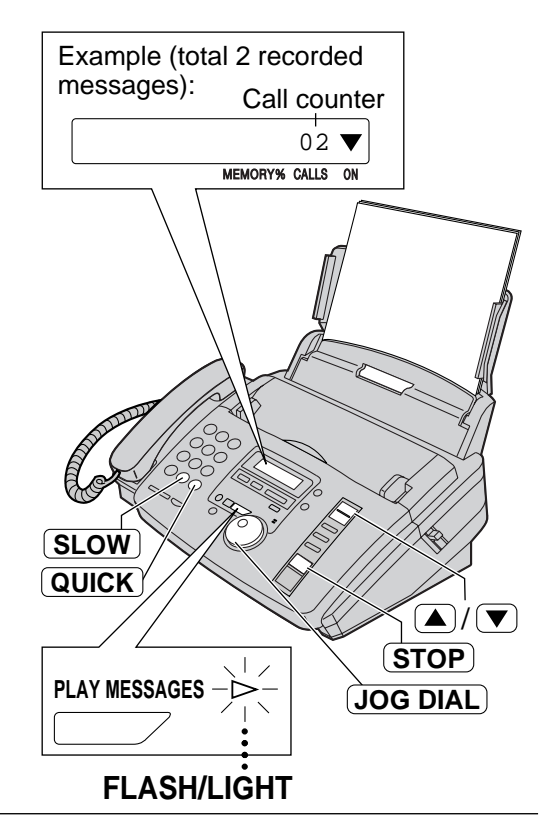

#### **Repeating a message**

Rotate (JOG DIAL) one click to the left while listening to the message.

- If you rotate (JOG DIAL) to the left within 5 seconds of the beginning of the message, the previous message will be played.
- To play back a specific message, rotate **JOG DIAL**) to the left or right and search for the message you want to listen to.

#### **Skipping a message**

Rotate (JOG DIAL) one click to the right to play the next message.

#### **Stopping playback**

#### Press (**STOP**).

**•** If you press (PLAY MESSAGES) within 1 minute, the unit will resume playing the rest of the messages.

#### **Changing the playback speed**

Press  $\left(\text{QUICK}\right)$  to play messages at one and a half times the original speed.

Press **(SLOW**) to play messages at half the original speed.

● To return to the original speed, press **QUICK**or **SLOW** again during quick or slow playback.

#### **Voice time/day stamp**

During playback, a synthesized voice will announce the time and day of the week that each message was recorded.

### Erasing recorded messages =

Erase unnecessary messages to prevent memory from becoming full.

### **Erasing a specific message**

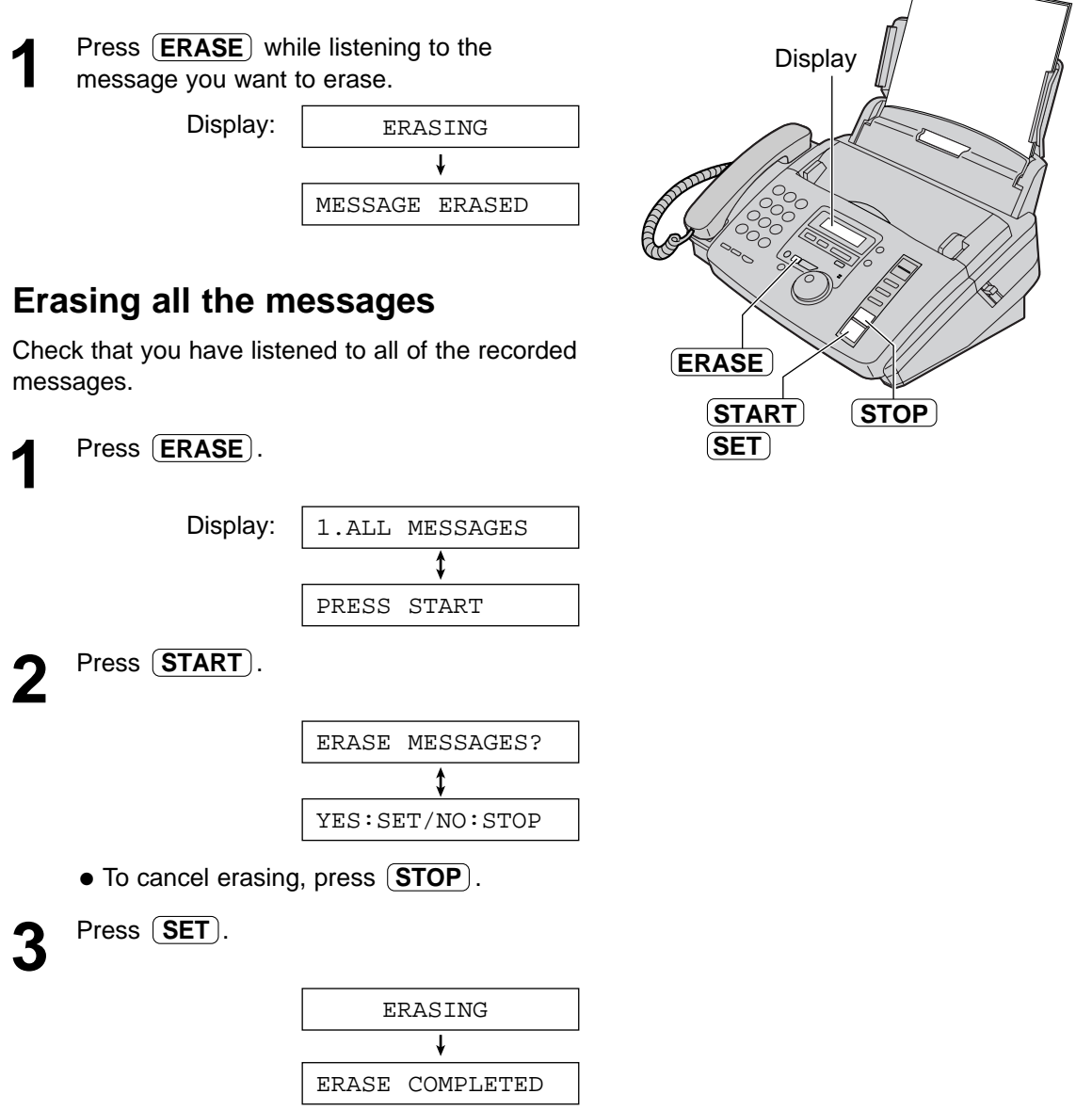

#### **Note:**

• Greeting messages can not be erased this way.

# **Recording**

## **Memo message! (leaving a message for others or yourself)**

To leave a private message for yourself or someone else, you can record a voice memo. This memo can be played back later, either directly or remotely.

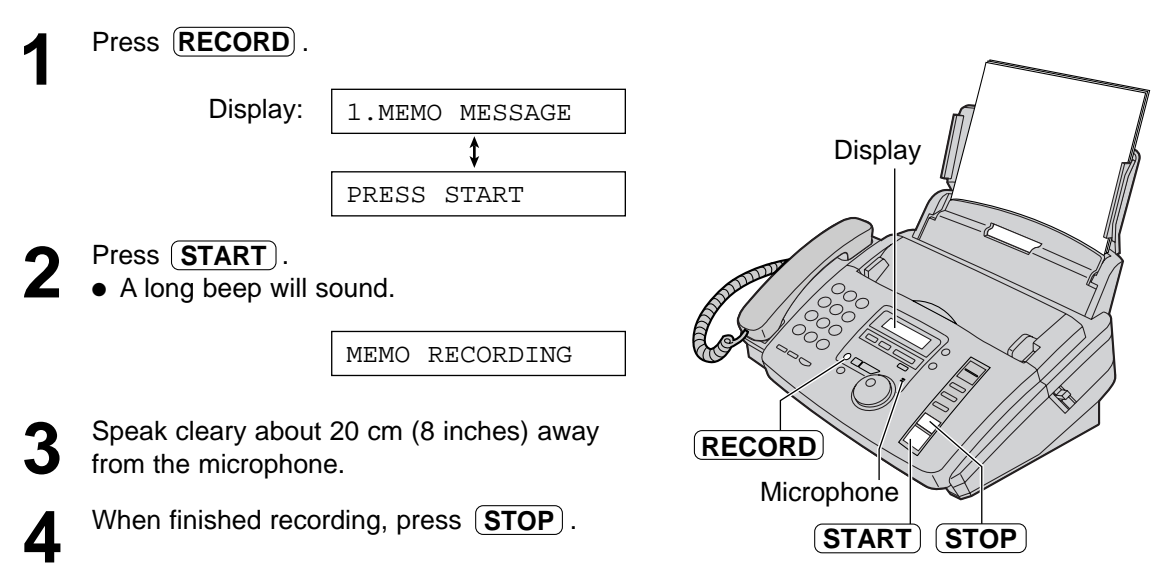

## Telephone conversation =

You can record a telephone conversation. This conversation can be played back later, either directly or remotely.

**1** During a telephone conversation, press . **RECORD**

Display:

2WAY RECORDING

**2** To stop recording, press **STOP** or replace the handset. the handset.

#### **Note:**

• There may be legal restrictions in your state on recording two-way telephone conversations. Inform the other party that the conversation is being recorded.

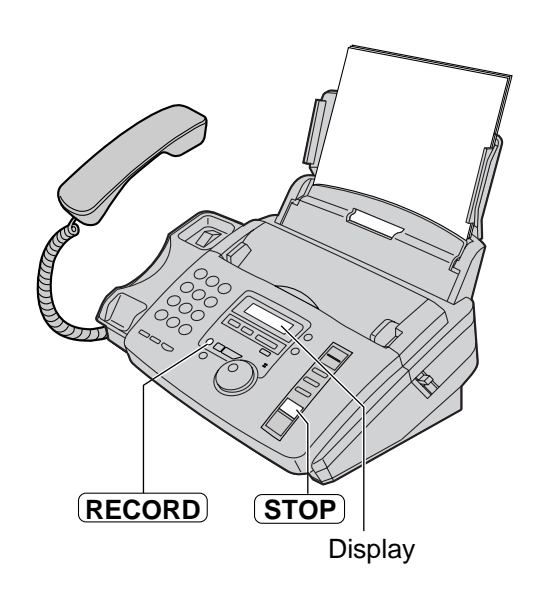

## **Operating from a remote location =**

The following operations can be performed from a remote location using a touch tone telephone. **Program the remote operation ID (feature #11 on page 63) and set the unit to the TAD/FAX mode before going out (p. 50).**

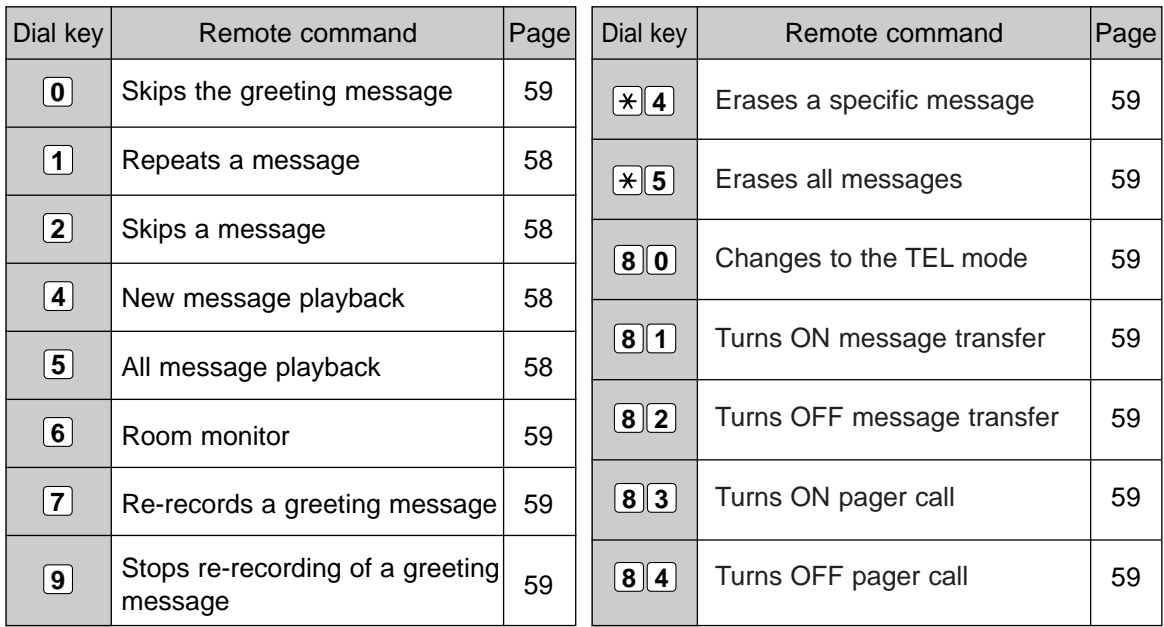

## **Remote operation card**

Please cut out and carry this card for assistance when using the remote operation.

Fold here

 $\overline{\mathbf{u}}$ <u>o</u><br>¤ I here

#### **Answering Device Remote Operation**

- 1. Call your unit.
- 2. Enter the remote operation ID during the greeting message.
	- The new messages will be played automatically.
	- If there are no new messages, wait for 4 seconds. All the messages will be played back.
- 3. Press the remote command key(s) within 10 seconds (see the reverse side).

## **Notice of Remote Operation**

- The remote operation is available only from a touch tone telephone when the unit is in the TAD/FAX mode.
- When the unit is in the TEL mode, call your unit and wait for 15 rings. The answering device will temporarily answer the line. Enter the remote operation ID during the greeting message. The unit will switch to the TAD/FAX mode.
- When you press a key, press firmly.
- To send a document, press . When a fax tone is **9** heard, start transmission.

# **Remote Operation**

## **Operation from a remote touch tone telephone**  $=$

### **Listening to recorded messages**

- **1** Call your unit.
- 

**2** Enter the remote operation ID during the TAD/FAX greeting playback.

#### **When there are new recorded messages**

The voice guide will tell you the number of new recorded messages and they will be played automatically.

Voice guide example:

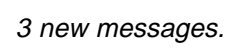

- **To repeat only the new messages:** Press  $[4]$ .
- **To repeat the current message:** Press  $\lfloor 1 \rfloor$ .

If you press  $\boxed{1}$  within 5 seconds of the beginning of a message, the previous message will be played.

- **To listen to all the messages:** Press  $\boxed{5}$ .
- **To skip a message:** Press  $\boxed{2}$ .

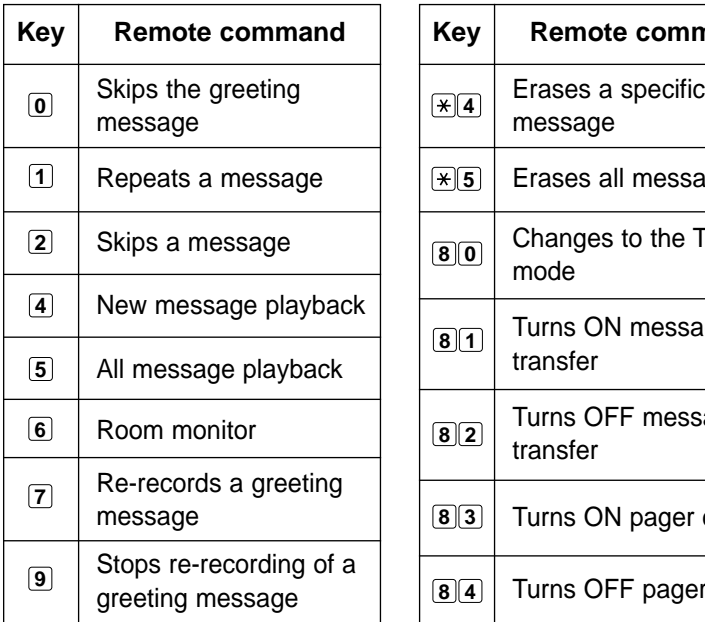

#### **When there are no new recorded messages**

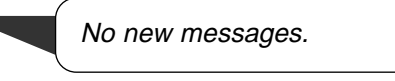

Press  $\boxed{5}$  or wait for 4 seconds to listen to all the messages.

#### **When voice memory is full**

Sorry, no more memory. Please erase unnecessary messages.

Erase some or all of the messages (see next page).

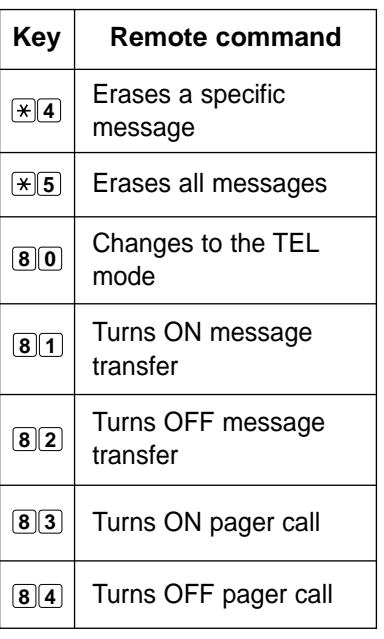

### **Other remote operations**

#### ■ **Erasing a specific message**

Press  $\left[\frac{\mathcal{A}}{\mathcal{A}}\right]$  while listening to the message you want to erase.

Voice guide example:

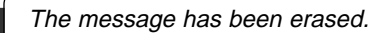

• A long beep will also sound. The unit will then play back the next message.

#### ■ **Erasing all the messages**

Press  $\left| \frac{\mathbf{H}}{\mathbf{S}} \right|$  to erase all the messages.

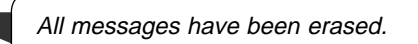

● A long beep will also sound.

#### ■ **Monitoring the room**

Press  $\boxed{6}$  to monitor the sound for about 30 seconds in the room where the unit is installed.

● After 30 seconds, a beep sounds. To continue monitoring, press  $\boxed{6}$  again within 10 seconds.

#### ■ **Recording a marker message**

You can leave an additional message.

**1.** Wait for the voice guide.

All messages have been played.

**2.** Wait about 10 seconds.

Please leave your name and message after the beep.

**3.** Leave a message after the beep.

#### ■ **Re-recording a greeting message**

You can change the contents of the TAD/FAX greeting message.

- **1.** Press  $\begin{bmatrix} 7 \end{bmatrix}$  to start recording.
	- A long beep will sound.
- **2.** Speak clearly up to 16 seconds.
	- If you pause for over 2 seconds, 6 beeps will sound and the recording will stop. Repeat from step 1 within 10 seconds.
- **3.** When finished recording, press  $[9]$ .
	- The new greeting message will be played.

#### ■ **Skipping the greeting message**

Press  $\left[0\right]$  during the greeting message playback.

• The unit will skip the rest of the greeting message.

■ **Turning the message transfer on or off** You must pre-program a transfer telephone number beforehand (feature #60 on page 67).

Press  $\boxed{8}$   $\boxed{1}$  to turn ON the message transfer.

Message transfer is set. Transfer phone number is 123···.

Press  $\boxed{8}$   $\boxed{2}$  to turn OFF the message transfer.

Message transfer is off.

● If a transfer telephone number is not programmed, you cannot turn this feature ON.

Transfer phone number is not set.

#### ■ **Turning the pager call on or off**

You must program a pager number beforehand (feature #70 on page 47).

Press  $\boxed{8}$   $\boxed{3}$  to turn ON the pager call.

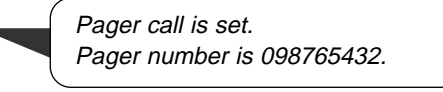

Press  $\boxed{8}$   $\boxed{4}$  to turn OFF the pager call.

Pager call is off.

● If a pager number is not programmed, you cannot turn this feature ON.

Pager number is not set.

#### ■ **Changing the receive mode**

Press  $\boxed{8}$   $\boxed{0}$  to change the receive mode from TAD/FAX to TEL.

● You cannot return to the TAD/FAX mode in the same call. To return to the TAD/FAX mode, see below.

#### ■ **Returning to the TAD/FAX mode**

- **1.** Call your unit and wait for 15 rings.
	- The answering device will temporarily answer the call.
- **2.** Enter the remote operation ID during the greeting message.
	- Your unit will switch to the TAD/FAX mode.

## **Transferring recorded messages to another**   $telephone =$

This feature allows your unit to call a designated telephone number each time an incoming voice message is recorded. You can retrieve the transferred message during the same call using the remote operation.

Program the transfer telephone number first (feature #60 on page 67) and set to the TAD/FAX mode.

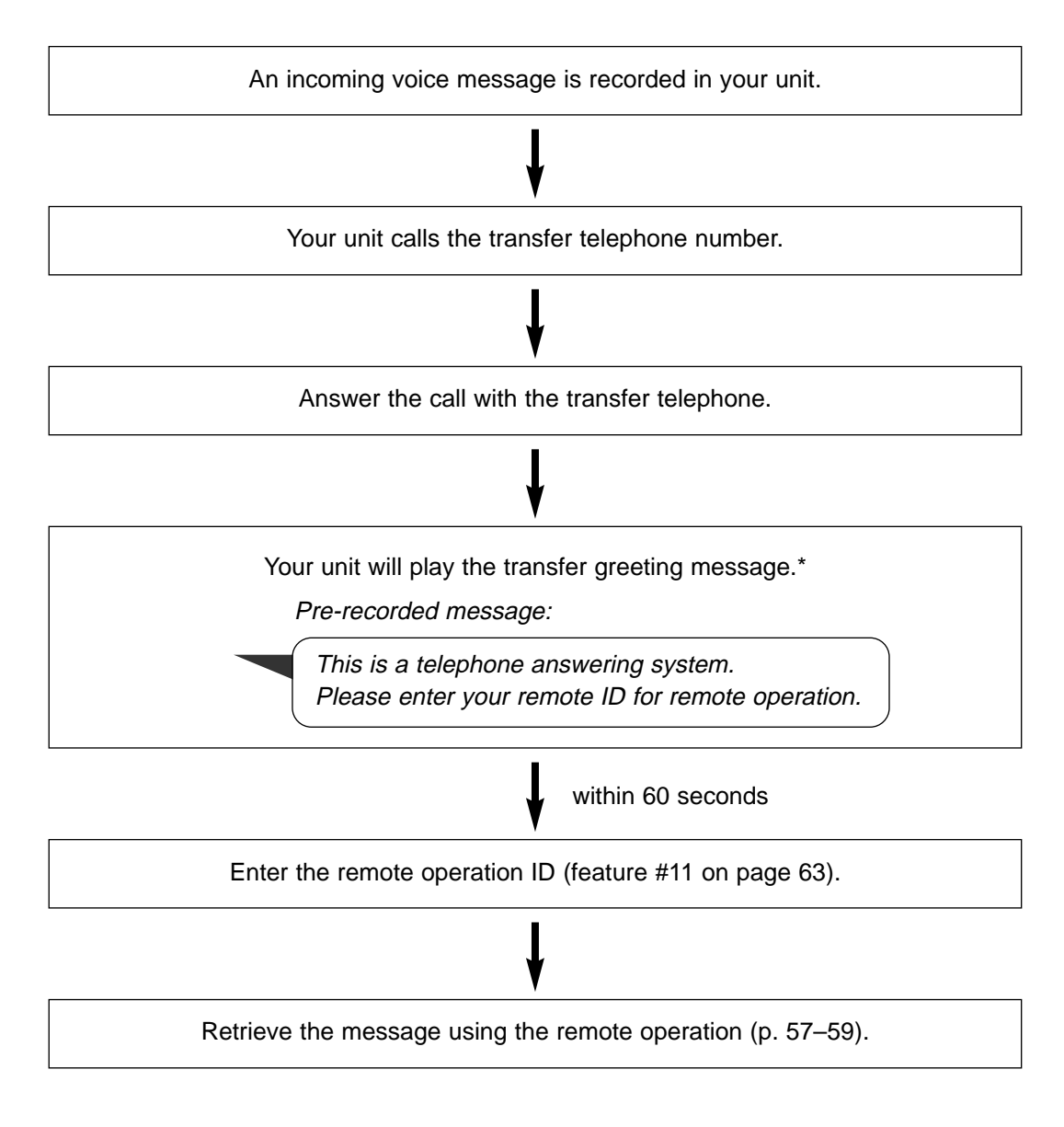

\* This message can be changed (see next page).

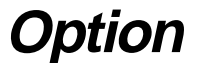

### **Recording your own transfer greeting message!**

The recording time is limited to 16 seconds.

#### **Suggested message**

"This is a transferred message from (your name, business and/or telephone number). Please enter your remote ID for remote operation."

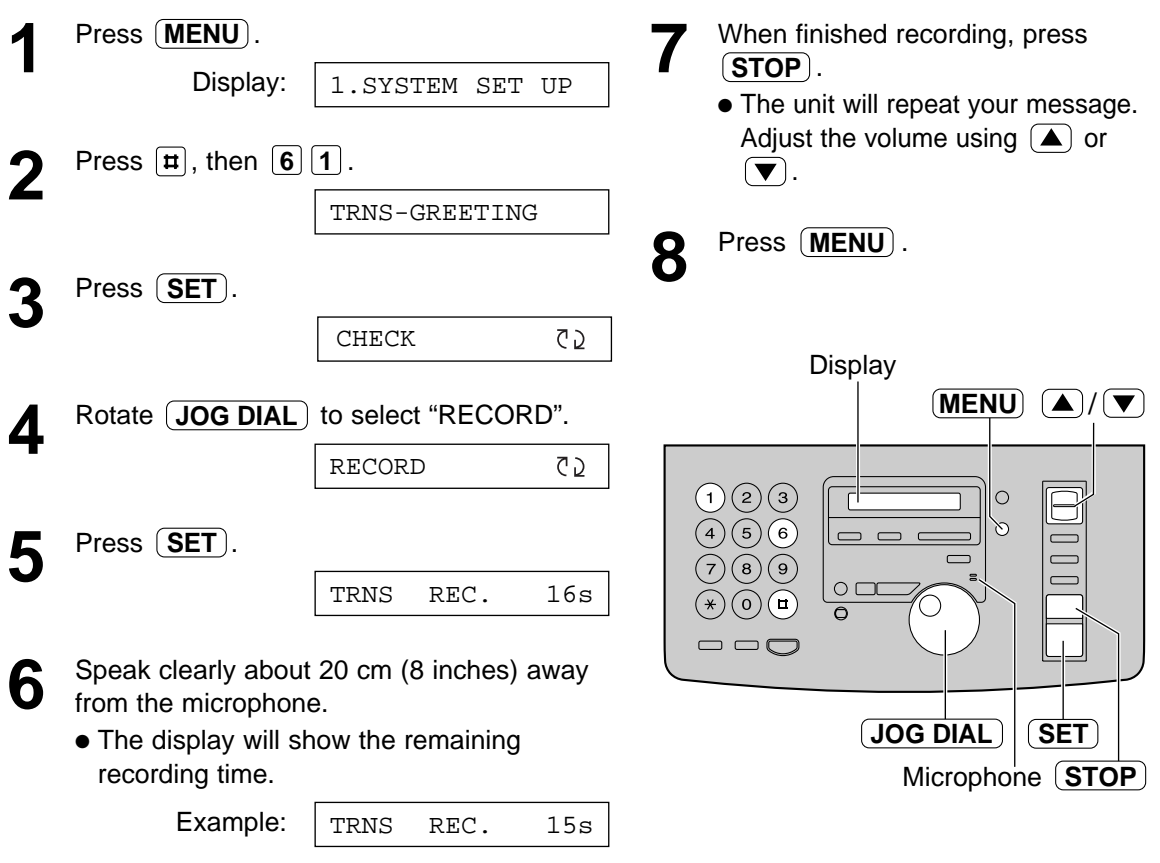

#### **To check your transfer greeting message**

- **1.** Press  $(\text{MENU})$ ,  $\boxed{\text{H}\boxed{6}\boxed{1}}$ , then  $(\text{SET})$ .
- **2.** Rotate  $JOG DIAL$  to select "CHECK".
- **3.** Press (SET).
	- The unit will play your message.
- **4.** Press  $(MENU)$ .

#### **To erase your transfer greeting message**

- **1.** Press  $(\text{MENU})$ ,  $\boxed{\text{H}\boxed{6}\boxed{1}}$ , then  $(\text{SET})$ .
- **2.** Rotate  $JOG DIAL$  to select "ERASE".
- **3.** Press (SET).
	- Your own message will be erased.
- **4.** Press  $(\text{MENU})$ .
	- The pre-recorded greeting message will be played when transferring a call.

## **Programming**

The unit provides various programming features. Program the desired setting by referring to the programming tables (p. 63–68).

### **General programming method**

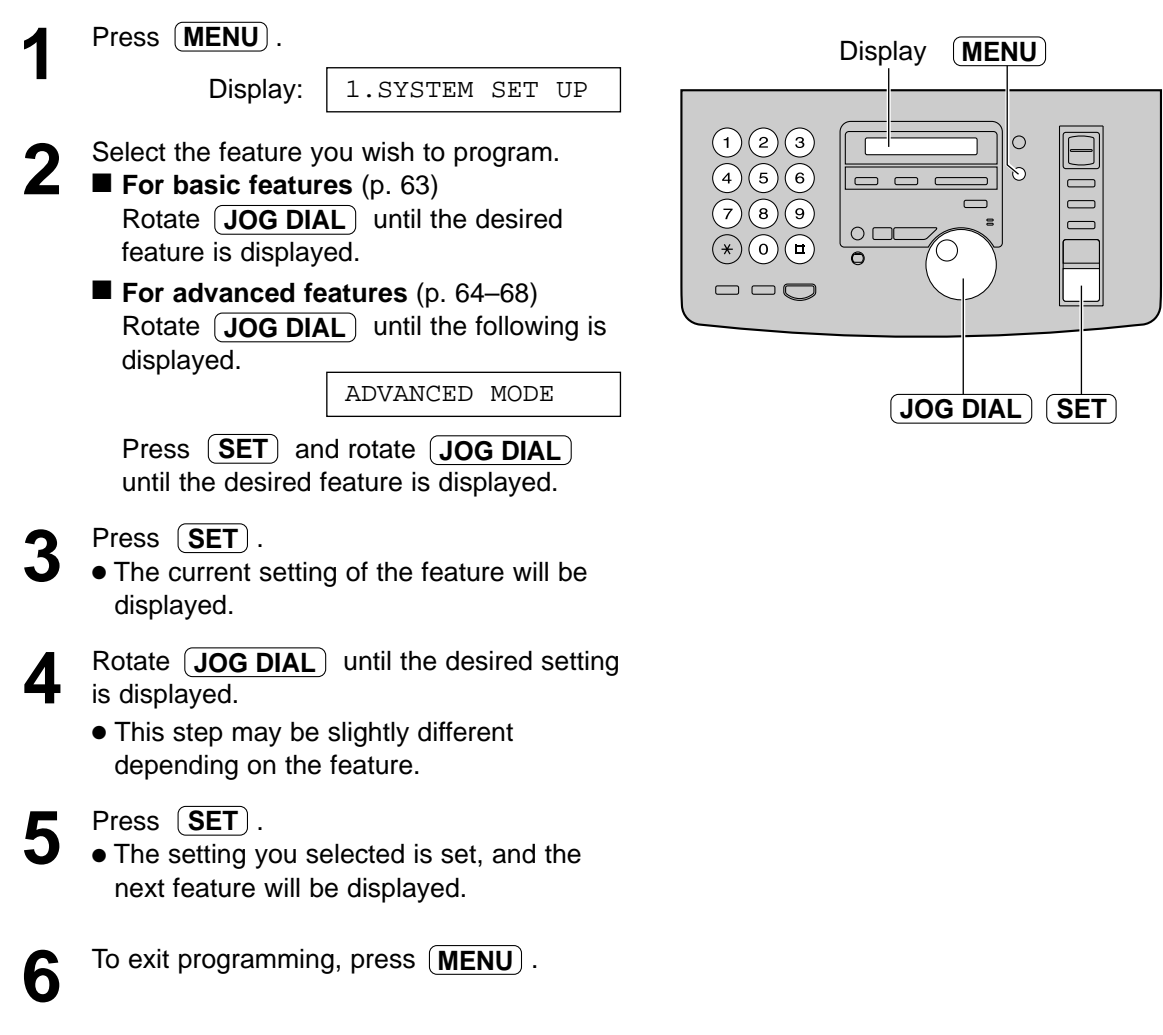

#### **Programming by entering the program code number directly**

You can select a feature by directly entering the program code (# and 2-digit number) instead of using  $\overline{J}$ **OG DIAL** .

- **1.** Press  $(\overline{\text{MENU}})$ .
- **2.** Press  $\boxed{\mathbf{H}}$  and the 2-digit code number.
- **3.** Follow steps 3 to 6 above.
- See programming tables (p. 63–68) for codes.

#### **To cancel programming**

Press **MENU** to exit the program.

## **Basic features =**

### **Programming table**

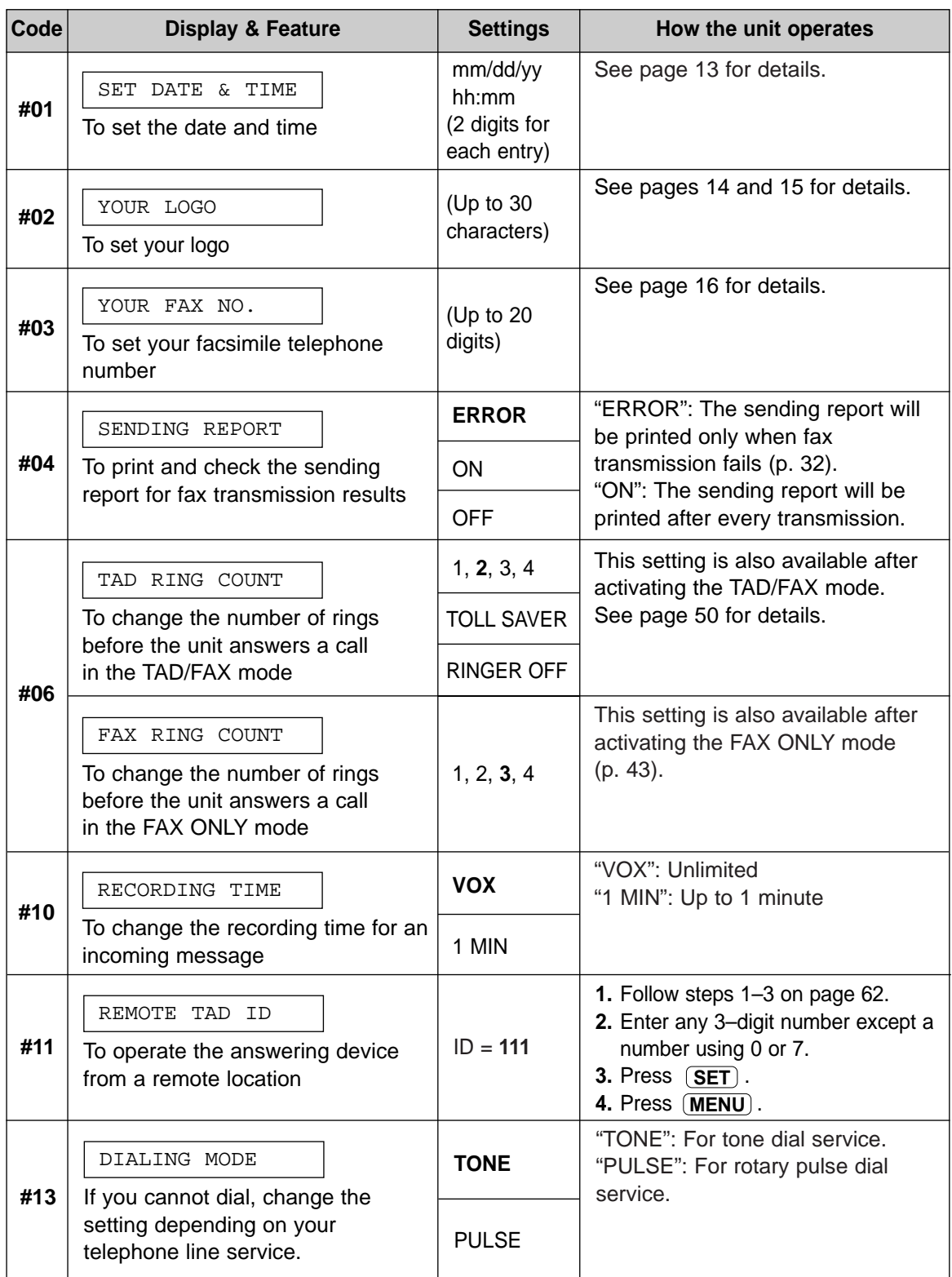

## **Advanced features!**

### **How to set menu options**

- **1.** Press  $(MENU)$ .
- **2.** Rotate (JOG DIAL) until the following is displayed.

Display: ADVANCED MODE

Press (SET) and rotate (JOG DIAL) until the desired feature is displayed.

- **3.** Press (SET).
- **4.** Rotate (JOG DIAL) until the desired setting is displayed.
- **5.** Press (**SET**).
- **6.** Press  $MENU$ .

### **Programming table**

**Note:**

- Step 4 may be slightly different depending on the feature.
- ●See page 62 for more details.

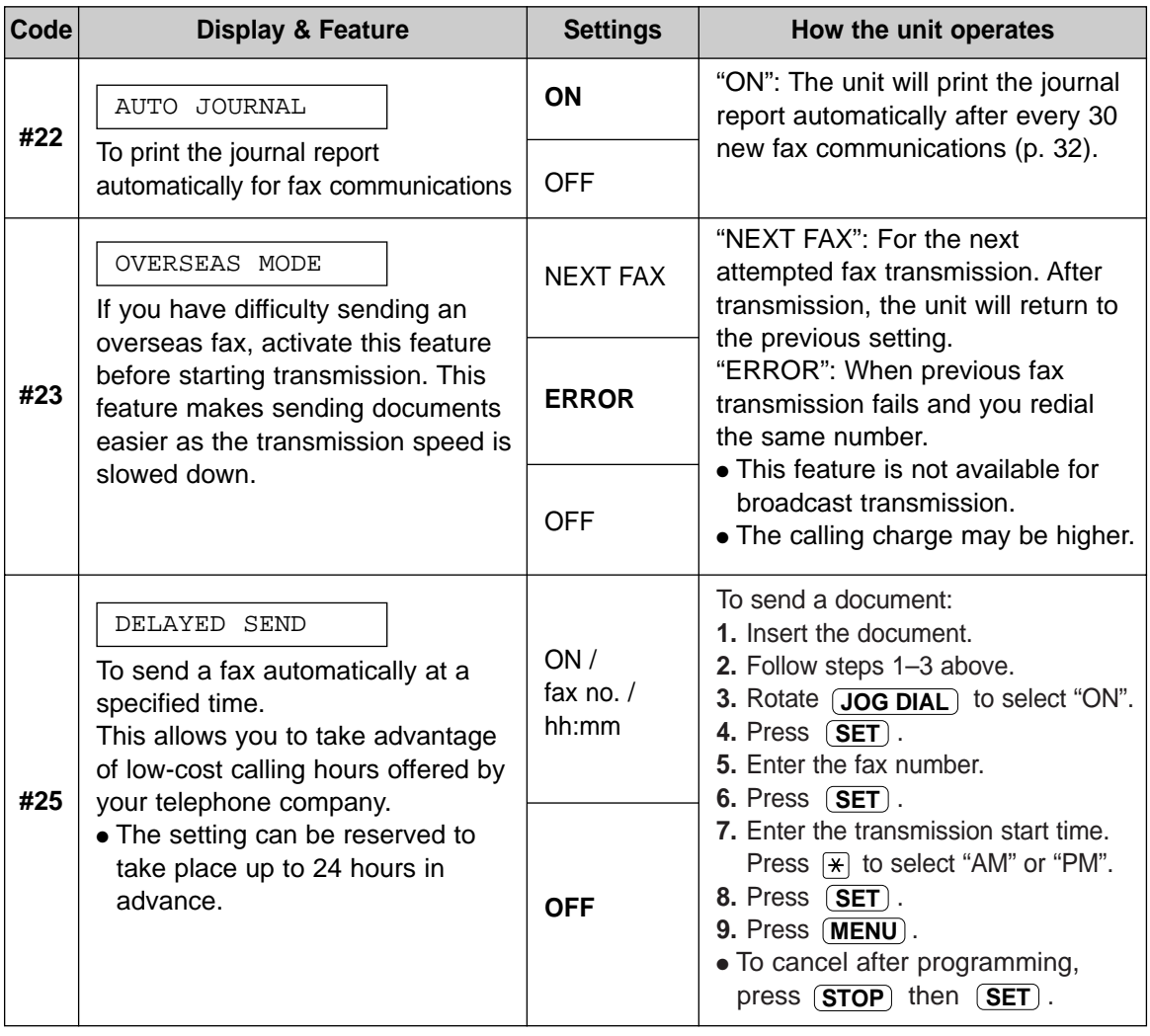

# **Features Summary**

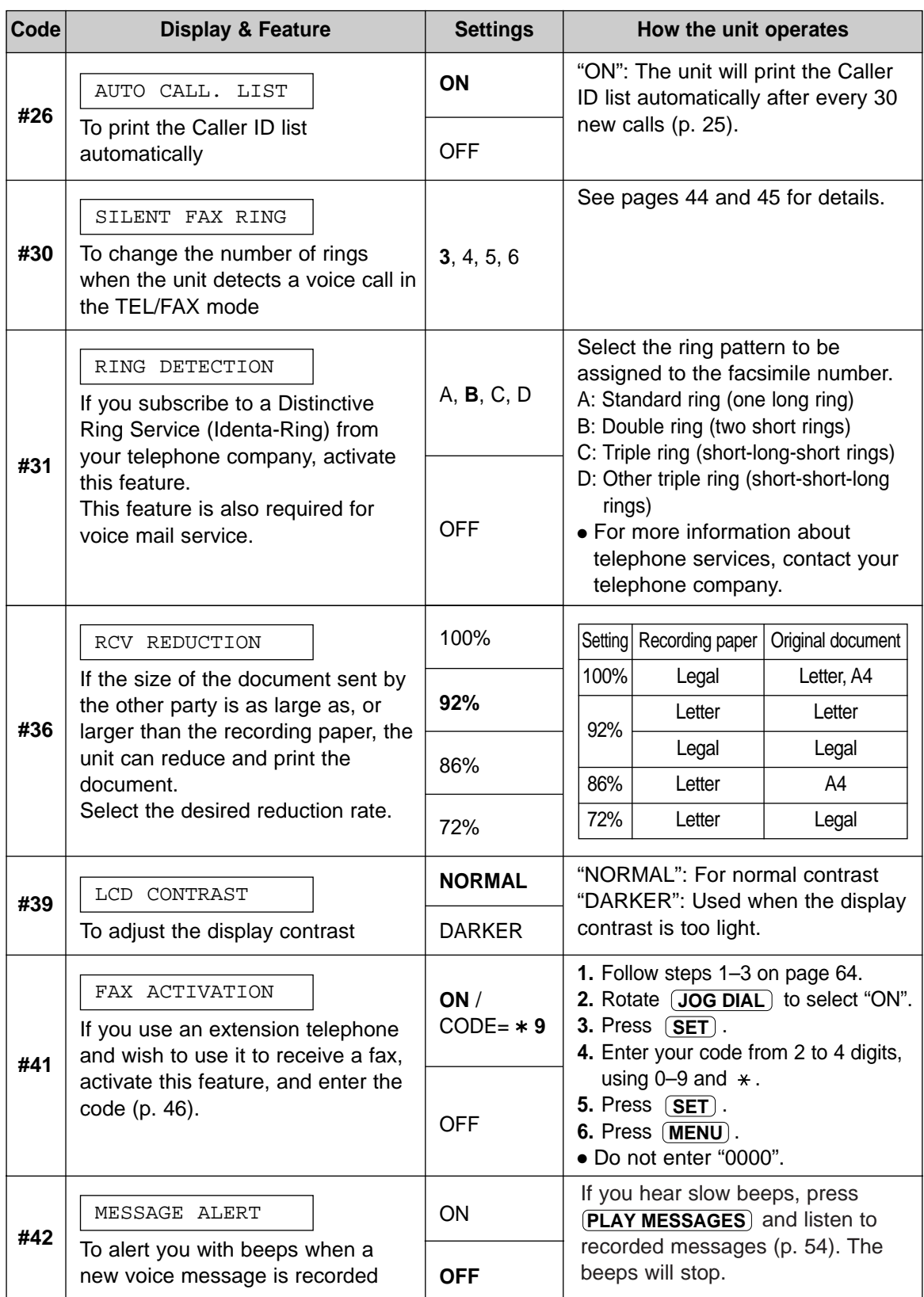

## Advanced features (cont.) =

### **How to set menu options**

- **1.** Press  $(MENU)$ .
- **2.** Rotate (JOG DIAL) until the following is displayed.

Display: ADVANCED MODE

Press (SET) and rotate (JOG DIAL) until the desired feature is displayed.

- **3.** Press (SET).
- **4.** Rotate (JOG DIAL) until the desired setting is displayed.
- **5.** Press (**SET**).
- **6.** Press  $MENU$ .

### **Note:**

- Step 4 may be slightly different depending on the feature.
- ●See page 62 for more details.

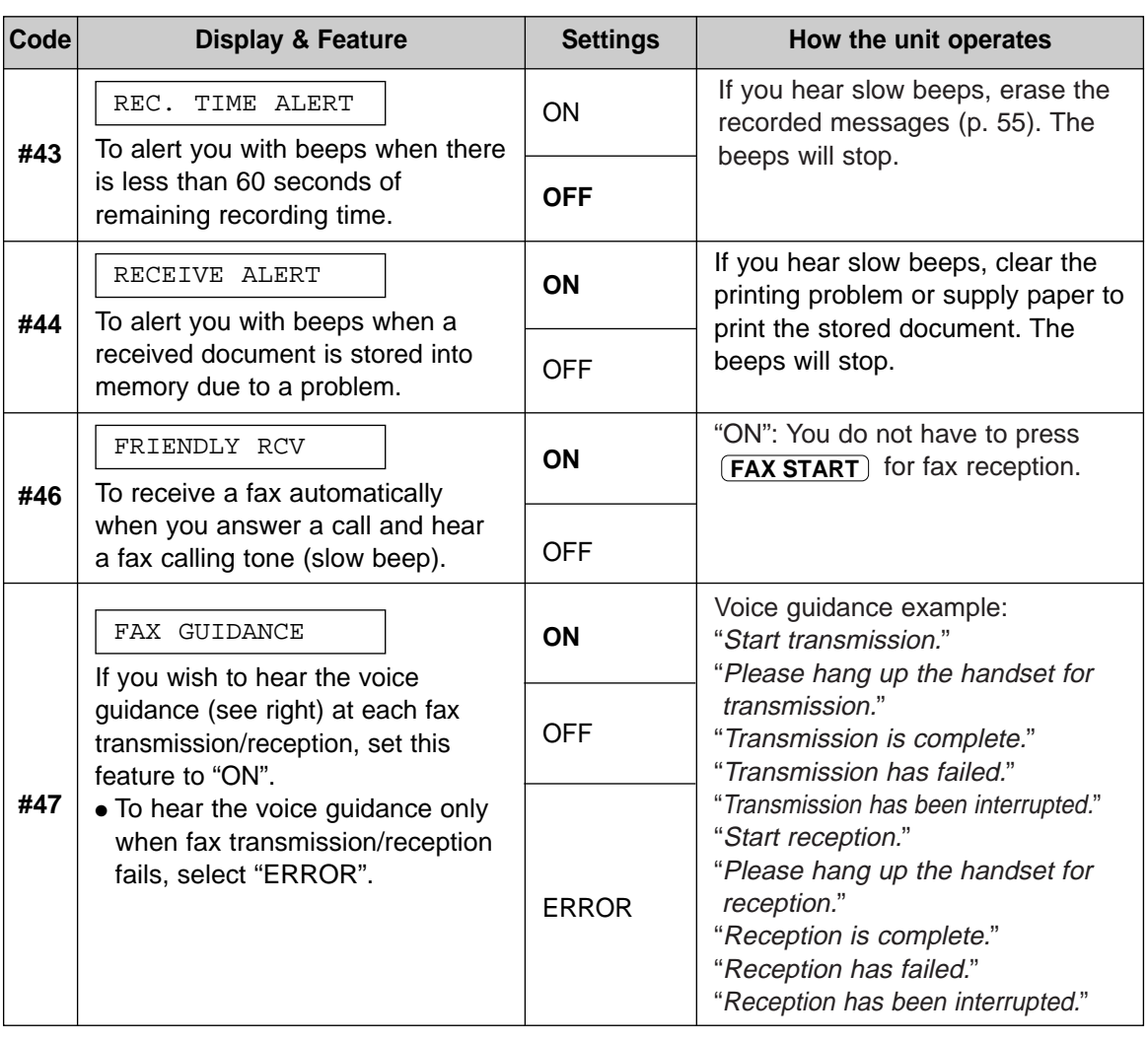

**Programming table (cont.)**

# **Features Summary**

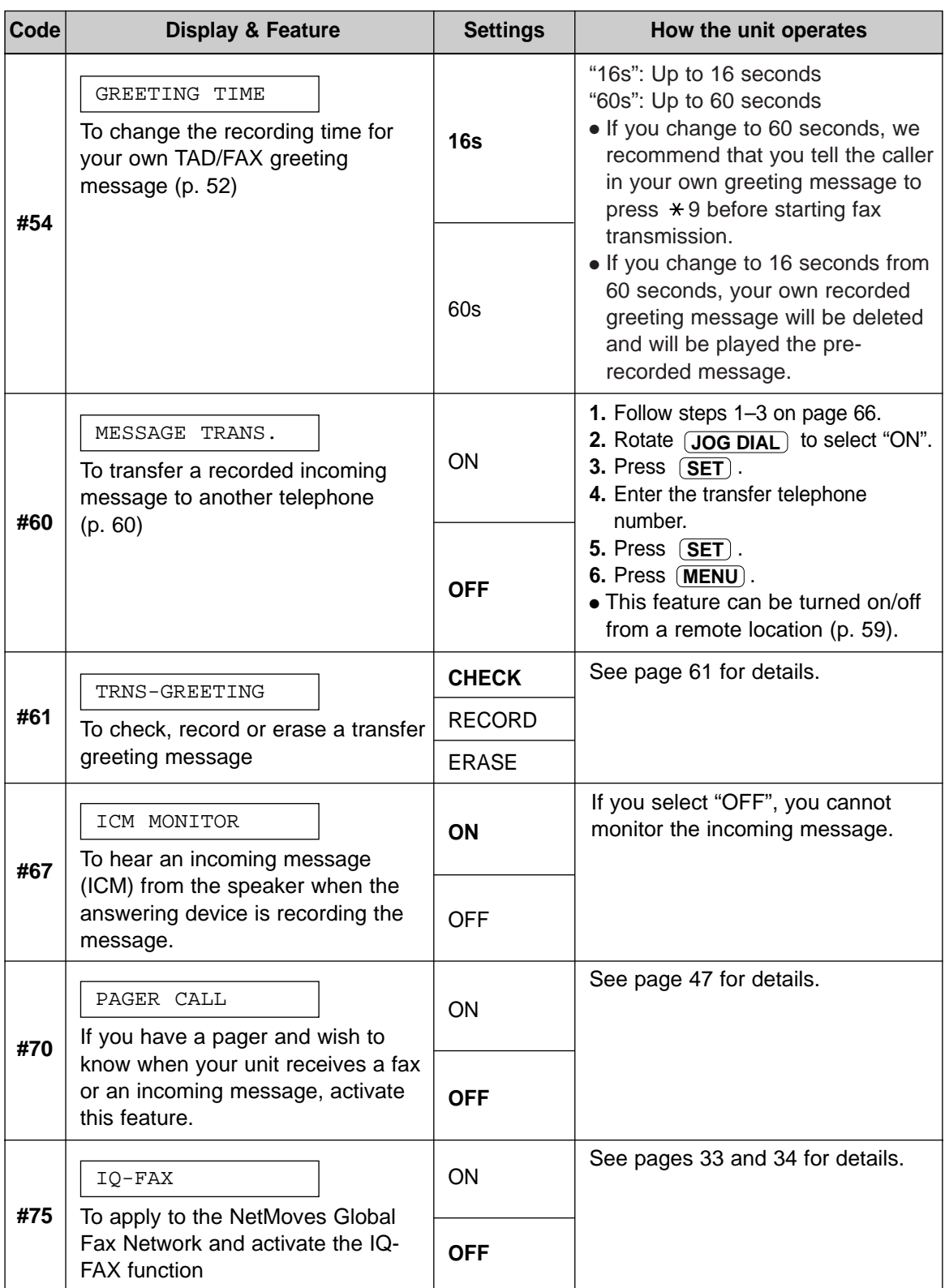

## Advanced features (cont.) =

### **How to set menu options**

- **1.** Press  $(MENU)$ .
- **2.** Rotate (JOG DIAL) until the following is displayed.

Display: ADVANCED MODE

Press (SET) and rotate (JOG DIAL) until the desired feature is displayed.

- **3.** Press (SET).
- **4.** Rotate (JOG DIAL) until the desired setting is displayed.
- **5.** Press (**SET**).
- **6.** Press  $MENU$ .

### **Note:**

- Step 4 may be slightly different depending on the feature.
- ●See page 62 for more details.

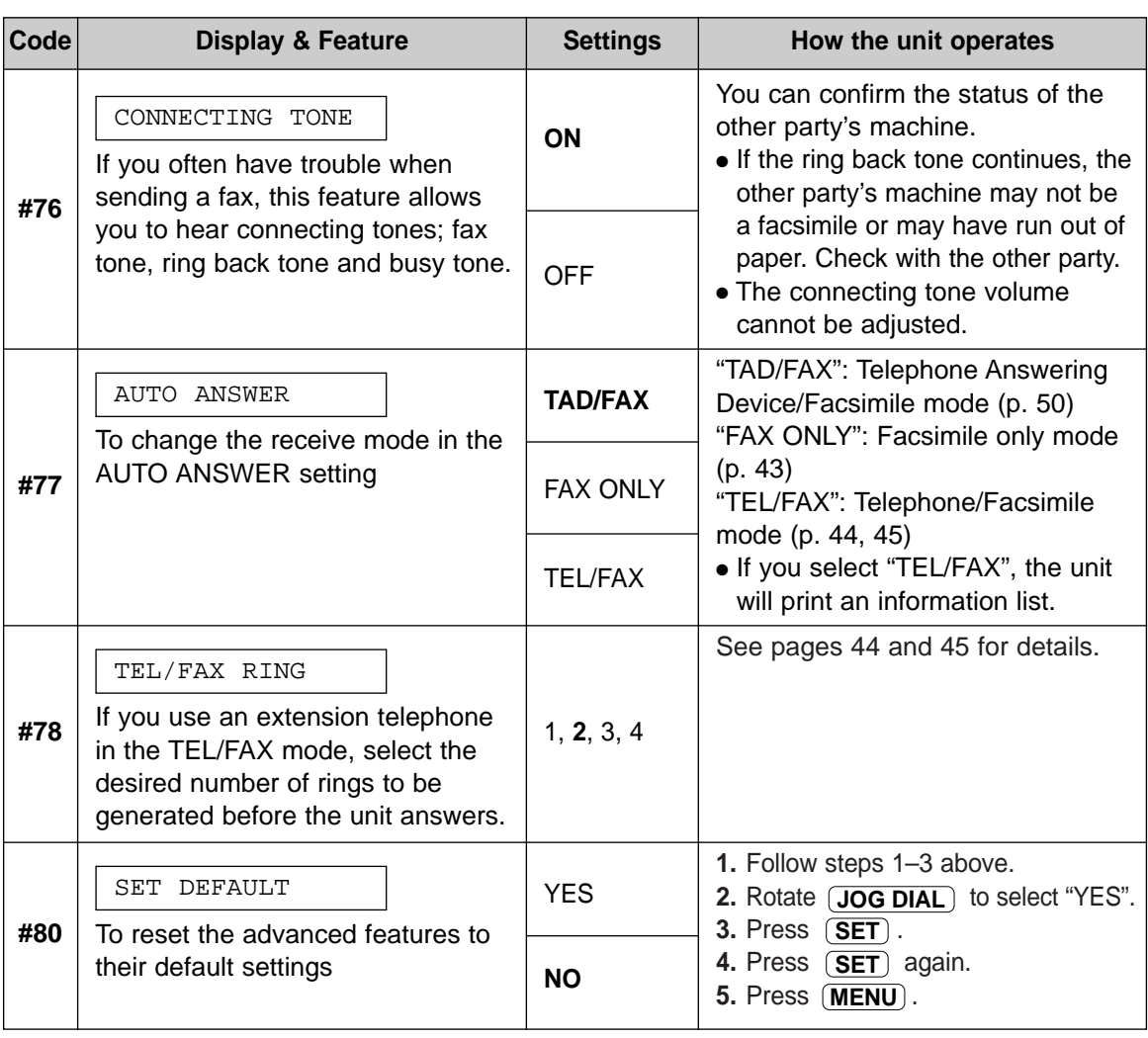

(The pre-selected setting is in bold type.)

### **Programming table (cont.)**

### $Reports =$

If your unit cannot send a fax, check the following.

– The number you dialed is correct.

– The other party's machine is a facsimile.

If the problem remains, correct it by following the communication message printed on the sending and journal reports (p. 32).

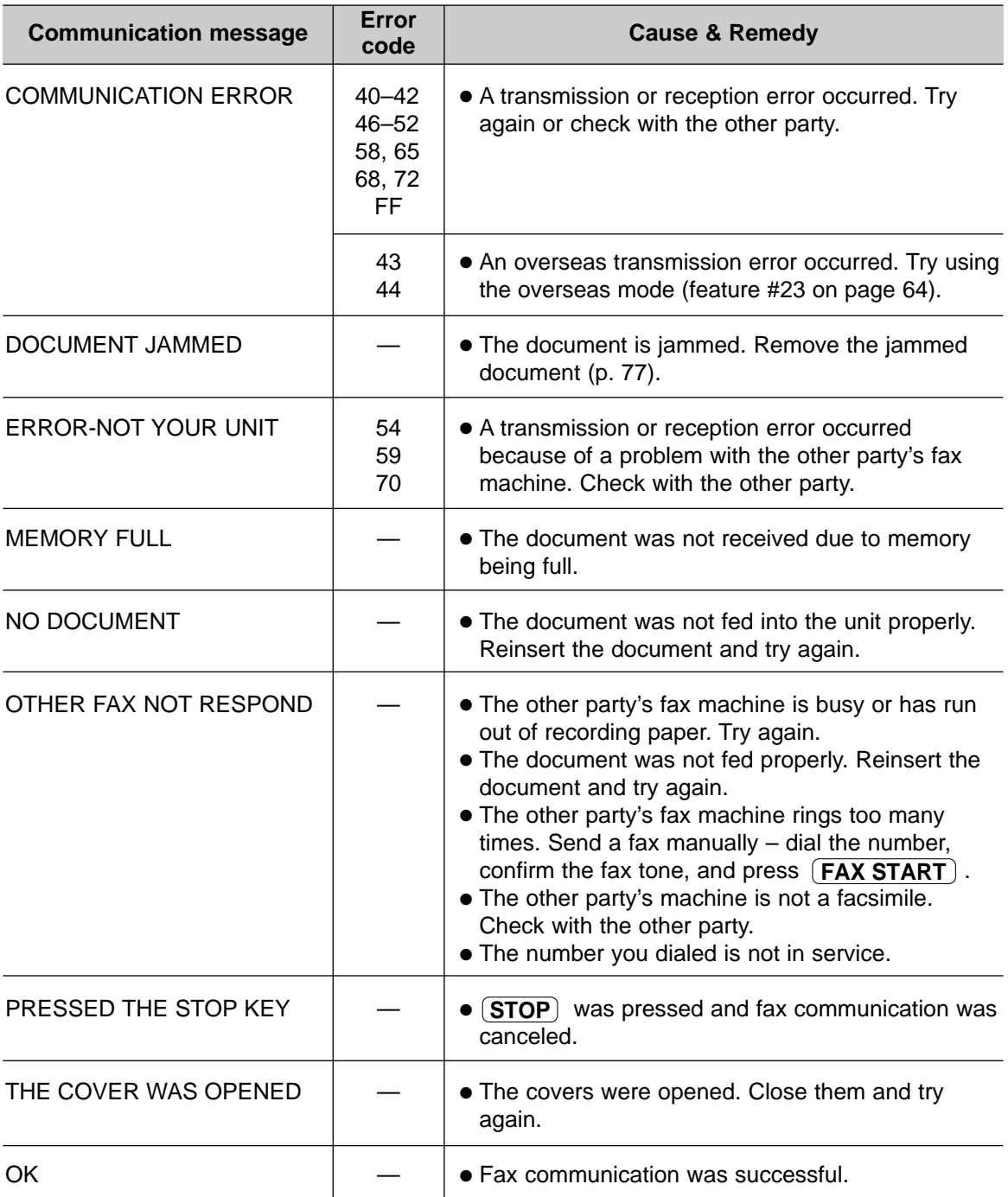

# **Display!**

If the unit detects a problem, one or more of the following messages will appear on the display.

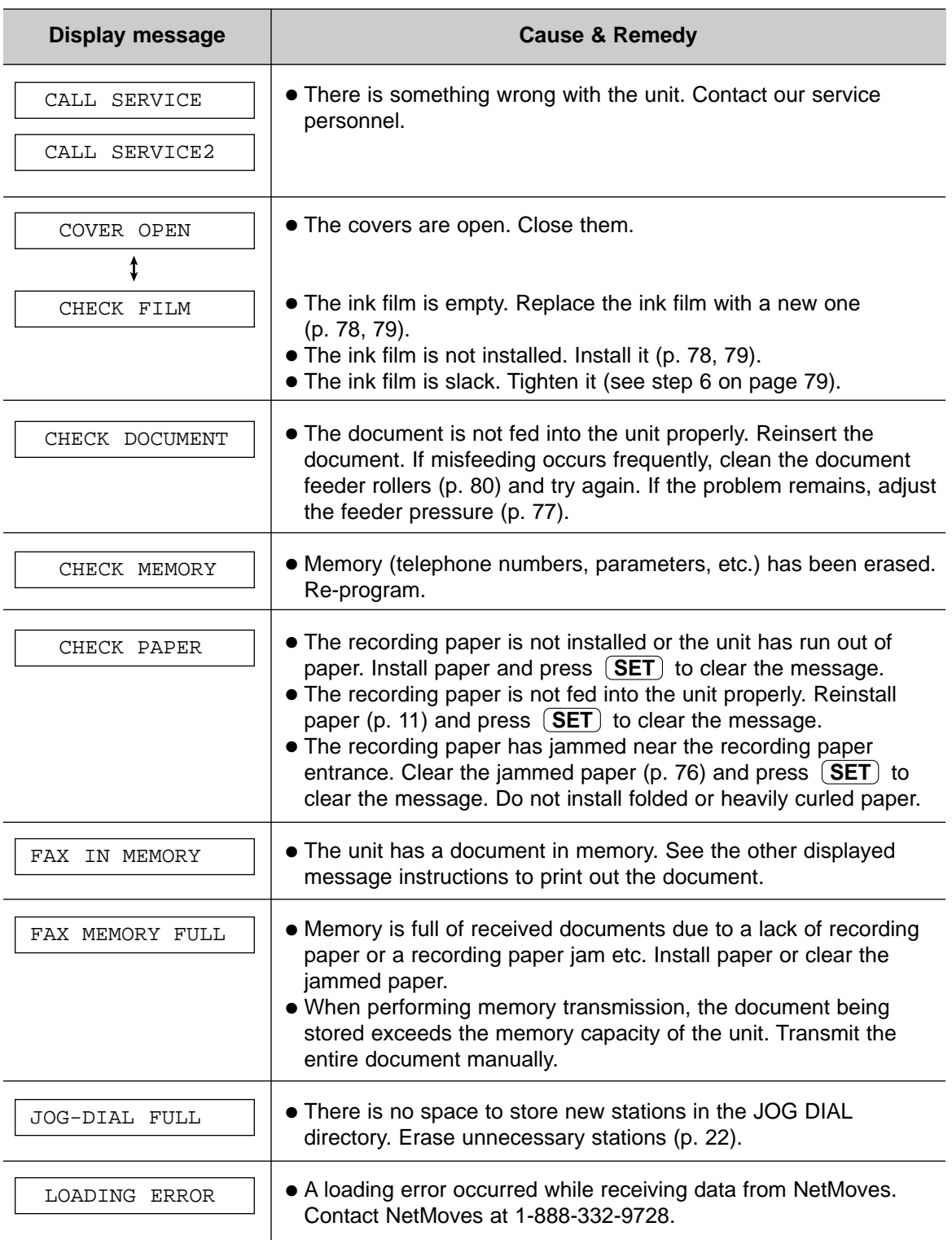

# **Error Messages**

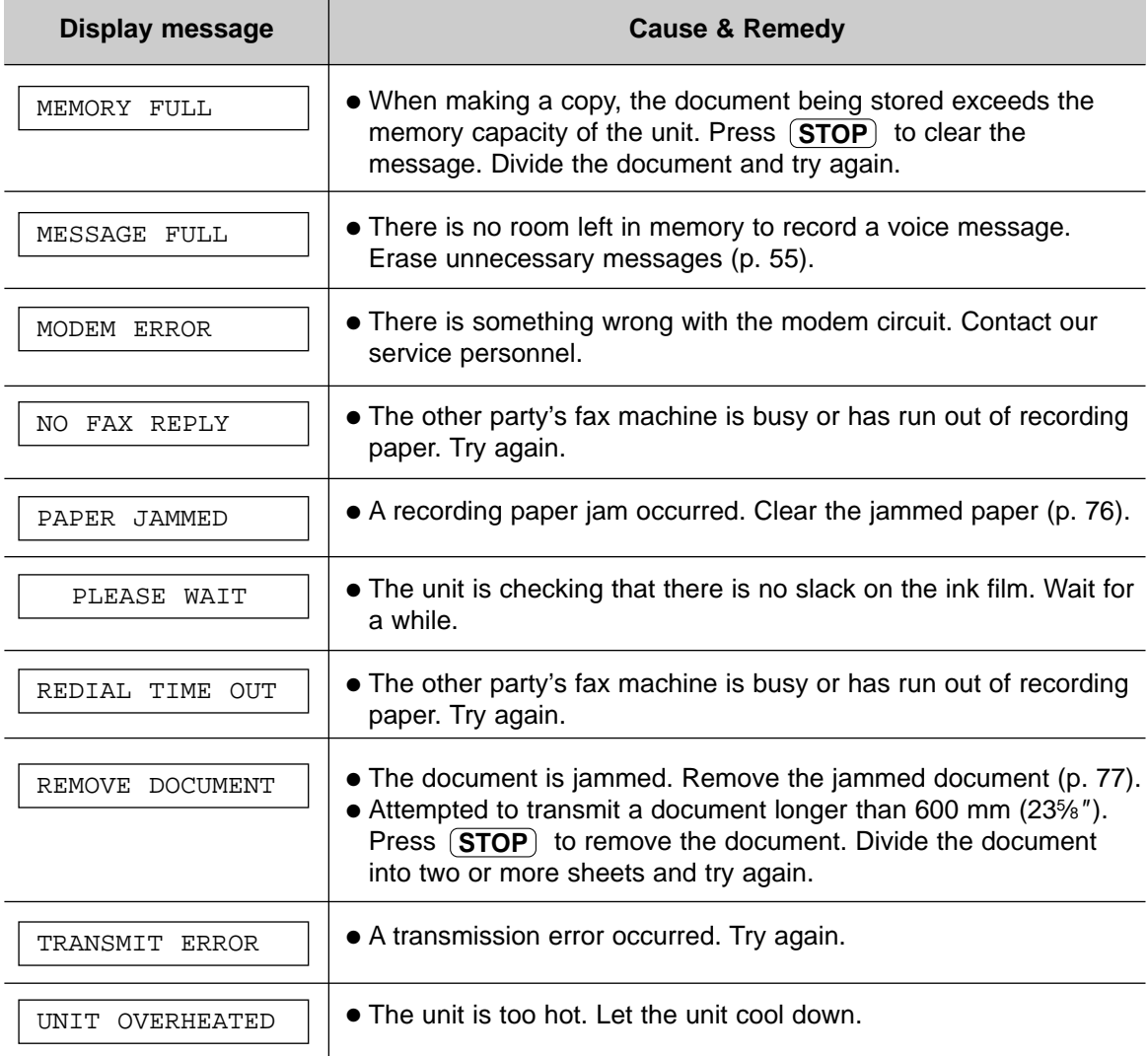

# **Operations**

### **When a function does not work, check here before requesting help**  $\frac{1}{\sqrt{1-\frac{1}{2}}\sqrt{1-\frac{1}{2}}\sqrt{1-\frac{1}{2}}\sqrt{1-\frac{1}{2}}\sqrt{1-\frac{1}{2}}$

### **General**

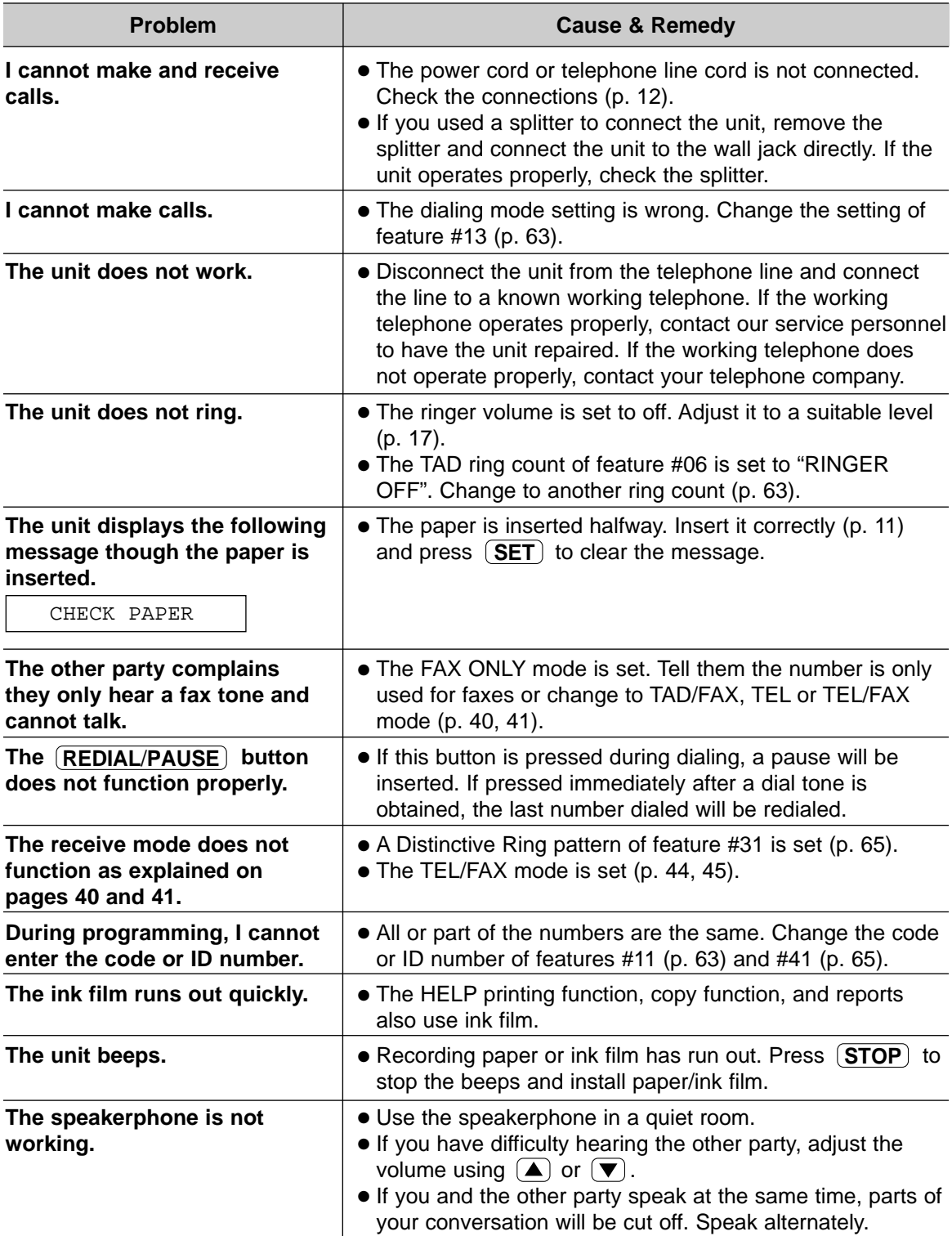
# **Fax – sending**

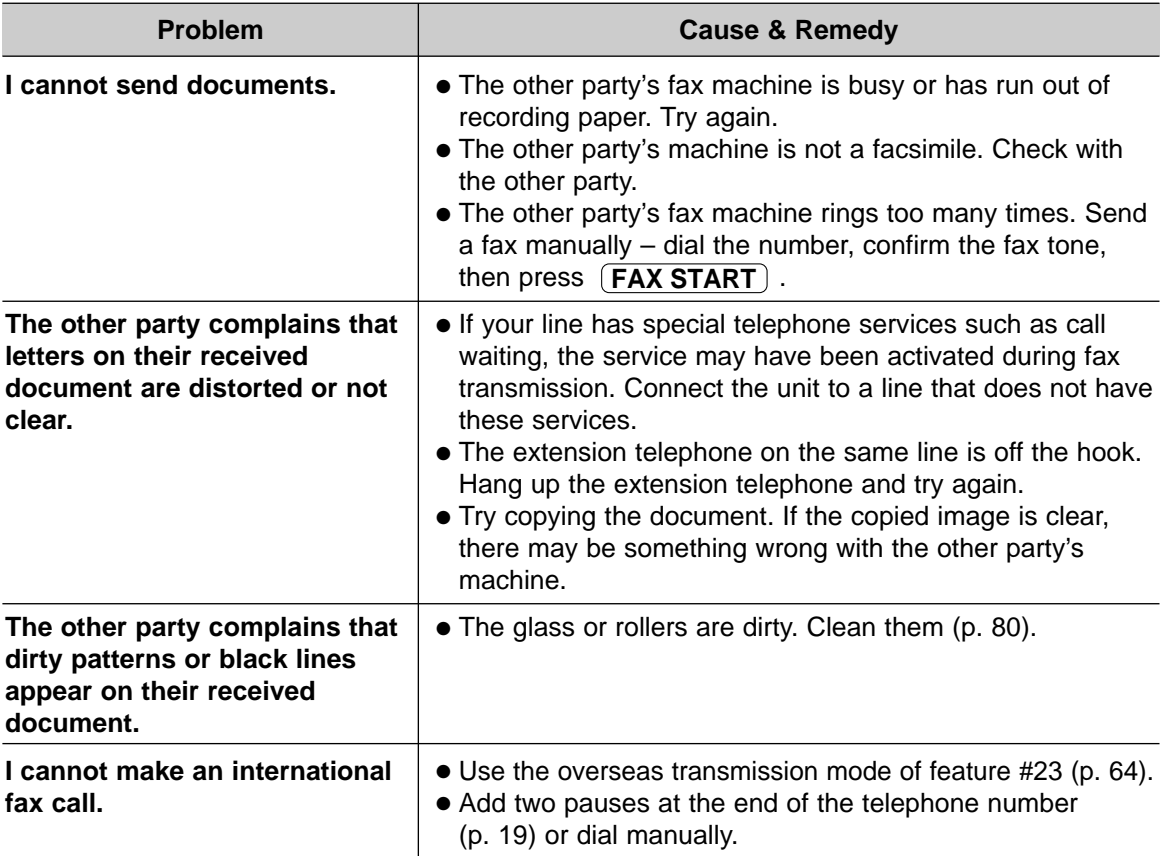

### **Fax – receiving**

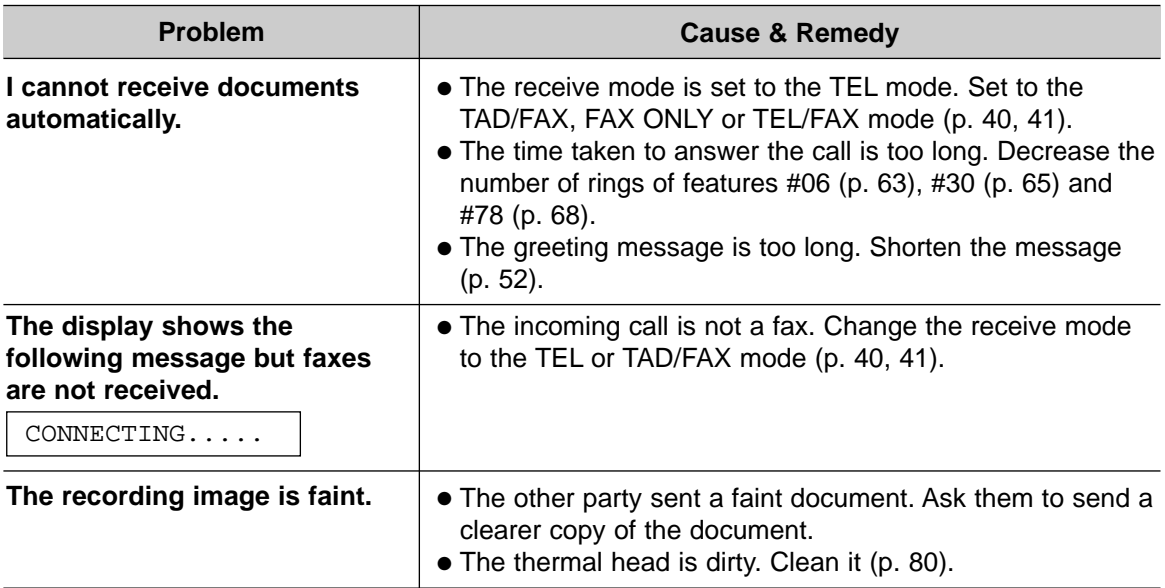

(continued)

# **Operations**

### **Fax – receiving (cont.)**

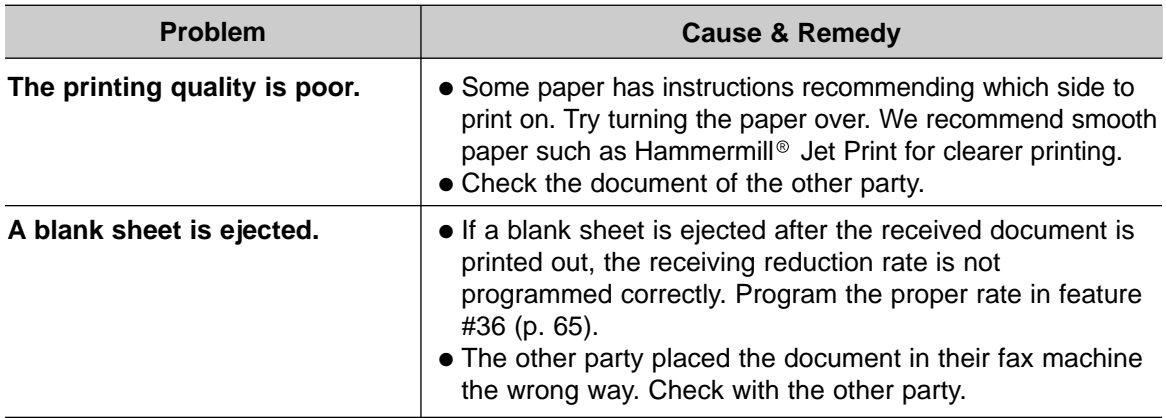

### **Receive mode**

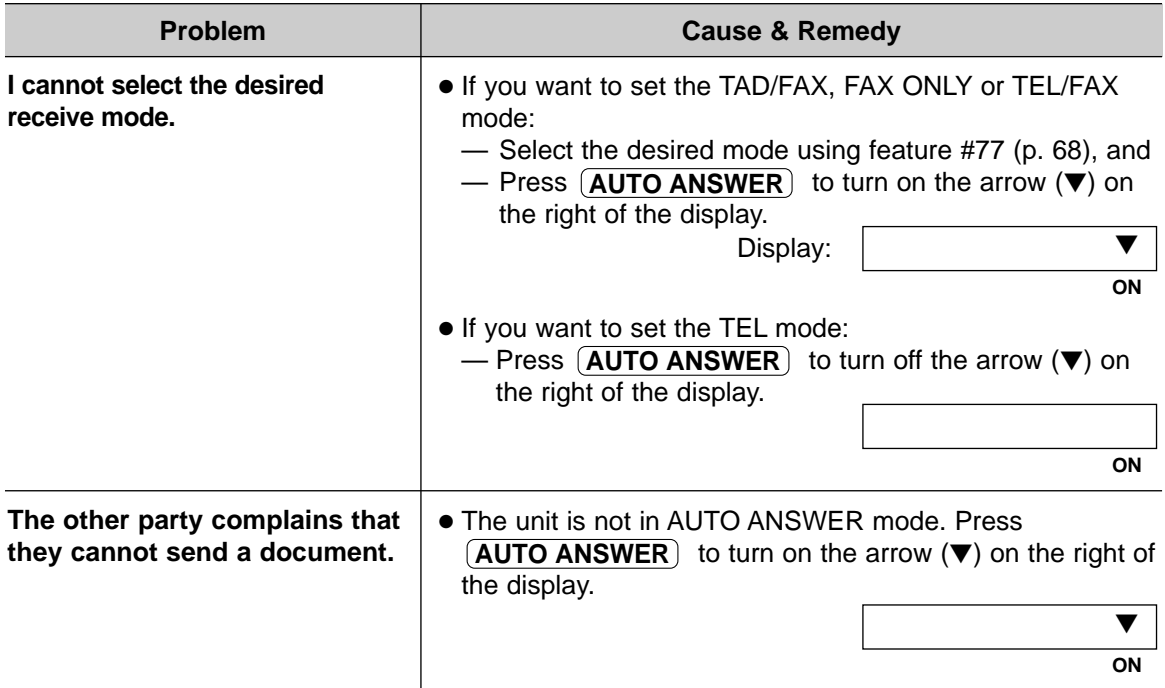

### **Copying**

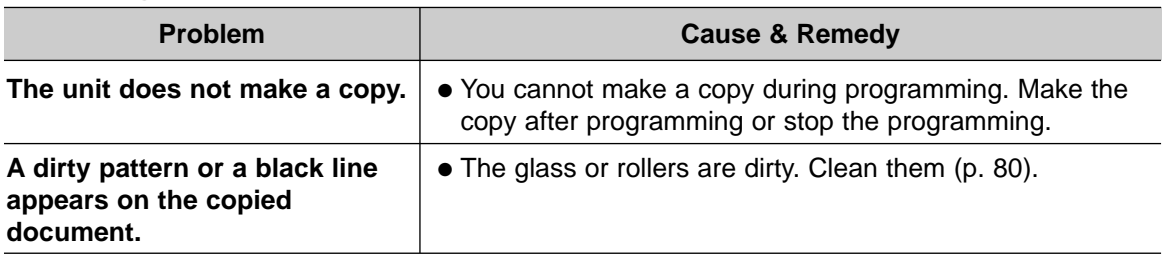

(continued)

### **Copying (cont.)**

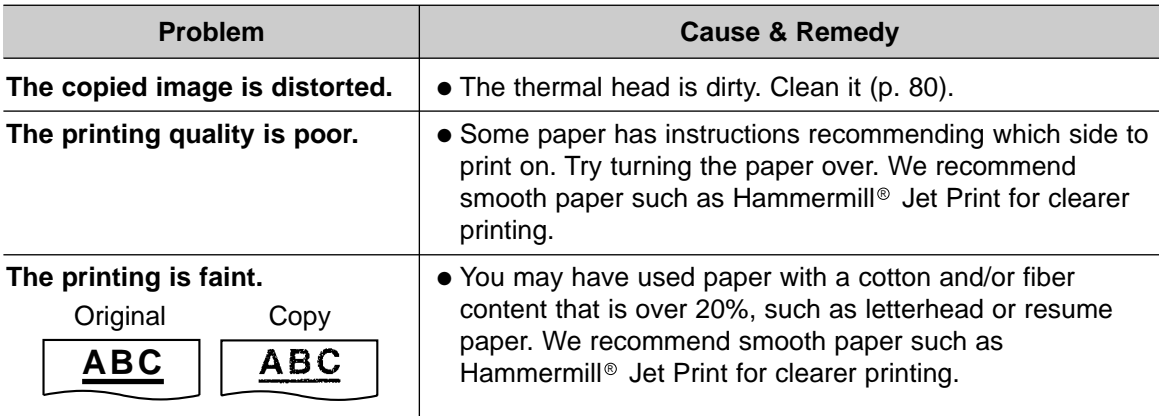

### **Answering device**

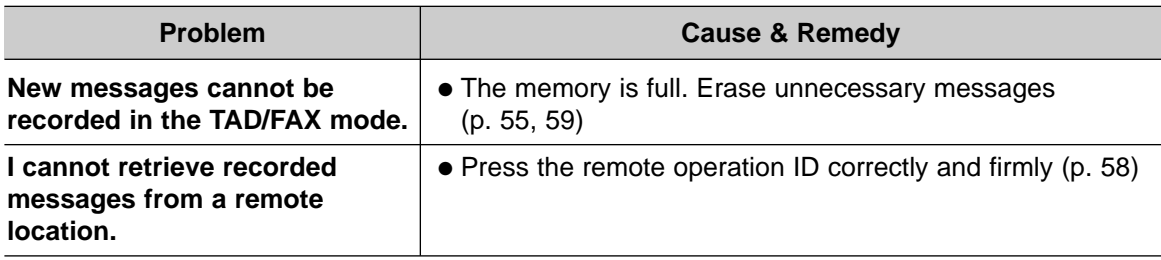

# If a power failure occurs  $=$

- The unit will not function.
- Fax transmission and reception will be interrupted.
- If delayed transmission of feature #25 (p. 64) is programmed and the start time has passed during a power failure, transmission will be attempted soon after power is restored.
- If fax documents are stored in memory, they will be lost. When power is restored, a power down report will be printed out stating which contents in memory have been erased.

#### **Sample of a power down report**

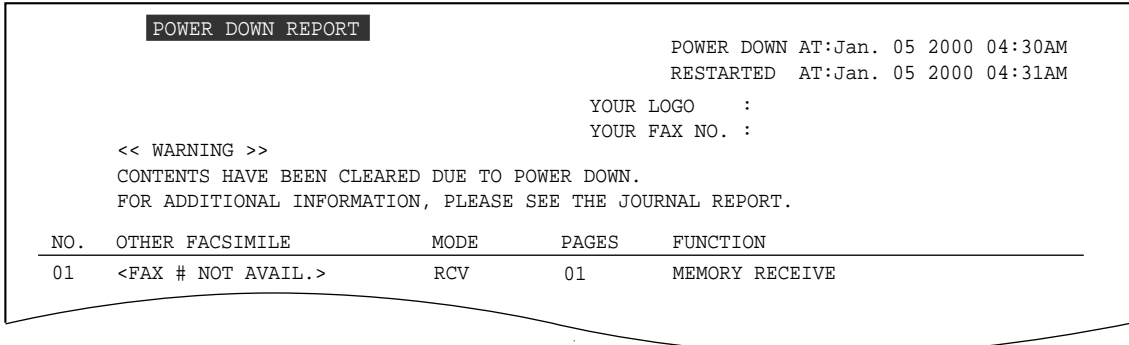

For fax advantage assistance, call 1-800-435-7329.

# **Jams**

# **Recording paper jam!**

If the unit does not eject any recording paper during fax reception or copying, the recording paper has jammed and the display will show the following message.

Display:

PAPER JAMMED

Remove the jammed paper as follows.

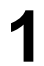

**1** Open the front cover by pulling up the center part.

**2** Push the back cover open button  $(1)$  and open the back cover  $(2)$ . open the back cover  $(Q)$ ).

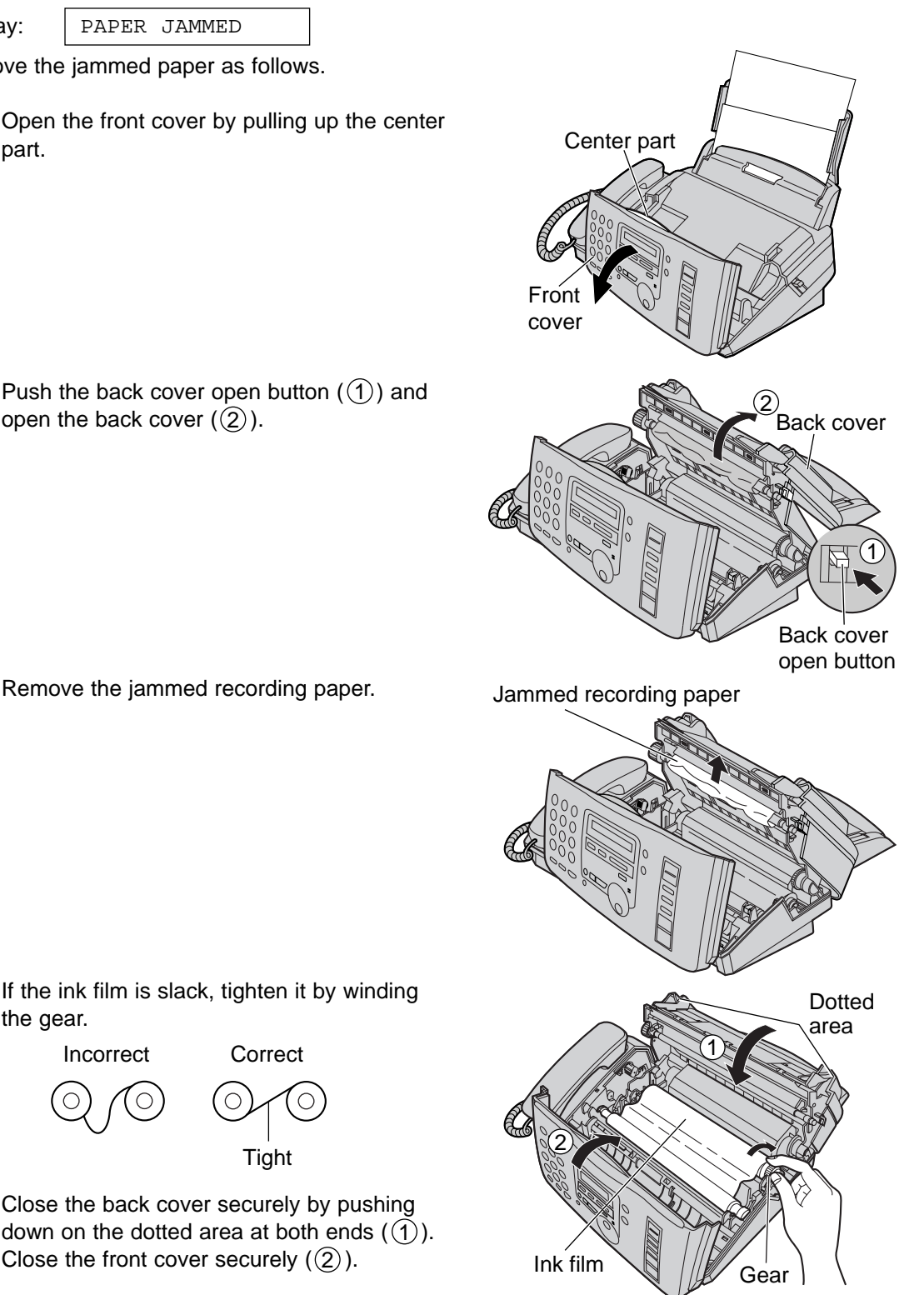

**4** If the ink film is slack, tighten it by winding the gear.

Incorrect Correct

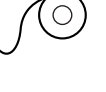

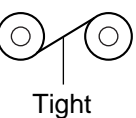

 $\overline{\mathbf{5}}$  Close the back cover securely by pushing down on the dotted area at both ends  $(\mathbb{I})$ . Close the front cover securely  $(2)$ .

For fax advantage assistance, call 1-800-435-7329.

# **Sending document jams!**

If the unit does not release the document during feeding, remove the jammed document as follows.

**1** Open the front cover by pulling up the center part.

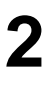

**2** Remove the jammed document carefully.

**3** Close the front cover securely.

#### **Note:**

●Do not pull out the jammed paper forcibly before opening the front cover.

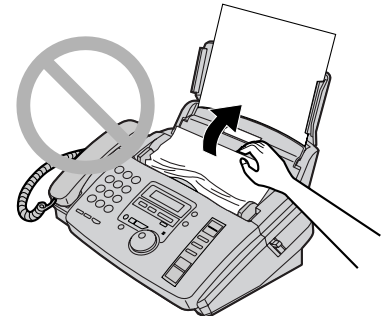

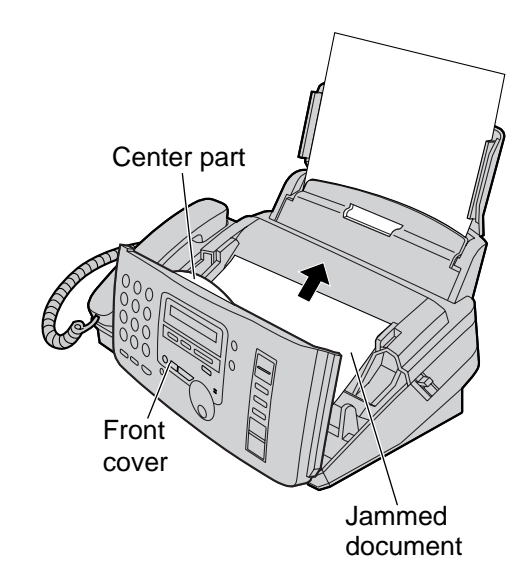

# **Sending document does not feed, or multi-feeds!**

If no feeding or multiple feeding occurs frequently, adjust the feeder pressure.

- **1** Open the front cover by pulling up the center part.
- **2** Shift the position of the green lever by using<br> **2.** On instrument with a pointed end, such as a an instrument with a pointed end, such as a paper clip.

Left: When documents multiple feed. **Center:** Standard position (pre-selected) **Right:** When documents do not feed.

**3** Close the front cover securely.

#### **Note:**

●When shifting the green lever, do not touch the rubber flap.

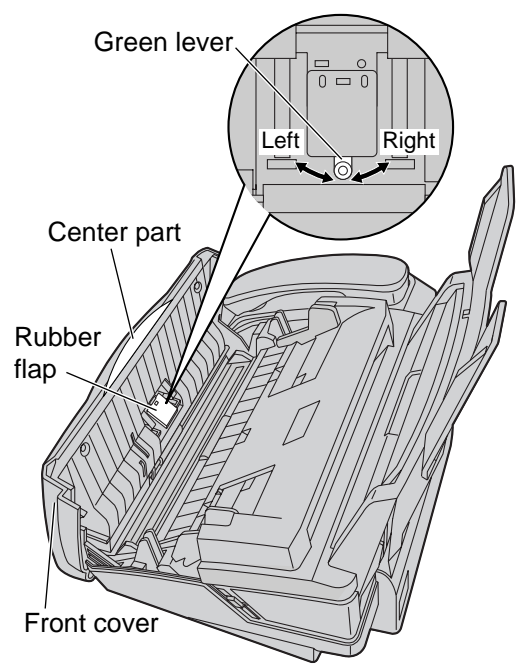

For fax advantage assistance, call 1-800-435-7329.

# **Ink Film**

# **Replacing the ink film!**

When the unit runs out of ink film, the following message will be displayed.

Display:

CHECK FILM

Install a new ink film. The following ink films are available for replacement. Each roll prints about 150 letter size pages. See page 7 for accessory order information.

**Model No. KX-FA53:** Replacement film (1 roll)

**Model No. KX-FA55:** Replacement film (2 rolls)

**1** Open the front cover by pulling up the center part.

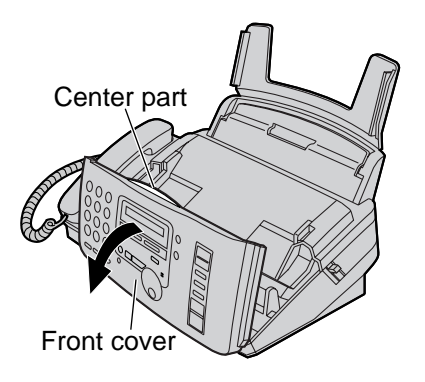

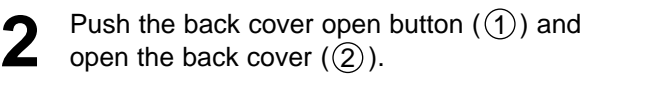

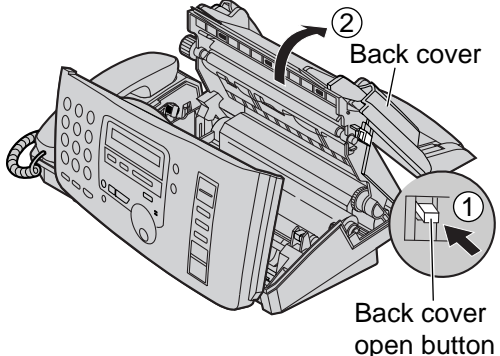

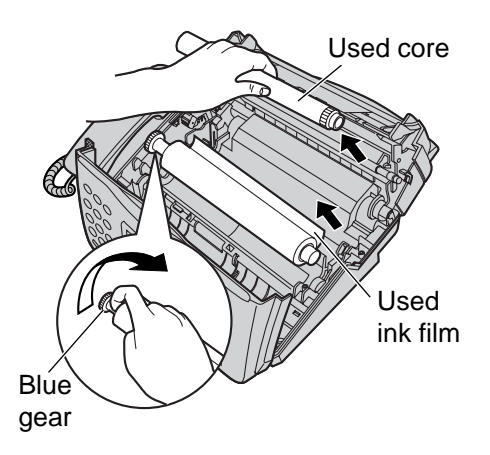

**3** Pull up the blue gear side and remove the used ink film. Remove the used core.

**Ink Film**

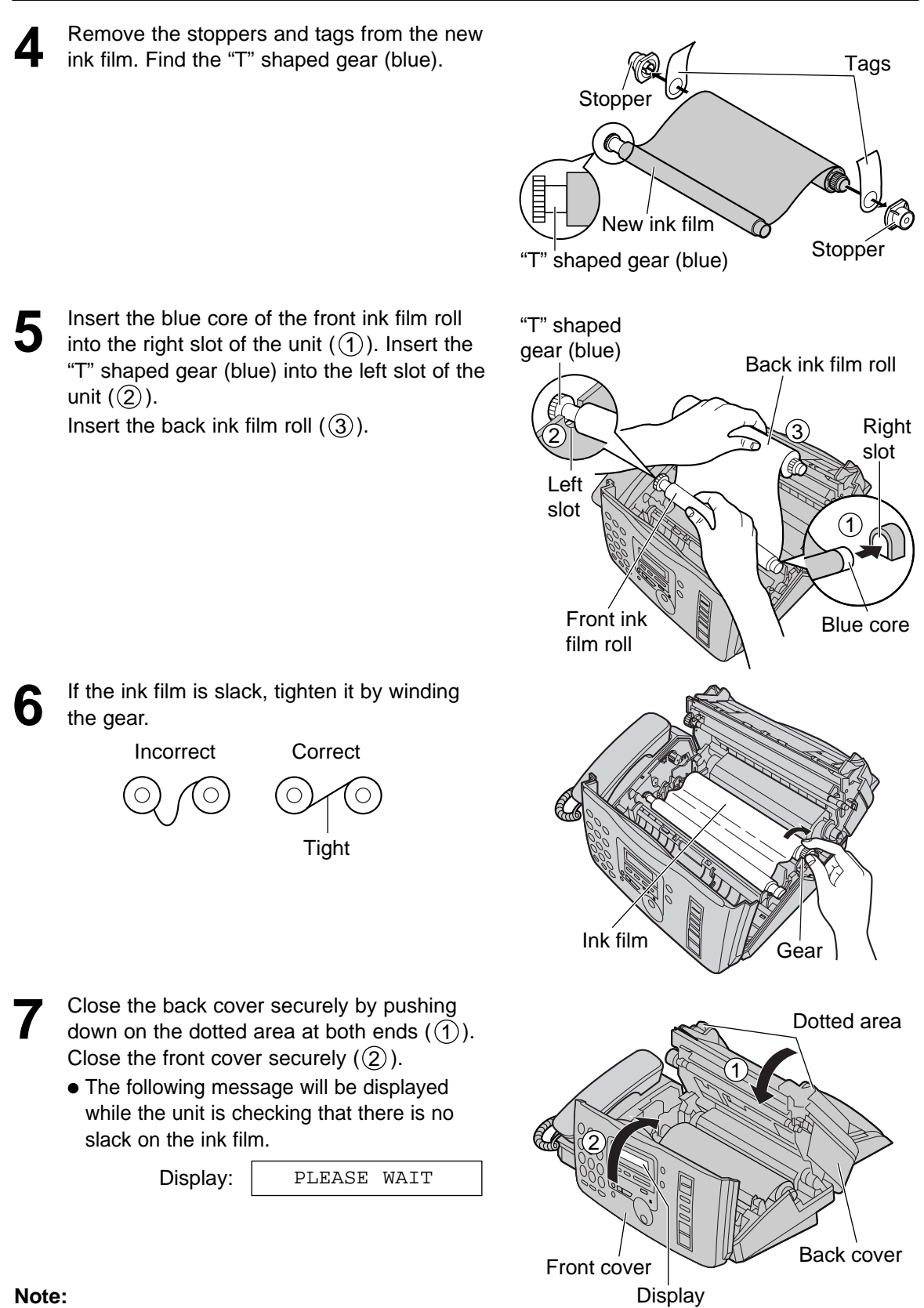

●The ink film is completely safe to touch, and will not rub off on your hands like carbon paper.

# Document feeder =

If misfeeding occurs frequently or if dirty patterns or black bands appear on a transmitted document or on the original of a copied document, clean the document feeder.

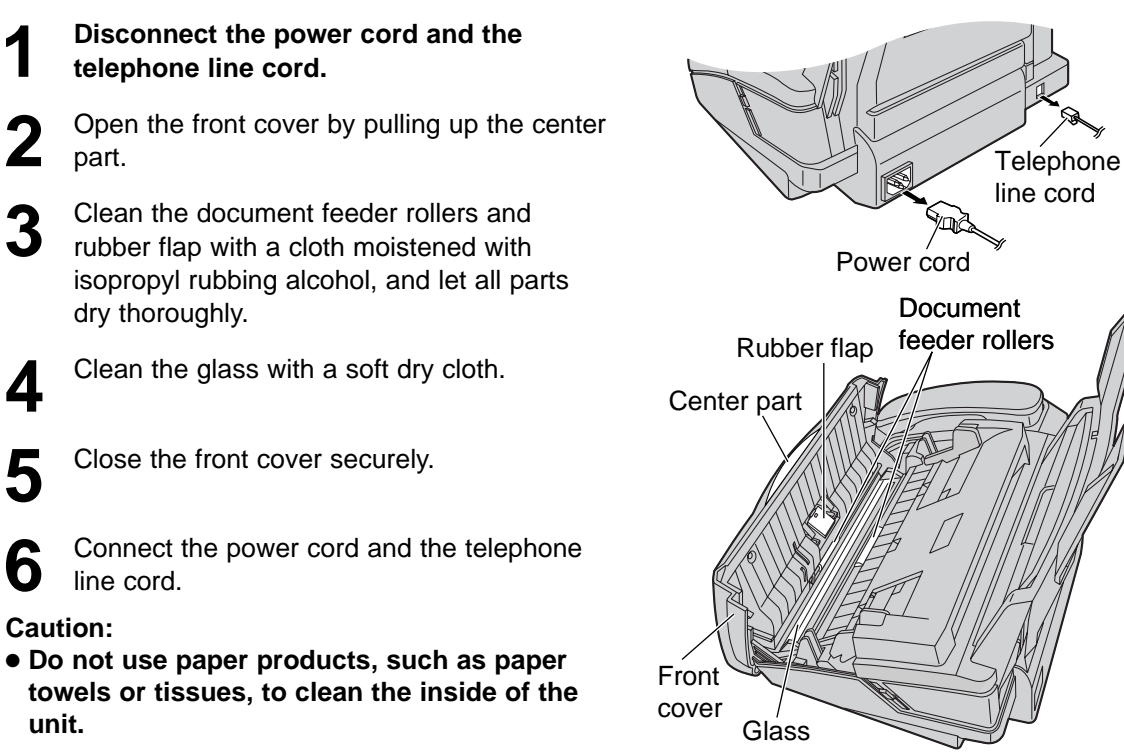

# **Thermal head =**

If dirty patterns or black or white bands appear on a copied or received document, clean the thermal head.

- **1 Disconnect the power cord and the telephone line cord.**
- **2** Open the front cover by pulling up the center part.
- **3** Open the back cover by pushing the back cover open button.
- **4** Clean the thermal head with a cloth moistened with isopropyl rubbing alcohol, and let it dry thoroughly.
- **5** Close the back cover securely by pushing down on the dotted area at both ends. Close the front cover securely.
- **6** Connect the power cord and the telephone line cord.

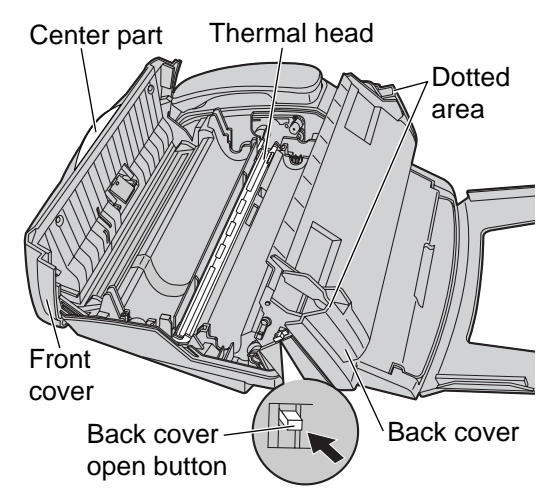

#### **Caution:**

● **To prevent malfunction due to static electricity, do not use a dry cloth and do not touch the thermal head directly.**

### **Reference lists and reports!**

You can print out the following lists and reports for your reference.

**Setup list:** provides you with the current settings of the basic and advanced programming features (p. 63–68).

**Telephone number list:** provides you with names and telephone numbers which are stored in the JOG DIAL directory. The telephone number codes are as shown below.

- P: A pause has been entered.
- F: A flash has been entered.

**Journal report:** keeps records of fax transmission and reception. This report will be printed automatically after every 30 fax communications (p. 32).

**Printer test list:** allows you to check the print quality of your unit. If the test print has a dirty pattern, or blurred points or lines, clean the thermal head (p. 80).

**Broadcast programming list:** provides you with names and telephone numbers which are stored in the broadcast feature (p. 37).

**Caller ID list:** keeps records of the last 30 callers after subscribing to a Caller ID service. This report will be printed automatically after every 30 callers (p. 25).

**1** Press (MENU) two times.<br>
Display: 2.PRINT REPORT Display (MENU Display: 2.PRINT REPORT **2** Rotate **JOG DIAL** until the desired item is displayed.  $(1)(2)(3)$  $\circ$ displayed.  $\overline{C}$  $(4)(5)(6)$ SETUP LIST  $(8)(9)$  $\circ$   $\Box$  $(0)(n)$ TEL NO. LIST  $\Box$ JOURNAL REPORT **STOP JOG DIAL SET** PRINTER TEST BROADCAST LIST CALLER ID LIST **3** Press **SET** to start printing. PRINTING ● To stop printing, press 〔STOP〕. ● After printing, the printed item will be

displayed.

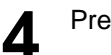

**Panasonic Consumer Electronics Company, Division of Matsushita Electric Corporation of America** One Panasonic Way, Secaucus, New Jersey 07094

**Panasonic Sales Company Division of Matsushita Electric of Puerto Rico, Inc.**

Ave. 65 de Infantería, Km. 9.5, San Gabriel Industrial Park, Carolina, Puerto Rico 00985

### **PANASONIC Facsimile Products Limited Warranty**

Have any questions? CALL 1-800-HELP-FAX (1-800-435-7329) on:

How to operate the unit, How to get repair service, How to get supplies.

Panasonic Consumer Electronics Company or Panasonic Sales Company (collectively referred to as "the warrantor"), will repair this product with new or refurbished parts, free of charge, in the USA or Puerto Rico for one (1) year limited warranty from the date of original purchase in the event of a defect in materials or workmanship.

#### **This Limited Warranty Excludes both Labor and Parts for:** batteries, antennas, and cosmetic parts (cabinet).

Carry-in or mail-in service in the USA or Puerto Rico can be obtained during the warranty period by contacting a Panasonic Services Company (PASC) Factory Servicenter listed in the Servicenter Directory. Or call, toll free, 1-800-HELP-FAX (1-800-435-7329) to locate a PASC Factory Servicenter. Carry-in or mailin service in Puerto Rico can be obtained during the warranty period by calling the Panasonic Sales Company telephone number listed in the Servicenter Directory.

This warranty is extended only to the original purchaser. A purchase receipt or other proof of date of original purchase will be required before warranty service is rendered.

This warranty only covers failures due to defects in material or workmanship which occur during normal use and (when applicable) does not cover the ink film, the toner cartridge and drum unit or the print and ink film. The inability of this product to interface with any specific computer is not a manufacturing defect and is outside of the scope of this Limited Warranty. In no event shall the warrantor be liable by reason of such incompatibility. The warranty does not cover damages which occur in shipment, or failures which are caused by products not supplied by the warrantor such as non Panasonic ink film, or failures which result from accident, misuse, abuse, neglect, mishandling, faulty installation, misapplication, set-up adjustments, improper operation or maintenance, alteration, modification, power line surge, improper voltage supply, lightning damage, signal reception problems, rental use of the product, or service by anyone other than a PASC Factory Servicenter or a PASC authorized Servicenter, or damage that is attributable to acts of God.

#### **LIMITS AND EXCLUSIONS**

There are no express warranties except as listed above.

THE WARRANTOR SHALL NOT BE LIABLE FOR INCIDENTAL OR CONSEQUENTIAL DAMAGES RESULTING FROM THE USE OF THIS PRODUCT, OR ARISING OUT OF ANY BREACH OF THIS WARRANTY. ALL EXPRESS AND IMPLIED WARRANTIES, INCLUDING THE WARRANTIES OF MERCHANTABILITY, ARE LIMITED TO THE APPLICABLE WARRANTY PERIOD SET FORTH ABOVE. Some states do not allow the exclusion or limitation of incidental or consequential damages, or limitations on how long an implied warranty lasts, so the above exclusions or limitations may not apply to you. This warranty gives you specific legal rights and you may also have other rights which vary from state to state. If a problem with this product develops during or after the warranty period, you may contact your dealer or Servicenter. If the problem is not handled to your satisfaction, then write to the Customer Satisfaction Center at the company address indicated above.

#### **For product service**

- Servicenters are listed on next page.
- Call toll-free 1-800-HELP-FAX (1-800-435-7329) for the location of an authorized servicenter.
- After the fax advantage program, please contact our Continued Services Technical Support Line at 1-900-555-PANA (1-900-555-7262). If you have difficulty reaching this number, it may be blocked by your phone company. Please contact your local phone company to correct this.

#### **When you ship the product**

- Carefully pack your unit, preferably in the original carton.
- Attach a letter, detailing the symptom or problem, to the outside of the carton.
- Send the unit to an authorized servicenter, prepaid and adequately insured.
- Do not send your unit to the Panasonic Consumer Electronics Company or to any executive or regional sales offices. These locations do not repair consumer products.

### **Servicenter Directory =**

**For Product Information, Operating Assistance, Literature Request, Dealer Locations, and all Customer Service inquiries please contact: 1-800-HELP-FAX (1-800-435-7329), Monday-Friday 9am - 8pm EST.**

**Web Site: www.panasonic.com (for customers in the USA or Puerto Rico ONLY) You can purchase parts, accessories or locate your nearest servicenter by visiting our Web Site.**

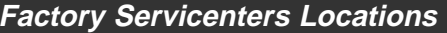

**CALIFORNIA** 6550 Katella Avenue Cypress, CA 90630

800 Dubuque Avenue S. San Francisco, CA 94080

20201 Sherman Way Suite 102 Canoga Park, CA 91306

3878 Ruffin Road Suite A San Diego, CA 92123

**COLORADO** 1640 South Abilene Street Suite D Aurora, CO 80012

**FLORIDA** 3700 North 29th Avenue Suite 102 Hollywood, FL 33020

**GEORGIA** 8655 Roswell Road Suite 100 Atlanta, GA 30350

**ILLINOIS** 9060 Golf Road Niles, IL 60714

1703 North Randall Road Elgin, IL 60123 (Pick-up / Drop-off only)

**MARYLAND** 62 Mountain Road Glen Burnie, MD 21061

**MASSACHUSETTS** 60 Glacier Drive Suite G Westwood, MA 02090 **MICHIGAN** 37048 Van Dyke Avenue Sterling Heights, MI 48312

**MINNESOTA** 7850-12th Avenue South Airport Business Center Bloomington, MN 55425

**OHIO** 2236 Waycross Road Civic Center Plaza Forest Park, OH 45240

**PENNSYLVANIA** 2221 Cabot Blvd. West Suite B Langhorne, PA 19047

**TENNESSEE** 3800 Ezell Road Suite 806 Nashville, TN 37211

**TEXAS** 13615 Welch Road Suite #101 Farmers Branch, TX 75244

**WASHINGTON** 20425-84th Avenue South Kent, WA 98032

**HAWAII** 99-859 Iwaiwa Street Aiea, Hawaii 96701 Phone (808) 488-1996 Fax (808) 486-4369

#### **Service in Puerto Rico**

Matsushita Electric of Puerto Rico, Inc. Panasonic Sales Company/ Factory Servicenter: Ave. 65 de Infantería, Km. 9.5, San Gabriel Industrial Park, Carolina, Puerto Rico 00985 Phone (787) 750-4300 Fax (787) 768-2910

# **FCC Information**

# List of FCC requirements and information  $=$

If required by the telephone company, inform them of the following.

- FCC Registration No.: (found on the rear of the unit)
- Ringer Equivalence No.: (found on the rear of the unit)
- The particular telephone line to which the equipment is connected.

This unit must not be connected to a coin operated line. If you are on a party line, check with your local telephone company.

#### **Ringer Equivalence Number (REN):**

This REN is useful in determining the quantity of devices you may connect to your telephone line and still have all of those devices ring when your telephone number is called. In most but not all areas, the sum of the REN's of all devices connected to one line should not exceed five (5.0). To be certain of the number of devices you may connect to your line, as determined by the REN, you should contact your local telephone company to determine the maximum REN for your calling area.

In the event that terminal equipment causes harm to the telephone network, the telephone company should notify the customer, if possible, that service may be stopped. However, where prior notice is impractical, the company may temporarily cease service providing that they:

- a) Promptly notify the customer.
- b) Give the customer an opportunity to correct the problem with their equipment.
- c) Inform the customer of the right to bring a complaint to the Federal Communication Commission pursuant to procedures set out in FCC Rules and Regulations Subpart E of Part 68.

The Telephone Company may make changes in its communications facilities, equipment operations, or procedures where such action is reasonably required in the operation of its business and is not inconsistent with the rules and regulations in FCC Part 68. If such changes can be reasonably expected to render any customer terminal equipment incompatible with telephone company communications facilities, or require modification or alteration of such terminal equipment, or otherwise materially affect its use or performance, the customer shall be given adequate notice in writing, to allow the customer an opportunity to maintain uninterrupted service.

#### **CAUTION:**

Any changes or modifications not expressly approved by the party responsible for compliance could void the user's authority to operate this device.

When programming emergency numbers and/or making test calls to emergency numbers:

- 1. Remain on the line and briefly explain to the dispatcher the reason for the call before hanging up.
- 2. Perform such activities in the off-peak hours; such as early morning or late evenings.

This telephone provides magnetic coupling to hearing aids.

#### **NOTE:**

This equipment has been tested and found to comply with the limits for a Class B digital device, pursuant to Part 15 of the FCC Rules. These limits are designed to provide reasonable protection against harmful interference in a residential installation. This equipment generates, uses, and can radiate radio frequency energy and, if not installed and used in accordance with the instructions, may cause harmful interference to radio communications. However, there is no guarantee that interference will not occur in a particular installation. If this equipment does cause harmful interference to radio or television reception, which can be determined by turning the equipment off and on, the user is encouraged to try to correct the interference by one or more of the following measures:

- Reorient or relocate the receiving antenna.
- Increase the separation between the equipment and receiver.
- Connect the equipment into an outlet on a circuit different from that to which the receiver is connected.
- Consult the dealer or an experienced radio/TV technician for help.

# Technical data about this product =

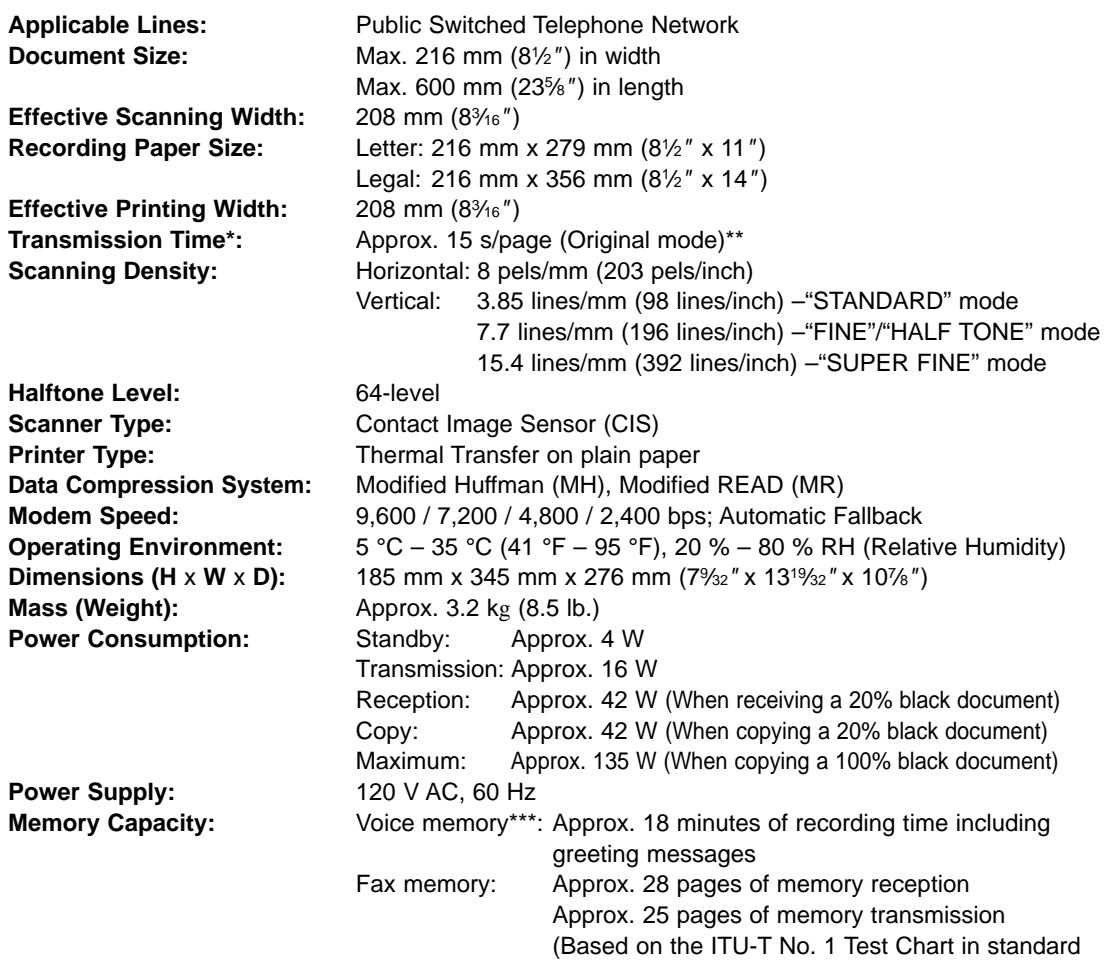

resolution.)

- \* Transmission speed depends upon the contents of the pages, resolution, telephone line conditions and capability of the other party's machine.
- \*\* The 15 second speed is based upon the ITU-T No. 1 Test Chart and original mode. If the capability of the other party's machine is inferior to your unit, the transmission time may be longer.
- \*\*\* Recording time may be reduced by the calling party's background noise.

#### **Note:**

- ●Any details given in these instructions are subject to change without notice.
- ●The pictures and illustrations in these instructions may vary slightly from the actual product.

#### **Energy Star**

As an ENERGY STAR® Partner, Panasonic has determined that this product meets the ENERGY STAR<sup>®</sup> guidelines for energy efficiency. ENERGY STAR is a U.S. registered mark.

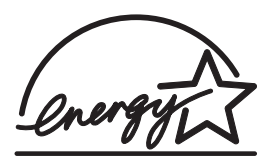

ITU-T No. 1 Test Chart

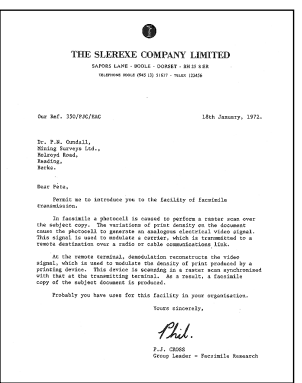

# **Index**

# **Index**  $\equiv$

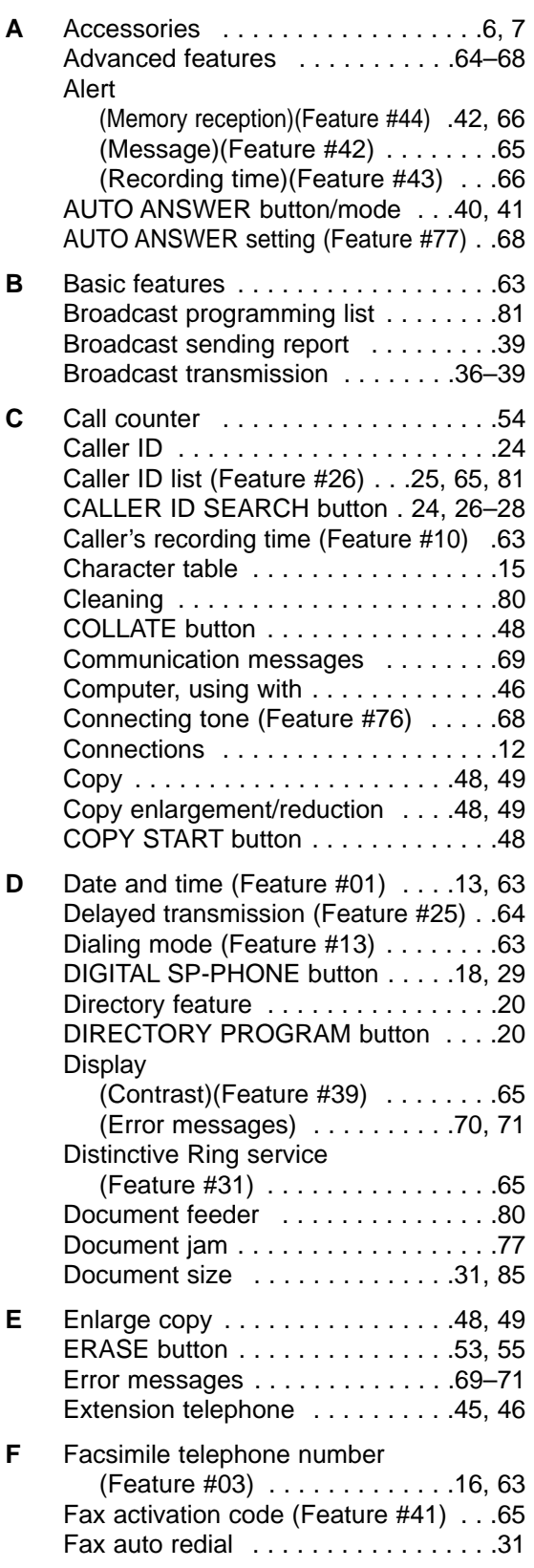

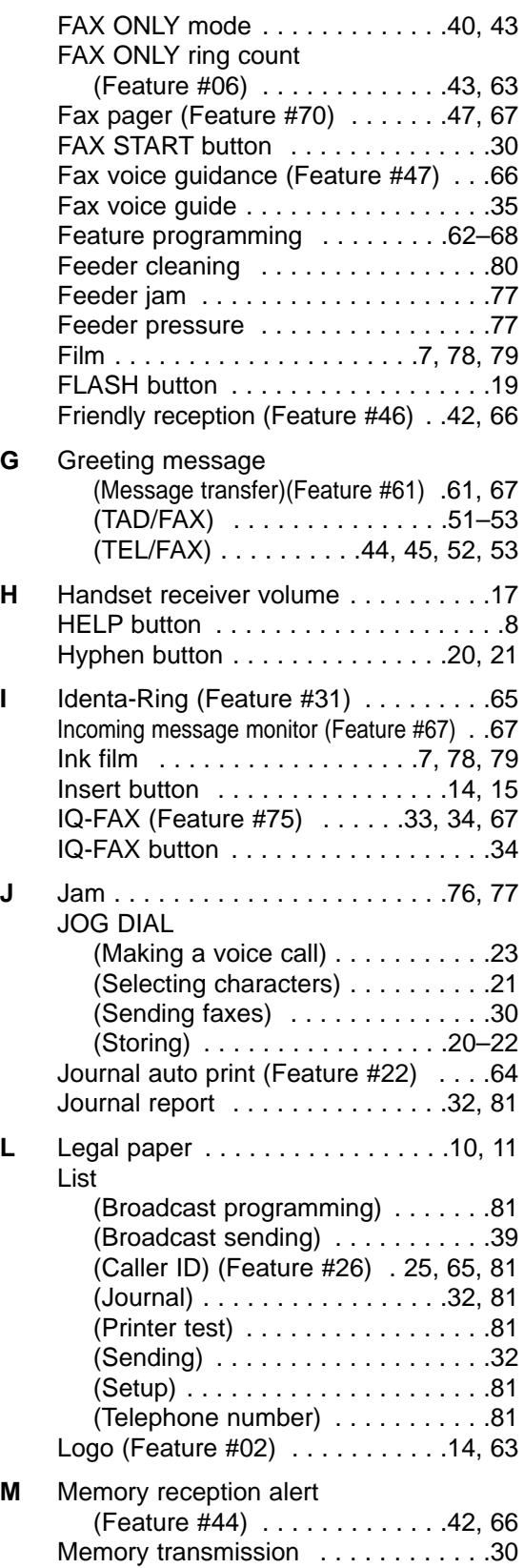

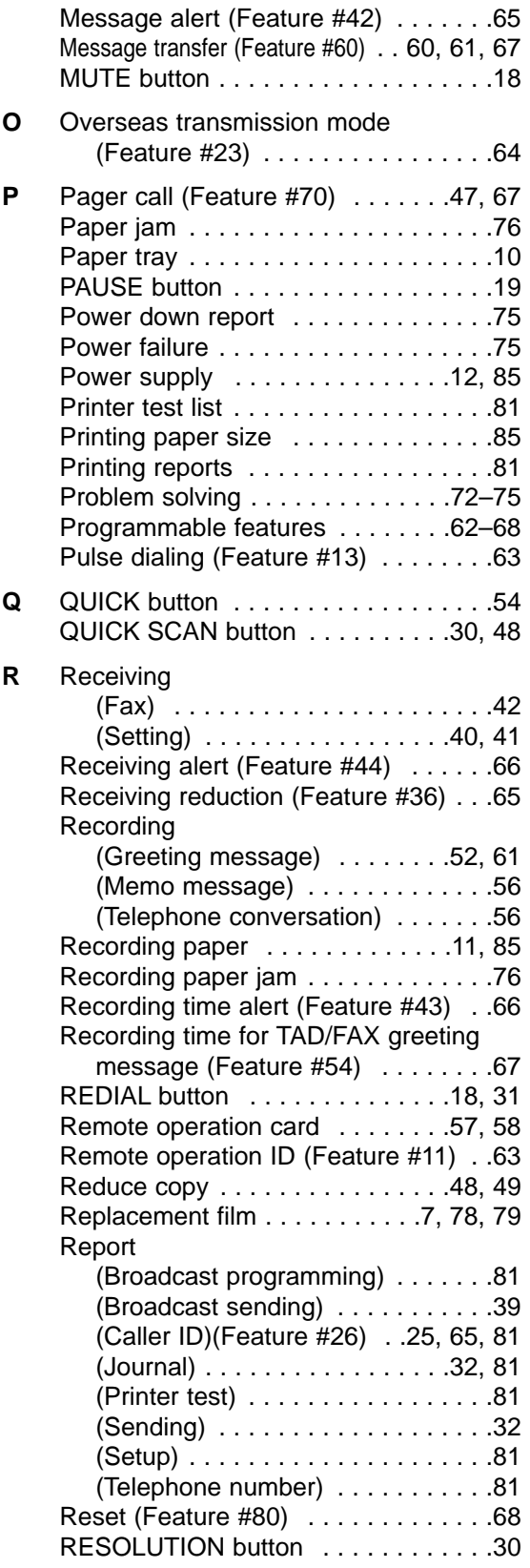

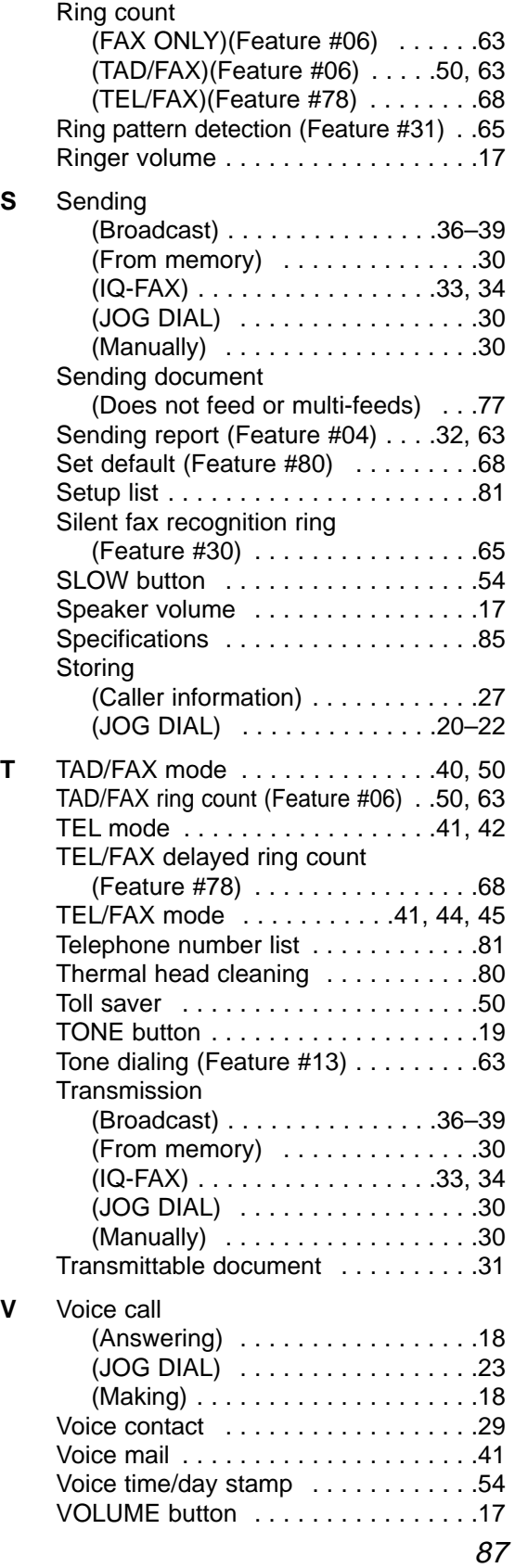

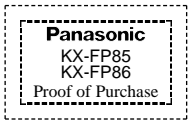

## **Panasonic FAX ADVANTAGE PROGRAM**

# **Free peace of mind, direct from Panasonic**

**NO EXTRA COST**

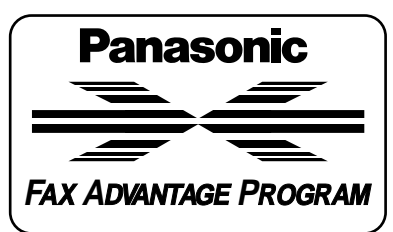

- **1-year limited warranty<sup>1</sup> parts & labor** ■ **Toll-free help line**
- Free overnight replacement<sup>3</sup> **and repair program**

**The Panasonic Fax Advantage Consumer Service Program.** Panasonic knows that if your fax machine is not up and running, neither is your business. That's why we created the Panasonic Fax Advantage Program. Included at no extra cost with the purchase of a Panasonic Fax Machine, the Fax Advantage Program can provide a free replacement unit<sup>3</sup> overnight if your original unit is in need of repair.

#### **Here's how it works:**

- 1. If you have a problem with your fax while it is covered by the oneyear limited warranty<sup>1</sup>, call our toll-free help-line at 1-800-HELP-FAX2.
- 2. Talk to one of our technical experts to diagnose your problem over the phone.
- 3. If repairs are necessary and you are entitled to service under the terms and conditions of the limited warranty4, we will send a refurbished replacement unit to you overnight or second business day delivery, depending on the time of your call.

A second option available under our one-year limited warranty is to mail-in or carry-in your fax to one of our Regional Service centers, where the unit will be repaired and returned to you.

#### **Instructions**

If you choose to receive a replacement unit under the Fax Advantage Program, Panasonic will provide a replacement unit which will be completely refurbished, quality-tested by Panasonic technicians and individually hand-inspected before it is shipped to you. You will keep the replacement unit and send the original unit to us in the replacement unit's box. UPS will pick up the unit at no charge to you, should it be determined that you are entitled to warranty service. A proof-of-purchase must be included with the returned product. Any unit that is replaced by Panasonic and not shipped with proper proof-of-purchase by you will be subject to a minimum \$100.00 charge. The original unit must be properly packaged in the same manner as the replacement unit, utilizing

the packing materials provided. Damage due to improper or inadequate packing will be charged to you as an out-of-warranty cost. If our 1-800-HELP-FAX technicians determine that your unit may be an "out-of-box failure"5, we will attempt to provide you with a factory-new replacement unit<sup>6</sup>. You must ship a copy of your receipt with your original unit to verify that you purchased the unit within 10 days prior to your 1-800-HELP-FAX call.

#### **Requirements**

You must give our technicians a valid credit card number (Discover, VISA, Master Card, or American Express/Optima). Product that is not returned to Panasonic by 10 business days after shipment of the replacement product will be charged to your credit card account at Panasonic's Suggested Retail Price (see dealer for details). If your original unit is not eligible for warranty service, your card will be charged for the non-warranty repair of the unit at Panasonic's current rate for parts and labor and for any shipping charges associated with this program. If you do not wish to pay out-of-warranty repair costs, you will be responsible for returning the replacement unit to Panasonic and for paying all shipping charges associated with this program including the overnight delivery of the replacement product to you, shipment of the problem unit to Panasonic, shipment of the replacement unit back to Panasonic and the return of your original unit back to you. Credit status will be verified prior to sending the replacement product.

- 1. See dealer for limited warranty details.
- 2. After the fax advantage program, contact our Continued Services Technical Support Line at 1-900-555-PANA (1-900-555-7262), for fee based technical support.
- 3. Replacement unit is refurbished. 4. Replacement program excludes Puerto Rico and is subject to termination at any time
- without advance notice. 5. "Out-of-box failure" is an inoperable unit that was purchased no more than 10 days prior to your 1-800-HELP-FAX call, and would otherwise qualify for warranty service
- under the terms and conditions of the limited warranty. 6. Panasonic reserves the right to send a refurbished unit.

#### **Panasonic Consumer Electronics Company, Division of Matsushita Electric Corporation of America**

One Panasonic Way, Secaucus, New Jersey 07094

#### **Panasonic Sales Company, Division of Matsushita Electric of Puerto Rico, Inc. ("PSC")**

Ave. 65 de Infantería, Km. 9.5 San Gabriel Industrial Park, Carolina, Puerto Rico 00985